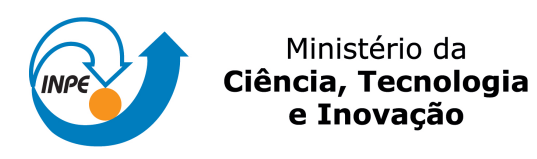

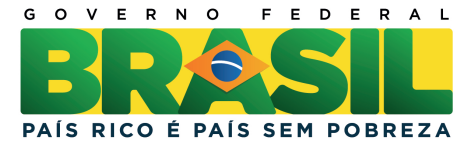

#### sid.inpe.br/mtc-m19/2011/10.18.13.33-PRP

# DESCRIÇÃO DAS ATIVIDADES DE COLETA E PROCESSAMENTO DOS DADOS DA LINHA DE PESQUISA IONOSFERA (LPI)

Lise Christine Banon Lucia de Almeida Terra Limiro Tiago Pinheiro da Silva

Relatório Técnico Preliminar (1<sup>a</sup> Fase – Análise) orientado pela coordenadora da EAP Ionosfera Lucia de Almeida Terra Limiro.

URL do documento original: <<http://urlib.net/8JMKD3MGP7W/3AKRGHL>>

> INPE São José dos Campos 2011

#### PUBLICADO POR:

Instituto Nacional de Pesquisas Espaciais - INPE Gabinete do Diretor (GB) Serviço de Informação e Documentação (SID) Caixa Postal 515 - CEP 12.245-970 São José dos Campos - SP - Brasil Tel.:(012) 3208-6923/6921 Fax: (012) 3208-6919 E-mail: pubtc@sid.inpe.br

## CONSELHO DE EDITORAÇÃO E PRESERVAÇÃO DA PRODUÇÃO INTELECTUAL DO INPE (RE/DIR-204):

#### Presidente:

Dr. Gerald Jean Francis Banon - Coordenação Observação da Terra (OBT)

#### Membros:

Dr<sup>a</sup> Inez Staciarini Batista - Coordenação Ciências Espaciais e Atmosféricas (CEA) Dr<sup>a</sup> Maria do Carmo de Andrade Nono - Conselho de Pós-Graduação Dr<sup>a</sup> Regina Célia dos Santos Alvalá - Centro de Ciência do Sistema Terrestre (CST) Marciana Leite Ribeiro - Serviço de Informação e Documentação (SID) Dr. Ralf Gielow - Centro de Previsão de Tempo e Estudos Climáticos (CPT) Dr. Wilson Yamaguti - Coordenação Engenharia e Tecnologia Espacial (ETE) Dr. Horácio Hideki Yanasse - Centro de Tecnologias Especiais (CTE) BIBLIOTECA DIGITAL: Dr. Gerald Jean Francis Banon - Coordenação de Observação da Terra (OBT) Marciana Leite Ribeiro - Serviço de Informação e Documentação (SID) Deicy Farabello - Centro de Previsão de Tempo e Estudos Climáticos (CPT) REVISÃO E NORMALIZAÇÃO DOCUMENTÁRIA: Marciana Leite Ribeiro - Serviço de Informação e Documentação (SID) Yolanda Ribeiro da Silva Souza - Serviço de Informação e Documentação (SID)

#### EDITORAÇÃO ELETRÔNICA:

Vivéca Sant´Ana Lemos - Serviço de Informação e Documentação (SID)

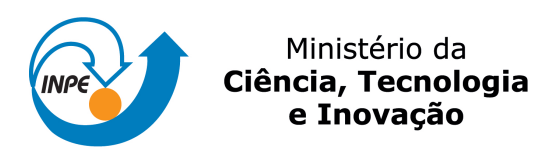

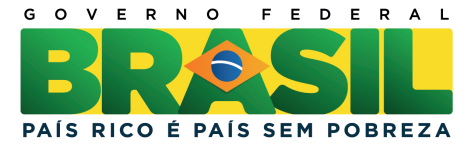

#### sid.inpe.br/mtc-m19/2011/10.18.13.33-PRP

# DESCRIÇÃO DAS ATIVIDADES DE COLETA E PROCESSAMENTO DOS DADOS DA LINHA DE PESQUISA IONOSFERA (LPI)

Lise Christine Banon Lucia de Almeida Terra Limiro Tiago Pinheiro da Silva

Relatório Técnico Preliminar (1<sup>a</sup> Fase – Análise) orientado pela coordenadora da EAP Ionosfera Lucia de Almeida Terra Limiro.

URL do documento original: <<http://urlib.net/8JMKD3MGP7W/3AKRGHL>>

> INPE São José dos Campos 2011

# *SUMÁRIO*

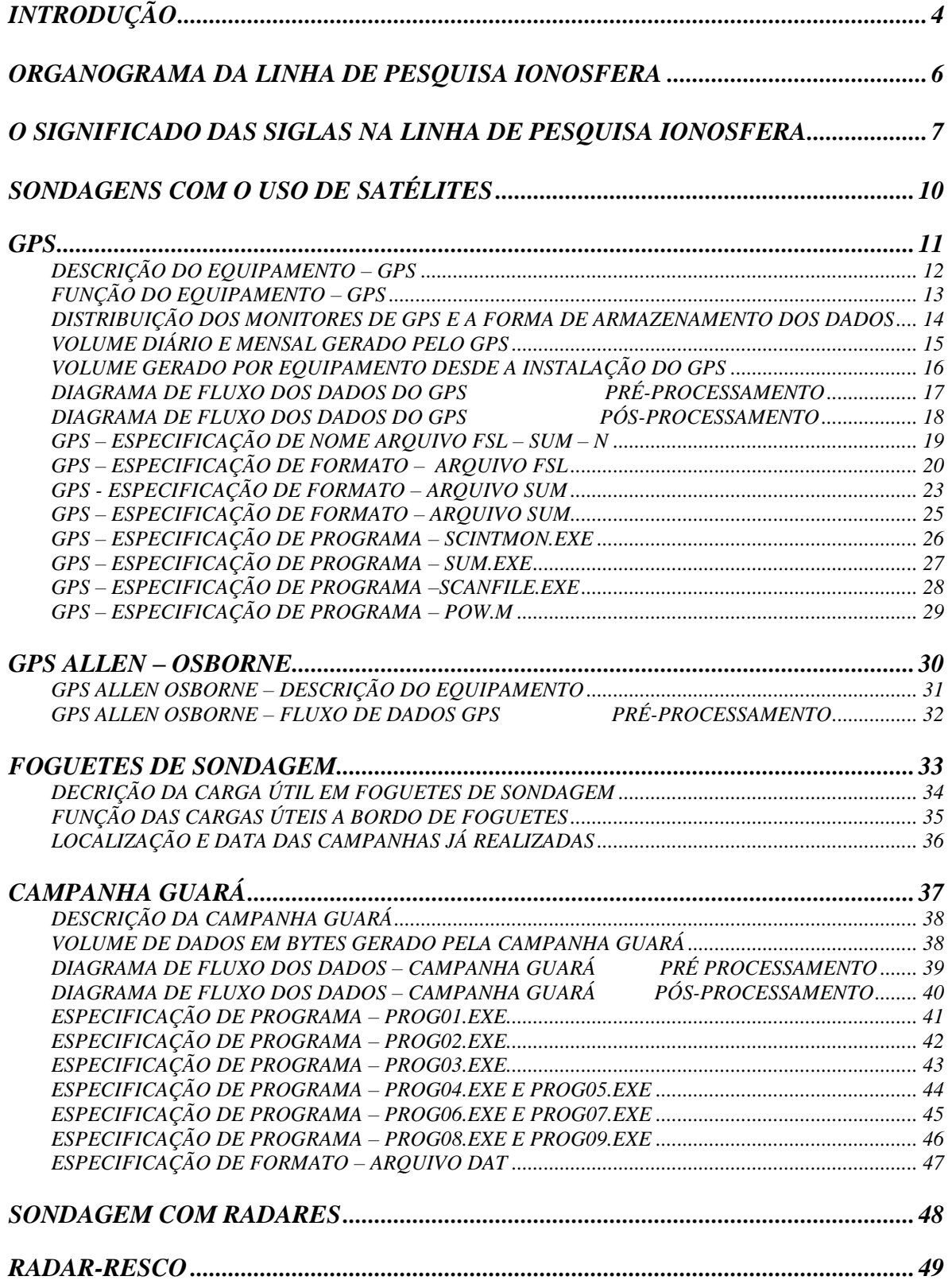

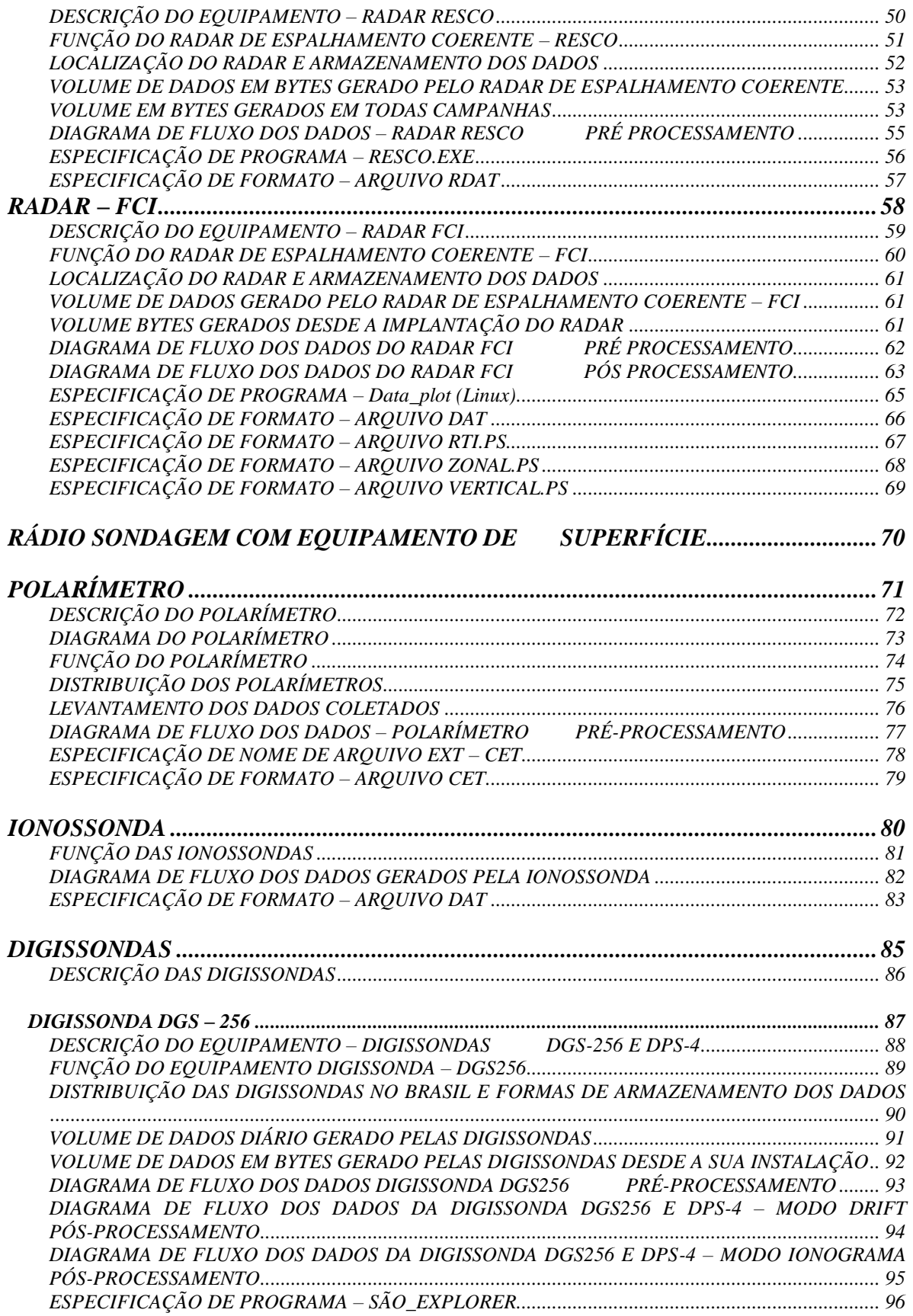

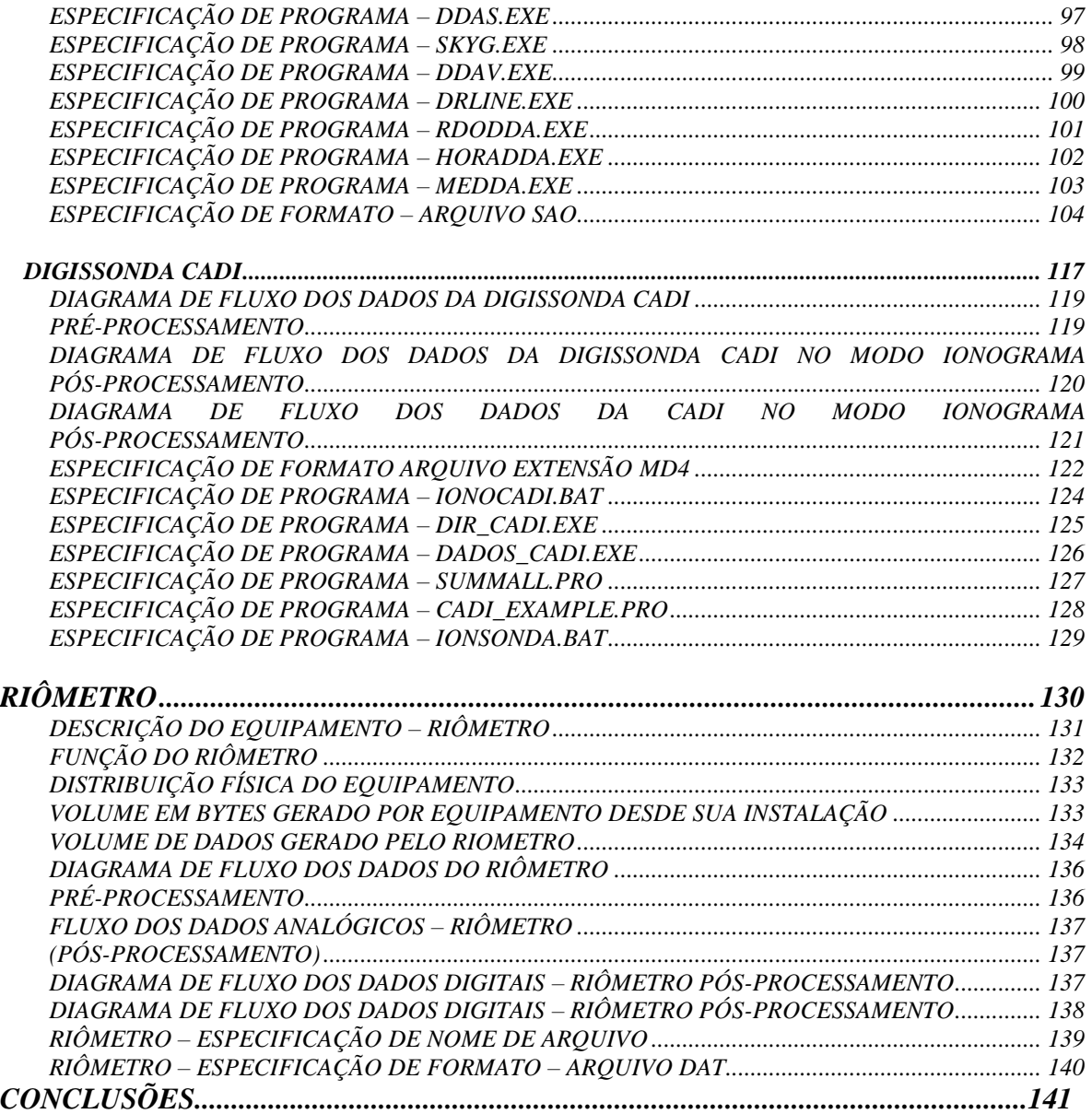

# *INTRODUÇÃO*

<span id="page-7-0"></span>A ionosfera é resultado da interação entre componentes atômicos e moleculares da nossa atmosfera terrestre, com as fontes ionizantes solares e cósmicas (Rishbeth 1969). Em outras palavras, a ionosfera é uma região da atmosfera terrestre com uma grande concentração de íons e elétrons. Durante o dia, por exemplo, a concentração é maior, ou seja, a ionosfera é mais densa, já à noite esta densidade diminui. O sol tem grande influência nesta alteração. Há ainda variações de densidade eletrônica ao longo de um ano, durante um ciclo solar que é de aproximadamente 11 anos.

A concentração de íons e elétrons se inicia em torno de 80 a 90 km acima da superfície terrestre e se estende até cerca de 1000 km, mas a maior concentração de íons ocorre em torno de 300 a 400 km (Pico de densidade eletrônica).

A ionosfera é muito importante para a área de telecomunicações, pois tem a capacidade de refletir as ondas de rádio. Desta forma uma transmissão de rádio pode ser emitida para o espaço, refletida na ionosfera e depois recebida pelos aparelhos de rádio locais e internacionais.

Se por um lado a ionosfera é capaz de refletir as ondas de rádio (o que significa um benefício para a humanidade), por outro lado os fenômenos ionosféricos (como por exemplo: bolhas de plasma) podem atenuar ou interferir no sinal propagado, provocando erros na leitura deste sinal.

Durante os últimos 35 anos, a Linha de Pesquisa Ionosfera (LPI) elaborou inúmeros estudos acerca da Ionosfera. Isso gerou um rico acervo de dados cuja utilidade é essencial para a realização de novas pesquisas.

Dentre as irregularidades estudadas podem ser apontadas:

- Bolhas ionosféricas.
- Eletrojato equatorial.
- Estudos sobre o conteúdo eletrônico total (TEC ou CET).
- Reabsorção do ruído cósmico pela camada D.
- Estudos envolvendo o perfil de densidade eletrônica.
- Estudos da velocidade de subida e descida das camadas da ionosfera (velocidade de deriva).

Para estudar tais fenômenos são necessários os dados experimentais e várias técnicas de aquisição de dados. Dentre estas técnicas podemos citar:

- Radares RESCO E FCI.
- Rádio sondagem ionosférica DIGISSONDAS, RIÔMETROS E POLARÍMETROS.
- Dispositivos ópticos IMAGIADOR E FOTÔMETRO.
- Sondagem com Foguetes Várias campanhas foram realizadas.
- Satélites GPS

O presente trabalho é uma descrição geral de todas as atividades da "linha de pesquisa ionosfera", onde a EAP – Ionosfera, equipe do projeto BCMC, procurou através de entrevistas com pesquisadores, tecnologistas, engenheiros, alunos de mestrado e doutorado e pela análise de teses e manuais técnicos, se inteirar sobre o ambiente de pesquisa e coletar o maior número possível de informações. A referida equipe buscou abranger detalhes sobre todos os equipamentos utilizados para a geração dos dados, visto que estes equipamentos são a base para os estudos ionosféricos no Brasil.

Para cada atividade foram definidos os seguintes itens:

- 1. Descrição do equipamento.
- 2. Função do equipamento.
- 3. Localização do equipamento no Brasil (estações).
- 4. Levantamento dos dados coletados desde a instalação do equipamento.
- 5. Volume de dados gerado mensalmente.
- 6. Volume de dados acumulado desde que o equipamento entrou em operação.
- 7. Diagrama de fluxo dos dados pré-processamento.
	- Especificação de nome de arquivo.
	- Especificação de formato do arquivo.
	- Especificação de programa.
- 8. Diagrama de fluxo dos dados pós-processamento.
	- Especificação de nome de arquivo.
	- Especificação de formato do arquivo.
	- Especificação de programa.

# *ORGANOGRAMA DA LINHA DE PESQUISA IONOSFERA*

<span id="page-9-0"></span>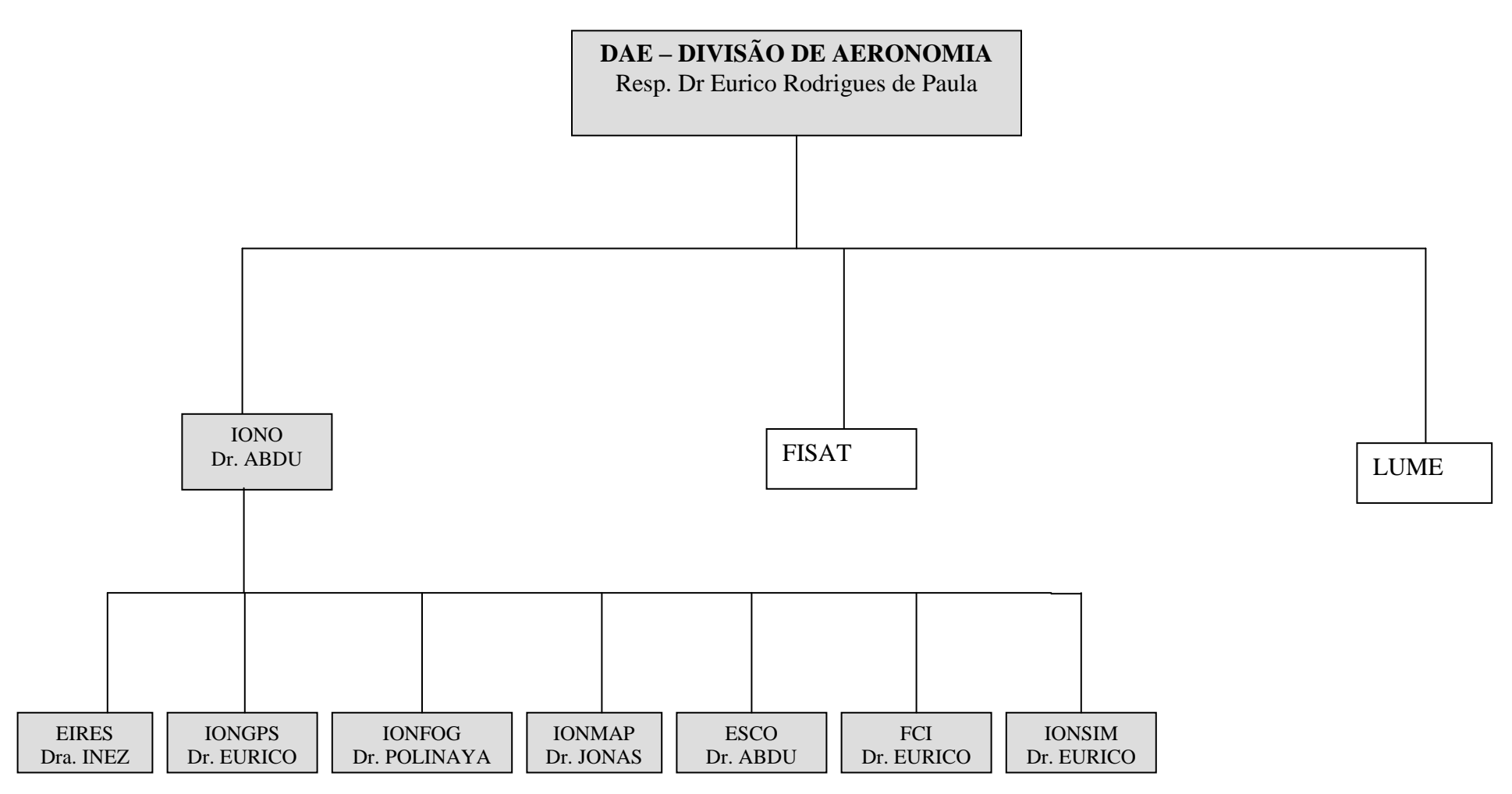

Observação: Na página seguinte o significado das siglas

# <span id="page-10-0"></span>*O SIGNIFICADO DAS SIGLAS NA LINHA DE PESQUISA IONOSFERA*

IONO – O objetivo geral da linha de pesquisa IONO é aprimorar o conhecimento dos processos dinâmicos, eletrodinâmicos e químicos da ionosfera terrestre, com ênfase na região tropical brasileira, e sua interação com os processos que ocorrem nas altas latitudes e na magnetosfera.

EIRES – Estudos Ionosféricos com rádio-equipamentos de superfície. Fazem parte dessa atividade as sondagens ionosféricas por digissonda em Cachoeira Paulista, SP, Fortaleza, CE, e São Luís, MA, e as medidas por polarímetros eletrônicos e riômetros em Cachoeira Paulista e receptor de VLF em São José dos Campos, SP.

IONFOG – Estudo da ionosfera com foguetes de sondagem. Este projeto visa o desenvolvimento de cargas úteis científicas para serem lançadas a bordo de foguetes de sondagem, e realizarem medidas (parâmetros ionosféricos). As cargas úteis desenvolvidas no INPE são lançadas a bordo de foguetes brasileiros de série SONDA e de foguetes estrangeiros, em colaboração com o Centro Técnico Aeroespacial, Instituto de Aeronáutica e Espaço (CTA / IAE).

IONGPS – Estudo da ionosfera por GPS. Este projeto tem por finalidade estudar as irregularidades ionosféricas utilizando dados de uma rede de receptores de GPS (Global Positioning System) distribuídos no território brasileiro. Cintilações da amplitude do sinal recebido durante irregularidades ionosféricas são utilizadas para se estudar a morfologia, a variação latitudinal e longitudinal destas irregularidades e para determinar suas velocidades zonais. O conteúdo eletrônico total da ionosfera é estudado utilizando dados de GPS da rede IGS (International GPS Service) e de receptores de GPS.

IONMAP – Modelagem e aplicações ionosféricas. Esta atividade tem por objetivo estudar os fenômenos físico e químico da ionosfera através de modelagem numérica dos processos ionosféricos, do ponto de vista de aplicações em sistema de telecomunicação ionosférica e transionosférica.

ESCO – Radar de espalhamento coerente. Este projeto visa o desenvolvimento de um radar de espalhamento coerente em 50MHz, com potência de transmissão de 120KW, e sua instalação e operação em São Luís, MA. O objetivo do radar é realizar medidas da dinâmica das irregularidades do eletrojato e de bolhas de plasma na ionosfera equatorial.

FCI – Radar de espalhamento coerente 30MHz de São Luís. Este projeto visa o desenvolvimento de um radar de espalhamento coerente em 30MHz, com potência de transmissão de 8KW, e sua instalação e operação em São Luís, MA. O objetivo do radar é realizar medidas da dinâmica das irregularidades do eletrojato e de bolhas de plasma na ionosfera equatorial.

IONSIM – Simulação computacional de plasmas espaciais. Esta atividade tem por objetivo realizar simulações computacionais de plasmas espaciais com aplicações diretas em processos que ocorrem nos plasmas ionosféricos e magnetosféricos

# <span id="page-13-0"></span>*SONDAGENS COM O USO DE SATÉLITES*

# <span id="page-14-0"></span>*GPS*

# *DESCRIÇÃO DO EQUIPAMENTO – GPS*

<span id="page-15-0"></span>O sistema de aquisição de dados é composto de hardware e software.

O equipamento mínimo necessário, para hardware, consiste de uma antena GPS (Global Positioning System), computador Pentium 100Mhz com harddisk mínimo de 1 Gbyte e placa de interface Plessey GPS.

A placa de interface GPS consiste de duas partes. A principal, onde estão os circuitos integrados do GPS. Os jumpers na placa principal determinam o endereçamento do cartão para o processador do computador. Geralmente é usado o endereço IRQ 11, com o IRQ 10, reservado para o caso de haver conflito com outros hardware já instalados. Uma chave tipo dip determina o endereço DMA para controle e comunicação com a placa GPS. Geralmente é usado o endereço de 300 Hex.

O local ideal para a instalação de uma antena GPS deve ser em campo aberto, longe de árvores, prédios e montes, entretanto, como estes locais nem sempre estão disponíveis, a melhor alternativa é colocar a antena no telhado, acima de qualquer obstrução e longe da borda do telhado, fixando-a de tal modo que ela resista ao vento.

Para o software existe um conjunto de programas tanto para a aquisição dos dados como para tratamento (extração de informações), a partir do arquivo gerado durante as observações, cuja extensão é FSL. Veja na tabela abaixo o nome e a descrição dos programas que fazem parte do conjunto de software GPS.

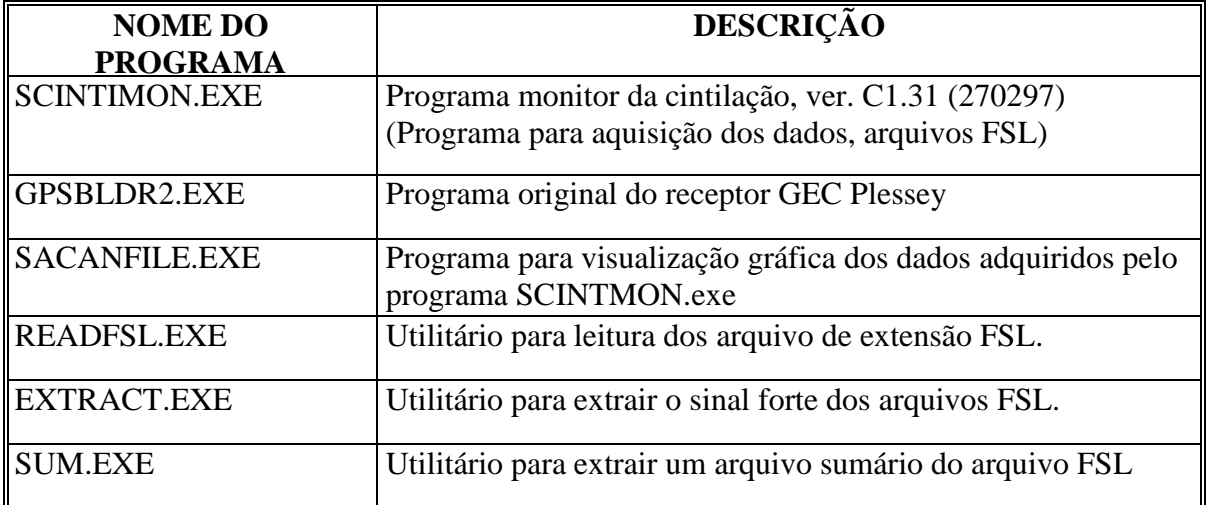

# *FUNÇÃO DO EQUIPAMENTO – GPS*

<span id="page-16-0"></span>O objetivo do monitor de cintilação GPS é o estudo das irregularidades ionoféricas através da cintilação da amplitude do sinal recebido via sistema e satélites GPS.

Nas figuras abaixo podem ser visualizadas duas imagens, obtidas a partir do programa Scanfile.exe. Na segunda figura podem ser observadas, as cintilações da amplitude do sinal recebido.

![](_page_16_Figure_3.jpeg)

2001-10-13 2200 UT

Gráfico mostrando ausência de cintilação.

![](_page_16_Figure_6.jpeg)

Gráfico mostrando cintilação

# <span id="page-17-0"></span>*DISTRIBUIÇÃO DOS MONITORES DE GPS E FORMA DE ARMAZENAMENTO DOS DADOS*

![](_page_17_Picture_159.jpeg)

Observação: Entre os meses de setembro e março são gravados por mês, cerca de 10 CD para cada estação.

![](_page_18_Picture_309.jpeg)

# <span id="page-18-0"></span>*VOLUME DIÁRIO E MENSAL GERADO PELO GPS*

Volume de dados em bytes gerados por mês pelos monitores GPS. Este volume é gerado mensalmente entre os meses de setembro a março. Nos demais meses este volume diminui consideravelmente conforme pode ser constatado na tabela abaixo.

![](_page_18_Picture_310.jpeg)

Com base nas duas tabelas anteriores é possível obter um cálculo do volume de dados anual que vem sendo gerado pelo monitor de cintilação GPS nas 11 estações.

59.4 Gbytes(mensal) x 6(set. a mar.)  $= 297.00$  Gbytes 0.12 Gbytes(mensal x 12(todos os meses.) = 1.44 Gbytes

Total anual  $= 298.44$  Gbytes

# <span id="page-19-0"></span>*VOLUME GERADO POR EQUIPAMENTO DESDE A INSTALAÇÃO DO GPS*

![](_page_19_Picture_150.jpeg)

# *DIAGRAMA DE FLUXO DOS DADOS DO GPS PRÉ-PROCESSAMENTO*

<span id="page-20-0"></span>![](_page_20_Figure_1.jpeg)

# <span id="page-21-0"></span>*DIAGRAMA DE FLUXO DOS DADOS DO GPS PÓS-PROCESSAMENTO*

![](_page_21_Figure_1.jpeg)

# *GPS – ESPECIFICAÇÃO DE NOME ARQUIVO FSL – SUM – N*

<span id="page-22-0"></span>Arquivo com extensão FSL, SUM e N. É composto de 12 caracteres sendo 8 para o nome e 3 para a extensão.

Nome do arquivo AAMMDDE0.FSL, onde:

AA – ano dois últimos dígitos MM – mês dois dígitos DD – dia dois dígitos E – código da estação 0 – tem sido sempre usado o número 0

Extensão FSL para os arquivos de dados coletados pelo SCINTMON.EXE.

Extensão SUM para os arquivos sumários contidos no arquivo FSL.

Extensão N para os arquivos de navegação.

Exemplo:

020210C0.FSL 020210C0.SUM 020210C0.N

A letra C representa uma estação de São José dos Campos.

# <span id="page-23-0"></span>*GPS – ESPECIFICAÇÃO DE FORMATO – ARQUIVO FSL*

**Descrição do arquivo** – os arquivo FSL contem dados coletados pelo monitor de GPS. A coleta de dados é feita diariamente de 21:00 hora (UT) até 09:00 (UT). O intervalo de tempo entre um dado coletado e outro é de um segundo. Os arquivos são gravados em formato BINÁRIO.

#### *FORMATO DOS ARQUIVOS:*

Os arquivos são formados por:

- 1. Um registro de **cabeçalho** com 25 campos:
- 2. **Repetição** {

 Um registro com 3 campos; Um registro com 7 campos. }

#### **Descrição do Registro 1:**

![](_page_23_Picture_355.jpeg)

![](_page_23_Picture_356.jpeg)

 $Db = double$ 

#### **Descrição do registro 2:**

![](_page_23_Picture_357.jpeg)

 $Db = double$ 

#### **Descrição do Registro 3:**

![](_page_23_Picture_358.jpeg)

Db= double uns usigned

# *DESCRIÇÃO DAS VARIÁVEIS DO ARQUIVO – FSL*

# **Registro com 25 campos:**

![](_page_24_Picture_149.jpeg)

# **Registro de 3 campos.**

![](_page_25_Picture_73.jpeg)

# **Registro de 7 campos:**

![](_page_25_Picture_74.jpeg)

# <span id="page-26-0"></span>*GPS – ESPECIFICAÇÃO DE FORMATO – ARQUIVO SUM*

**Descrição do arquivo –** Os arquivos SUM são um sumário do arquivo FSL. Possui dados diários de 21:00 à 09:00 UT com intervalo de tempo a cada 1 minuto Estes arquivos são gerados pelo programa SUM.EXE no formato ASCII.

#### **FORMATO DOS ARQUIVOS:**

Os arquivos são formados por:

- 3. Cinco linhas de cabeçalho:
- 4. **Repetição {**

De um conjunto de linhas cujo número varia de acordo com o número de satélites visíveis no minuto corrente. **}**

#### **Descrição da linha 1:**

![](_page_26_Picture_214.jpeg)

#### **Descrição da linha 2**

![](_page_26_Picture_215.jpeg)

#### **Descrição da linha 3**

![](_page_26_Picture_216.jpeg)

#### **Descrição da linha 4**

![](_page_26_Picture_217.jpeg)

#### **Descrição da linha 5**

![](_page_26_Picture_218.jpeg)

#### **Descrição da linha 6**

![](_page_27_Picture_192.jpeg)

#### **Descrição da linha 7 – ( de 1 a....n satélites visíveis no minuto corrente)**

![](_page_27_Picture_193.jpeg)

# **DESCRIÇÃO DAS VARIÁVEIS DO ARQUIVO – SUM**

### **Registro com 25 campos:**

![](_page_27_Picture_194.jpeg)

# <span id="page-28-0"></span>*GPS – ESPECIFICAÇÃO DE FORMATO – ARQUIVO SUM*

**Descrição do arquivo –** Os arquivos N são gerados pelo Scintmon.exe. Possui dados de navegação ASCII.

#### **FORMATO DOS ARQUIVOS:**

Os arquivos são formados por:

5. oito linhas de cabeçalho:

 **}**

6. **Repetição {**

De um conjunto de linhas oito linhas.

**Descrição da linha 9:**

| $N^{\circ}$ do Campo          |     |     |     |     |     |     |     |                 |        |
|-------------------------------|-----|-----|-----|-----|-----|-----|-----|-----------------|--------|
| $\mathbf{N}^{\circ}$ de Bytes |     |     |     |     |     |     |     |                 |        |
| Tipo variável                 | int | 1nt | ınt | 1nt | 1nt | 1nt | 1nt | $double$ double | double |

#### **Descrição da linha 10 a 15:**

![](_page_28_Picture_232.jpeg)

**Descrição da linha 16:**

![](_page_28_Picture_233.jpeg)

# <span id="page-29-0"></span>*GPS – ESPECIFICAÇÃO DE PROGRAMA – SCINTMON.EXE*

## *DESCRIÇÃO DO PROGRAMA:*

Programa para coleta de dados do GPS. Faz aquisição dos dados em qualquer hora do dia, mas é programado para fazer aquisição somente das 21:00 UT até 09:99 UT. Os dados são armazenados na HD do computador do sistema. Recebe o sinal e o decodifica.

#### *ARQUIVOS AUXILIARES:*

#### *ENTRADA:*

A amplitude do sinal de GPS a qual mostra fortes cintilações durante a ocorrência de bolhas.

## *SAÍDA:*

Arquivo com extensão FSL, contendo informações de todos os satélites que estiveram visíveis durante a coleta. O arquivo é gravado no diretório Scintmon.

Arquivo com extensão N que contem informações relacionadas a navegação.

#### *LINGUAGEM:*

Escrito em linguagem C Microsoft.

# <span id="page-30-0"></span>*GPS – ESPECIFICAÇÃO DE PROGRAMA – SUM.EXE*

### *DESCRIÇÃO DO PROGRAMA:*

Programa para criar um sumário do arquivo FSL. O tamanho do arquivo FSL possui aproximadamente 180 Mbytes e só deve ser armazenado na íntegra quando apresentar cintilação, caso contrário é removido do disco rígido. Um sumário com cerca de 380 Kbytes e extensão SUM sempre será gerado e armazenado, independente da condição de existência de cintilação.

#### *ARQUIVOS AUXILIARES:*

SUM.H é um include exigido a nível de compilação.

#### *ENTRADA:*

A entrada para o programa é o arquivo com extensão FSL e o arquivo com extensão N. Ambos devem estar no diretório Scintmon.

## *SAÍDA:*

Arquivo com extensão SUM.

#### *LINGUAGEM:*

Escrito em linguagem C para DOS.

# <span id="page-31-0"></span>*GPS – ESPECIFICAÇÃO DE PROGRAMA –SCANFILE.EXE*

## *DESCRIÇÃO DO PROGRAMA:*

È um programa gráfico que mostra no monitor do computador (após a geração do arquivo FSL e N) em animação, a trajetória de cada satélite visível.O SCANFILE.EXE permite visualizar pequenos círculos quando o sinal de satélite cintila. Além disso, apresenta uma outra opção: o posicionamento geográfico de extensão da bolha.

#### *ARQUIVOS AUXILIARES:*

#### *ENTRADA:*

Arquivo FSL e arquivo N que devem estar no diretório SCINTMON

# *SAÍDA:*

Gráfico no monitor do computador.

#### *LINGUAGEM:*

Escrito em linguagem da Microsoft

# <span id="page-32-0"></span>*GPS – ESPECIFICAÇÃO DE PROGRAMA – POW.M*

# *DESCRIÇÃO DO PROGRAMA:*

O Programa foi escrito com a utilização da ferramenta MATLAB 5.0 (utilizada também para executar o programa). O POW.M mostra um gráfico no monitor do computador com a trajetória de cada satélite que esteve presente durante a noite, e a presença ou não de cintilação. A diferença deste programa para o SCANFILE.EXE é que este tem como entrada um arquivo sumário do FSL

#### *ARQUIVOS AUXILIARES:*

#### *ENTRADA:*

Arquivos com extensão SUM. Pode estar em qualquer diretório.

## *SAÍDA:*

Gráfico no monitor com computador. São círculos mostrando a situação dos satélites a cada hora.

#### *LINGUAGEM:*

Ferramenta MATLAB 5.0.

# <span id="page-33-0"></span>*GPS ALLEN – OSBORNE*

# <span id="page-34-0"></span>*GPS ALLEN OSBORNE – DESCRIÇÃO DO EQUIPAMENTO*

No ano de 2000 a Linha de Pesquisa Ionosfera adquiriu dois GPS modelo ICS – 4000Z da empresa Allen Osborne Associates. Um aparelho foi instalado em dezembro de 2000 em São Luís – MA e o outro em São José dos Campos – SP .

O ICS – 2000 é um receptor GPS otimizado para realizar medidas precisas de conteúdo eletrônico total (TEC) da ionosfera. Ele consegue seguir, simultaneamente 8 satélites.

O equipamento possui duas portas de comunicação serial RS – 232 e uma interface de operação no painel frontal. Os dados são adquiridos através de um microcomputador utilizando uma das portas de comunicação serial. Também pode ser operado remotamente através de um modem. O intervalo de saída dos dados pode ser ajustado entre 1 por segundo até 3600 por segundos.

O sistema como um todo é composto do equipamento GPS – ICS – 2000, antena receptora e microcomputador acoplado e software específico.

Na figura abaixo é possível visualizar o painel frontal do GPS – ICS – 2000 da Allen Osborne Associates.

![](_page_34_Picture_6.jpeg)

# <span id="page-35-0"></span>*GPS ALLEN OSBORNE – FLUXO DE DADOS GPS PRÉ-PROCESSAMENTO*

![](_page_35_Figure_1.jpeg)
# *FOGUETES DE SONDAGEM*

# *DECRIÇÃO DA CARGA ÚTIL EM FOGUETES DE SONDAGEM*

Os estudos da ionosfera com foguetes de sondagem vem sendo realizados desde 1984. As primeiras campanhas foram realizadas na Barreira do Inferno em Natal – RN. Depois passaram a ser realizadas na base de Alcântara no Maranhão, bem próximo ao Equador Magnético.

Para cada campanha são desenvolvidas cargas úteis específicas, que vão a bordo de foguetes. A maioria das cargas úteis foi desenvolvida pelo grupo (do INPE) que estuda a alta atmosfera.

As cargas úteis podem ser conceituadas como mecanismos (sensores) desenvolvidos para "coletarem" dados específicos sobre determinadas ocorrências físicas. Seu funcionamento ocorre através de mecanismos (sensores) acoplados aos foguetes que por sua vez possuem uma trajetória estabelecida com tempo determinado para obtenção dos dados basicamente através do seguinte esquema:

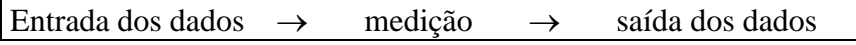

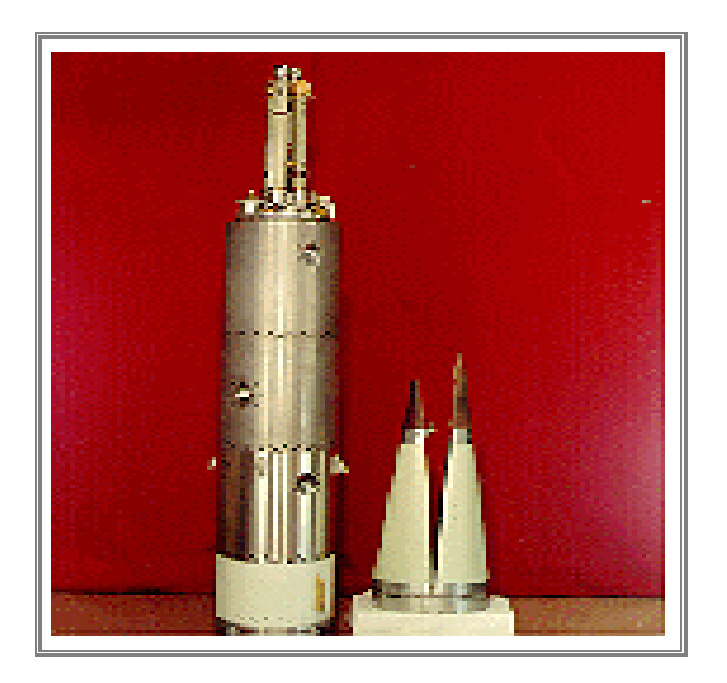

Figura 1 – Ilustração de experimentos ionosféricos montados.

# *FUNÇÃO DAS CARGAS ÚTEIS A BORDO DE FOGUETES*

Este projeto visa o desenvolvimento de cargas úteis científicas para serem lançadas a bordo de foguetes de sondagem, para realizarem medidas "in loco" dos parâmetros ionosféricos.

As cargas úteis desenvolvidas no INPE são lançadas a bordo de foguetes brasileiros de série SONDA e de foguetes estrangeiros, em colaboração com o IAE/CTA, do ministério da Aeronáutica.

A campanha Guará, que será focada neste documento, realizou a leitura de dencidade eletrônica. Para isso, foi utilizada a carga útil HFC – Height Frequency capacitance (sonda de capacitiva de alta freqüência) Esta carga mede a densidade eletrônica e determina a freqüência de colisão dos elétrons da ionosfera.

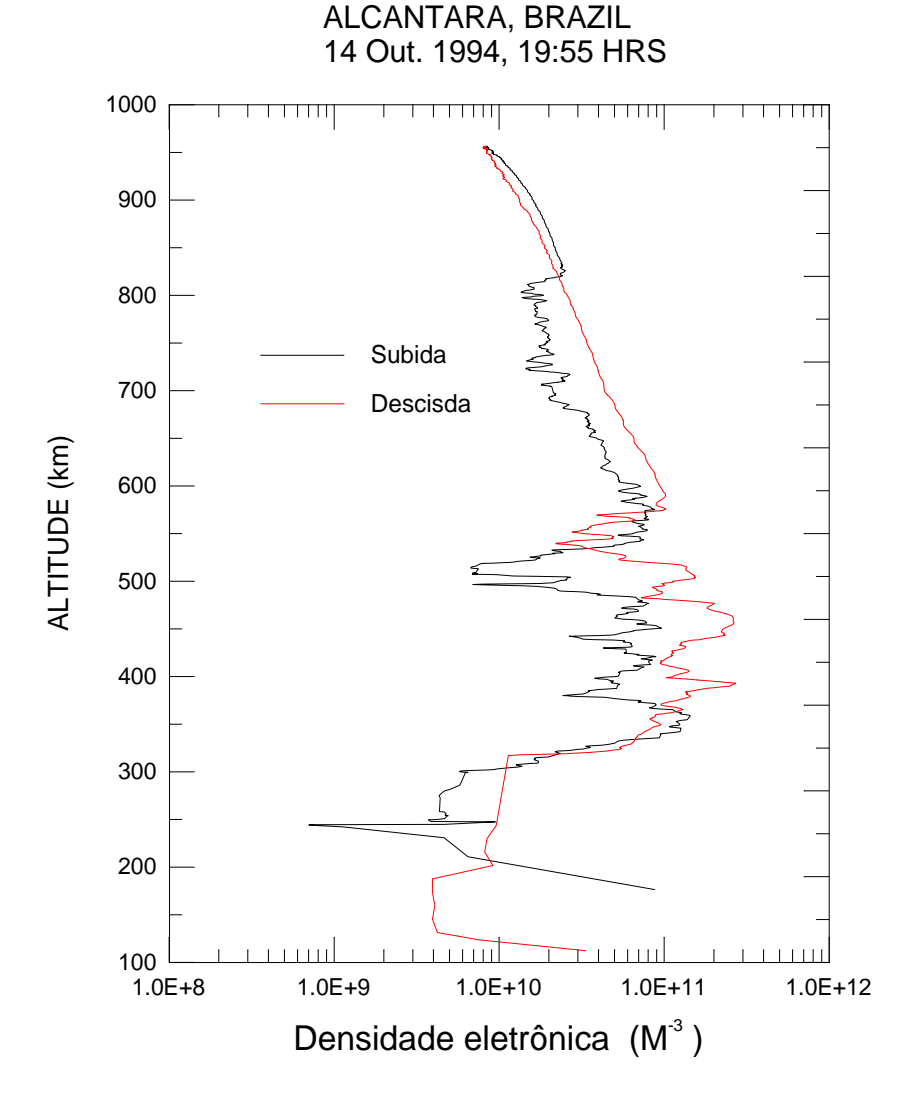

35

# *LOCALIZAÇÃO E DATA DAS CAMPANHAS JÁ REALIZADAS*

Nos últimos 16 anos várias campanhas de lançamento de foguetes foram realizadas com o objetivo de estudar irregularidades ionosféricas. Assim existem dados armazenados em disquetes ou CDs como resultado destas campanhas.

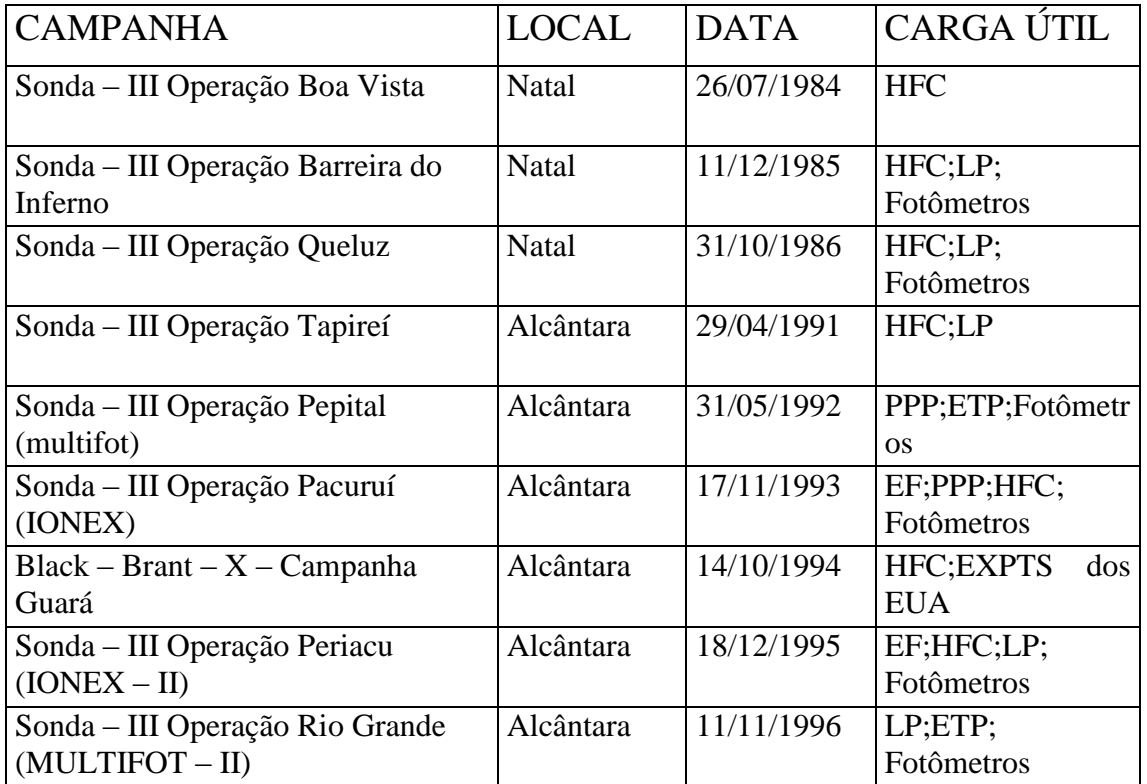

Abaixo o significado de algumas siglas das cargas úteis, para obter o significado destas siglasforam utilizados como fonte alguns trabalhos realizados por alunos de iniciação científica e mestrado do Dr. Polinaya.:

HFC – Height Frequency capacitance (sonda de capacitiva de alta freqüência) Mede densidade eletrônica e determina a freqüência de colisão dos elétrons da ionosfera.

LP – Langmuir Probe (Sonda de Longmuir) Mede densidade do número de elétrons ( íons) no plasma ionizado pela determinação da corrente coletada por um sensor metálico submergido no plasma.

ETP – Sonda de Temperatura de elétron. Mede temperatura cinética dos elétrons ionosféricos.

# *CAMPANHA GUARÁ*

# *DESCRIÇÃO DA CAMPANHA GUARÁ*

A Campanha Guará, assim denominada devido a um pássaro comum na região de Alcântara, foi um trabalho de pesquisa científica realizado entre Estados Unidos representado pela NASA – National Aeronautics Space Administrations e o Brasil representado pelo INPE – Instituto Nacional de Pesquisas Espaciais e também outras instituições de pesquisa brasileira no período de 15 de agosto de 1994 a 20 de outubro de 1994.

Foram ao todo trinta e três lançamentos de foguetes para o estudo do eletrojato equatorial, eletrodinâmica do Pôr do Sol e do spread F. A linha de pesquisa ionosfera (LPI) possui dados do foguete lançado em 14 de outubro de 1994. Os dados foram cedidos pelos pesquisadores americanos (14 disquetes de 3 ½). Posteriormente os técnicos da LPI processaram estes dados e conseguiram adquirir um arquivo de dados contendo "densidade eletrônica x altitude", obtendo assim um gráfico do perfil da densidade eletrônica.

# *VOLUME DE DADOS EM BYTES GERADO PELA CAMPANHA GUARÁ*

Os volumes de dados obtidos nas campanhas de lançamentos de foguetes, variam entre uma campanha e outra. Na campanha Guará o volume obtido foi de 80 Mbytes.

# *DIAGRAMA DE FLUXO DOS DADOS – CAMPANHA GUARÁ PRÉ-PROCESSAMENTO*

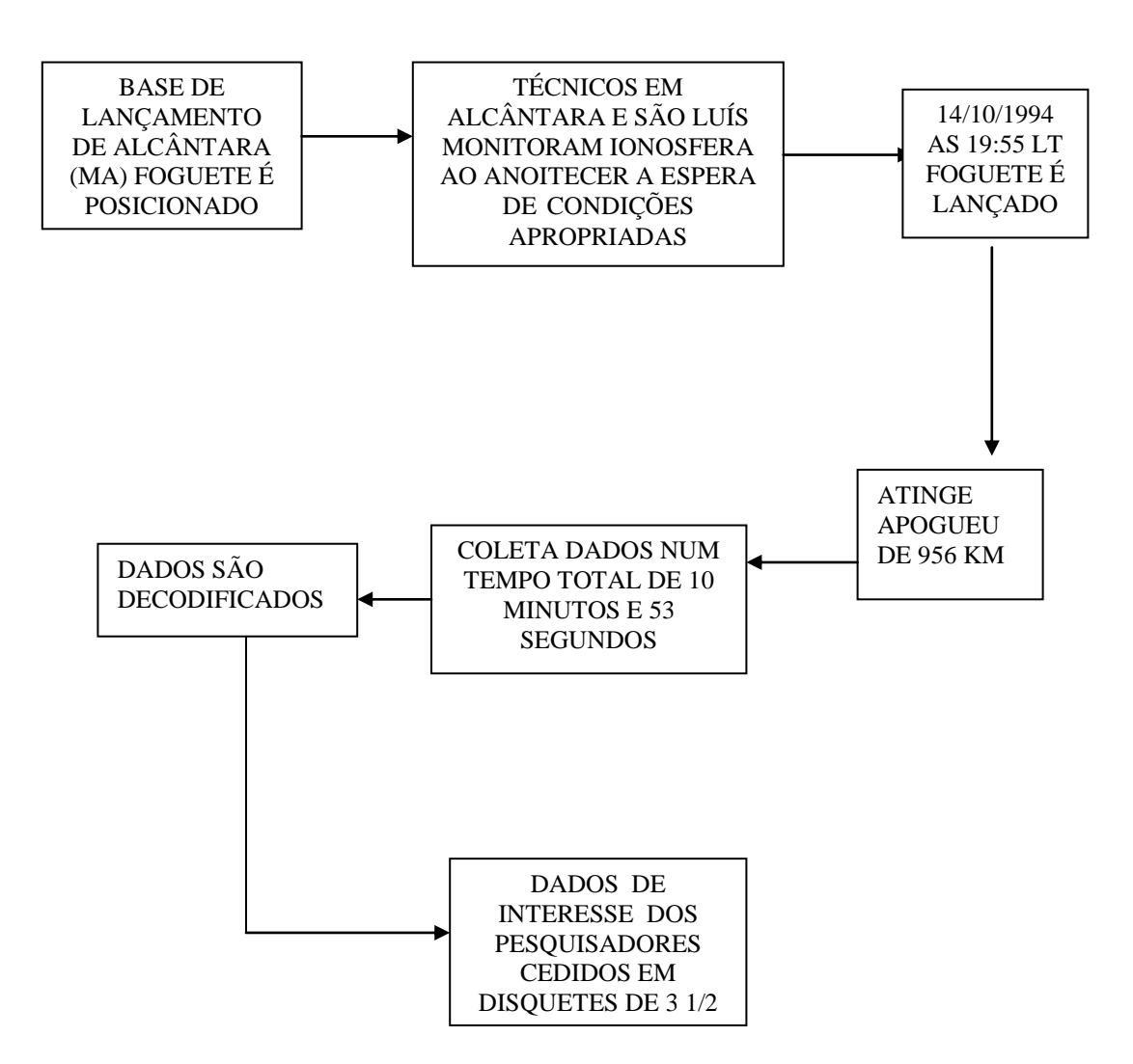

# *DIAGRAMA DE FLUXO DOS DADOS – CAMPANHA GUARÁ PÓS-PROCESSAMENTO*

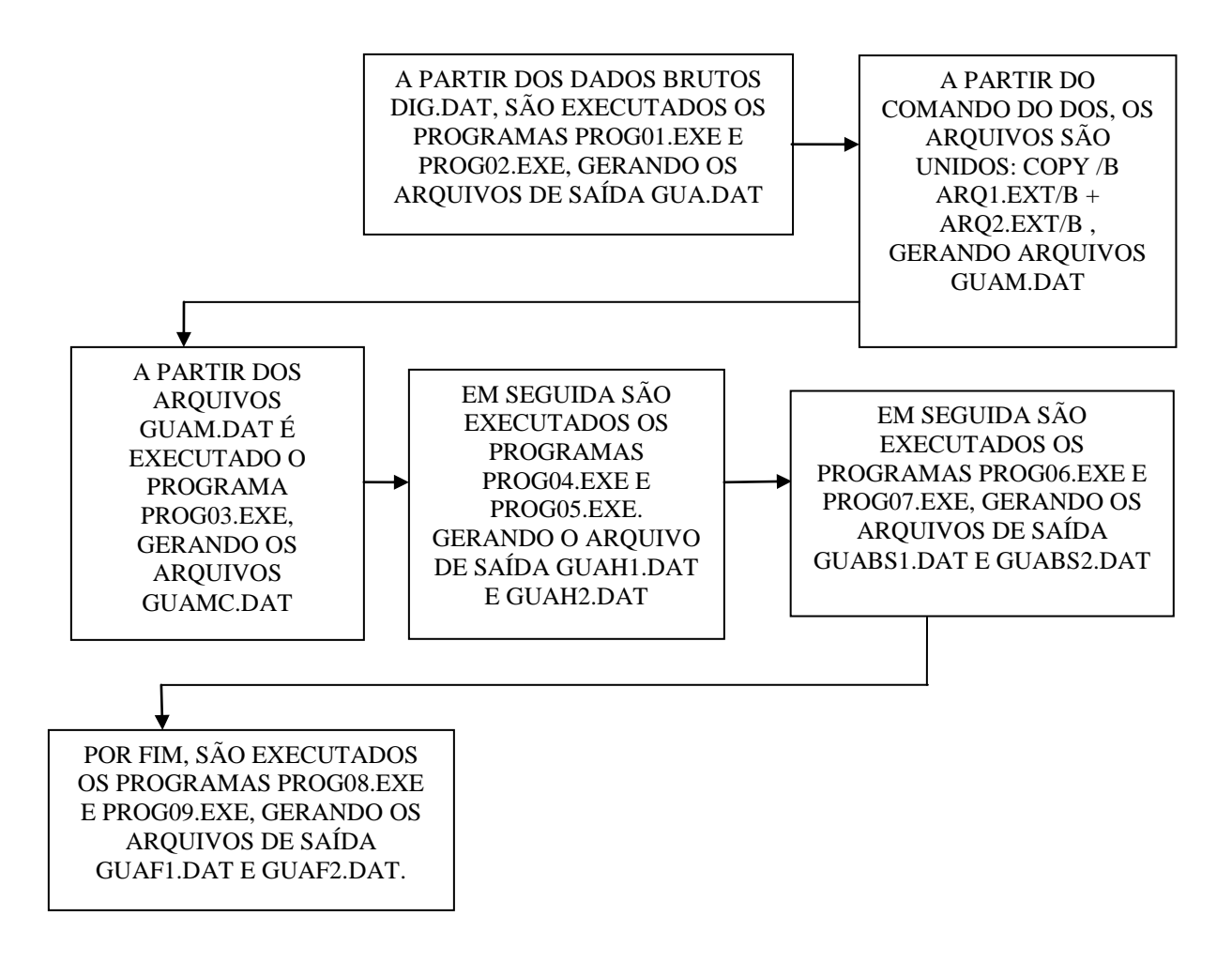

# *ESPECIFICAÇÃO DE PROGRAMA – PROG01.EXE*

# **DESCRIÇÃO DO PROGRAMA**

Este programa "filtra" os dados enviados pela carga útil "dados x tempo". "Filtra": tem como significado, deixar um dado referente a modo1 e um dado referente a modo2 intercalados, ou seja, são retirados os dados repetidos. Estes dados estão repetidos devido ao sistema PCM/FM (telemetria) usado para decodificar os dados enviados pela carga útil.

### **ARQUIVOS AUXILIARES**

### **ENTRADA**

dig01.dat ... dig13.dat

### **SAÍDA**

gua01.dat ... gua13.dat

### **LINGUAGEM**

# *ESPECIFICAÇÃO DE PROGRAMA – PROG02.EXE*

# **DESCRIÇÃO DO PROGRAMA**

Este programa separa os dados de saída do prg. 01 em modo 1 e modo 2 conforme foi observado pelo orientador: "dados modo 1 x tempo" (alta freqüência); "dados modo 2 x tempo" (baixa freqüência).

### **ARQUIVOS AUXILIARES**

### **ENTRADA**

gua01.dat ... gua13.dat

### **SAÍDA**

gua131.dat ... gua132.dat

### **LINGUAGEM**

# *ESPECIFICAÇÃO DE PROGRAMA – PROG03.EXE*

# **DESCRIÇÃO DO PROGRAMA**

Altera (divide) os dados de saída do prg.02 pela cte.0.05539 fornecida pelo orientador dados alterados x tempo;

### **ARQUIVOS AUXILIARES**

### **ENTRADA**

guam1.dat e guam2.dat

# **SAÍDA**

guam1c.dat e guam2c.dat

### **LINGUAGEM**

# *ESPECIFICAÇÃO DE PROGRAMA – PROG04.EXE E PROG05.EXE*

# **DESCRIÇÃO DO PROGRAMA**

Este programa gera a altura correspondente ao tempo do dado, através desta expressão: =>  $h=thi + (((thf-thi)/(tdf-tdi)) * (td-tdi)).$ 

### **ARQUIVOS AUXILIARES**

### **ENTRADA**

guam1c.dat e guam2c.dat

### **SAÍDA**

guah1.dat e guah2.dat

### **LINGUAGEM**

# *ESPECIFICAÇÃO DE PROGRAMA – PROG06.EXE E PROG07.EXE*

# **DESCRIÇÃO DO PROGRAMA**

Este programa "cria" a linha base, gerando os arquivos \*linha base (contorno de calibração da curva plotada pelo arquivo guah1.dat(alta freqüência) e guah2.dat(baixa freqüência).

### **ARQUIVOS AUXILIARES**

### **ENTRADA**

Guah1.dat e guah2.dat

### **SAÍDA**

guabs1.dat e guabs2.dat

### **LINGUAGEM**

# *ESPECIFICAÇÃO DE PROGRAMA – PROG08.EXE E PROG09.EXE*

# **DESCRIÇÃO DO PROGRAMA**

Este programa "calcula" a densidade eletrônica.

### **ARQUIVOS AUXILIARES**

### **ENTRADA**

guabs1.dat e guabs2.dat

# **SAÍDA**

guaf1.dat e guaf2.dat

### **LINGUAGEM**

# *ESPECIFICAÇÃO DE FORMATO – ARQUIVO DAT*

Todos os arquivos estão em padrão ASCII e possuem três colunas e "n" linhas. Todas as três colunas são float.

# *SONDAGEM COM RADARES*

# *RADAR-RESCO*

# *DESCRIÇÃO DO EQUIPAMENTO – RADAR RESCO*

O sistema de aquisição de dados é composto de hardware e software.

O radar foi instalado em São Luís, onde está localizado o **equador magnético**, próximo ao centro do **eletrojato equatorial**. O radar deve operar na base de faixa do VHF, sua freqüência de operação é de 50MHz.

Para detectar os sinais de espalhamento, é utilizado um conjunto de antenas que gera um feixe altamente direcional.

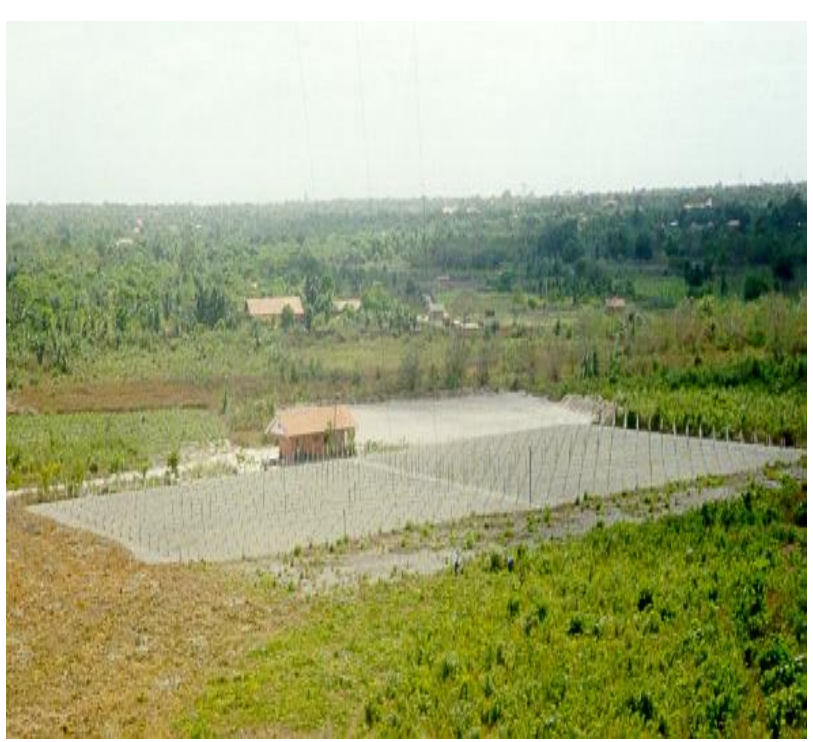

Figura 1 – Radar de espalhamento coerente

Para o tratamento dos dados, é utilizado o programa RESCO.EXE, que roda em ambiente Windows 98 ou superior. Este programa foi gerado a partir da linguagem de programação C++ Builder.

# *FUNÇÃO DO RADAR DE ESPALHAMENTO COERENTE – RESCO*

O objetivo principal do equipamento é estudar o **eletrojato equatorial** e as **bolhas de plasma**.

O **eletrojato equatorial** é uma corrente que flui ao longo do **equador magnético,** na região E da ionosfera, e está confinado em uma faixa de 600 km de extensão na direção norte-sul, entre aproximadamente 90 e 120 km de altitude. Seu sentido é para leste durante o dia e para oeste no período noturno. A análise de sua orientação é feita através de um sistema global de campos elétricos produzidos pelo dínamo atmosférico, e o seu confinamento na região mencionada é devido à orientação horizontal do campo magnético e às condutividades ionosféricas locais.

# *LOCALIZAÇÃO DO RADAR E ARMAZENAMENTO DOS DADOS*

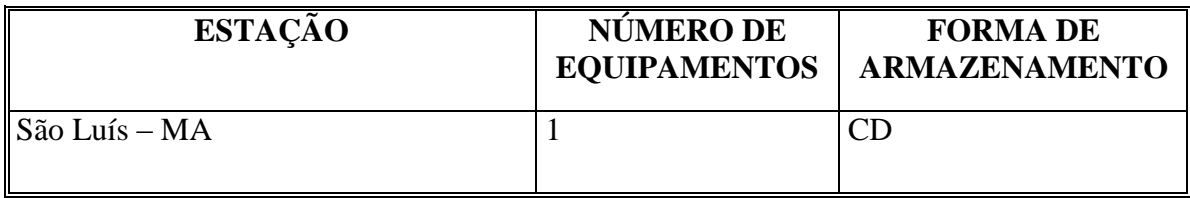

# *VOLUME DE DADOS EM BYTES GERADOS PELO RADAR DE ESPALHAMENTO COERENTE*

Os dados do radar são gerados em campanhas. Estas campanhas não possuem um período definido, podendo variar de uma campanha para outra. Geralmente é gerado um CD a cada dois dias de coleta de dados. O volume de dados adquiridos nas campanhas variou de 0,85321Gb até cerca de 5,048107Gb.

### *VOLUME EM BYTES GERADOS EM TODAS CAMPANHAS*

Total de bytes acumulados em todas as campanhas( 1998, 1999, 2000, 2001A ,2001B) 13,8609GBytes.

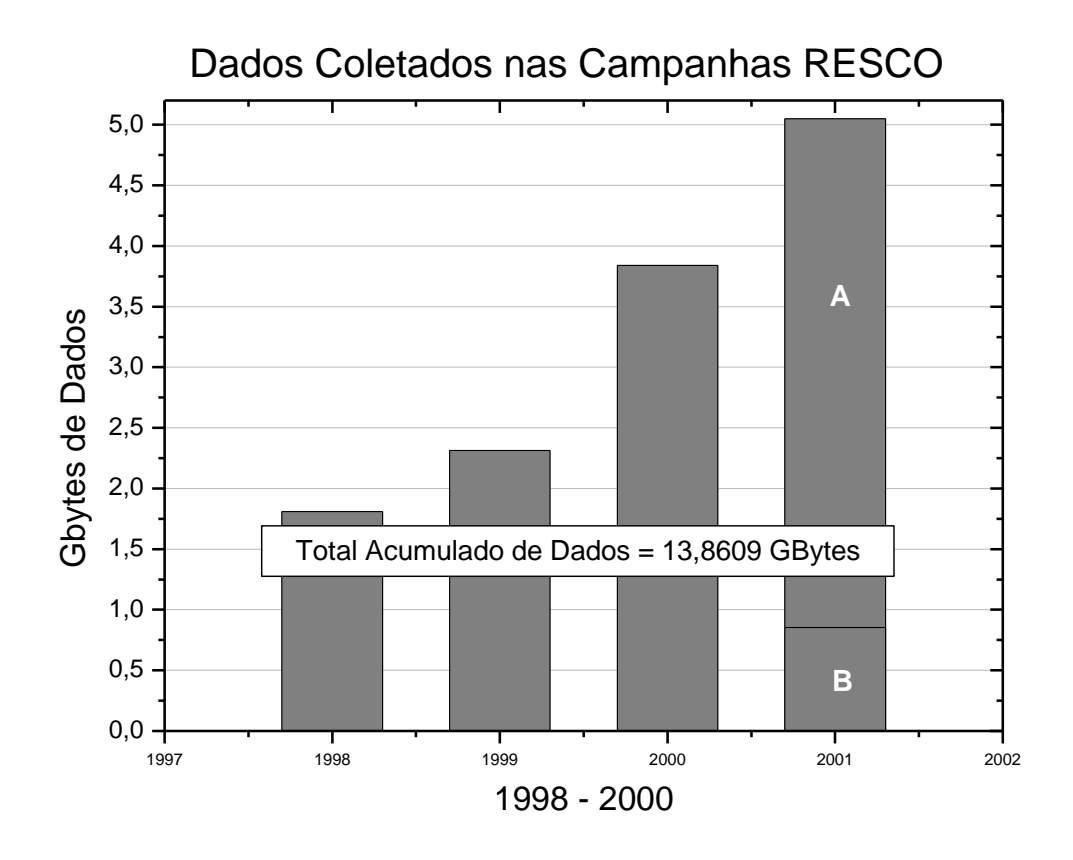

Figura 2 – Índice dos Dados Coletados na Campanha RESCO 2001 – B

# *DIAGRAMA DE FLUXO DOS DADOS – RADAR RESCO PRÉ PROCESSAMENTO*

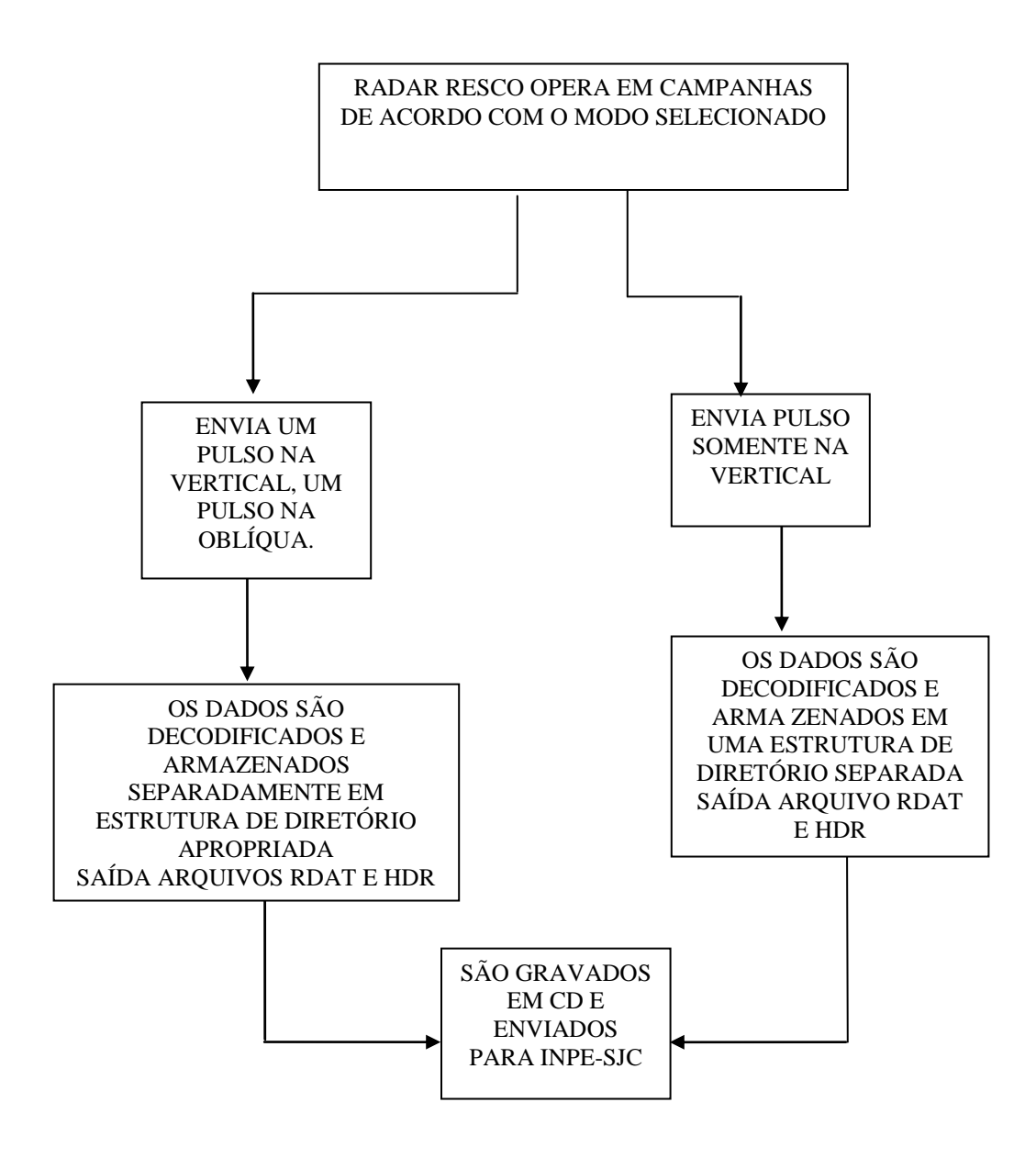

# *DIAGRAMA DE FLUXO DOS DADOS – RADAR RESCO PRÉ-PROCESSAMENTO*

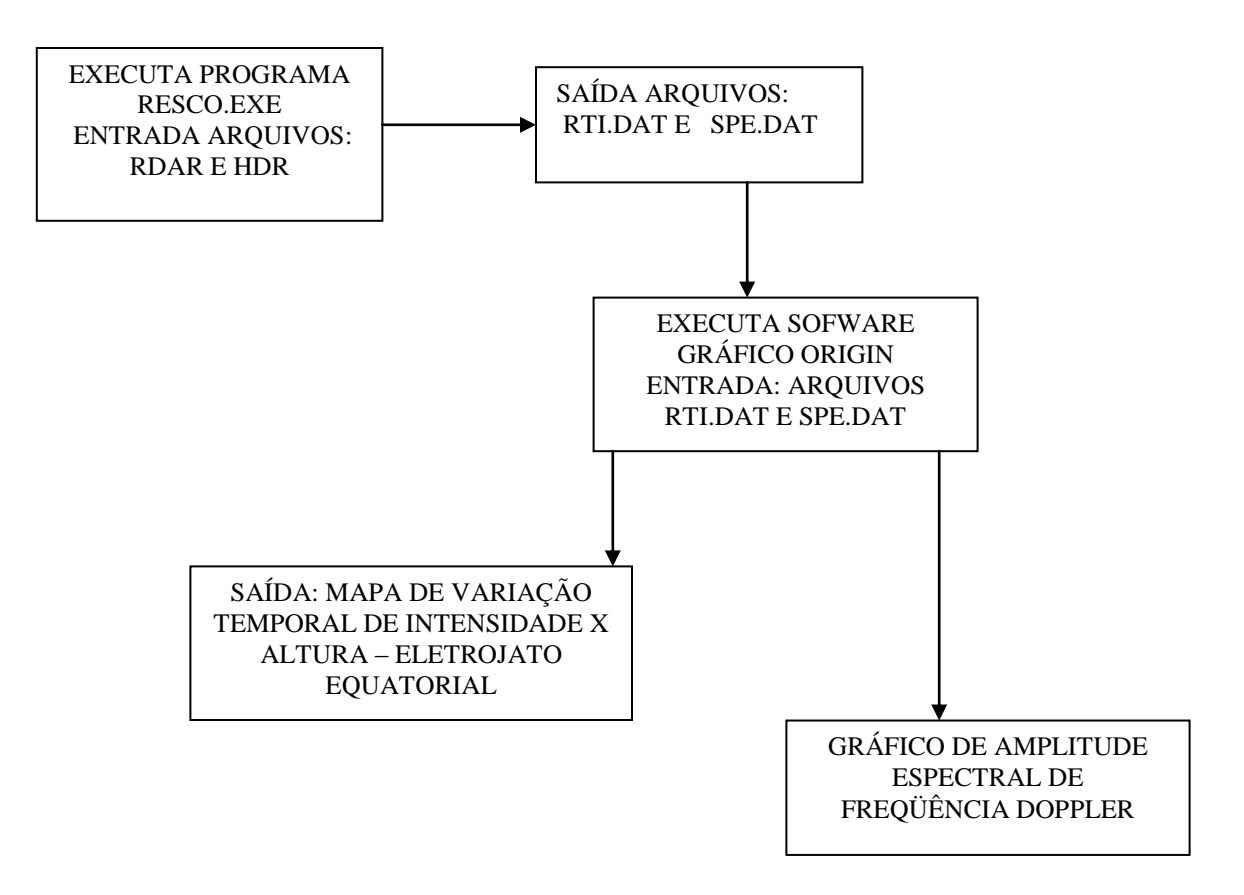

# *ESPECIFICAÇÃO DE PROGRAMA – RESCO.EXE*

### **DESCRIÇÃO DO PROGRAMA**

O RESCO.EXE é um programa de análise de dados do radar de espalhamento coerente. Tem como objetivo exibir os dados coletados pelo radar, em forma de gráfico, na tela do microcomputador (PC), além de permitir outras funções específicas com relação a estes dados.

### **ARQUIVOS AUXILIARES**

Este programa gera e utiliza vários arquivos:

README.DOC,EOGET.WAV,EOFFT.WAV,EORTI.WAV,EOSPE.WAV,EODTRTI.W AV,EODTSPE.WAV,EOBRTI.WAV,EOBSPE.WAV, e ícones opcionais, RESCO2K.ICO e RESCO3K.ICO.

### **ENTRADA**

Arquivos RDAT e .HDR.

Estes arquivos estão localizados numa estrutura de diretórios, que obedecem a seguinte nomenclatura: dois dígitos representando o mês, dois dígitos representando o dia e caracteres alfanuméricos representando a seqüência. Estes diretórios se localizam em um subdiretório com dois dígitos de descrição representando o ano, dois dígitos representando o mês e dois dígitos representando o dia. Esta estrutura de diretórios pode também estar dividida em Leste e Oeste, para diferenciar da direção de leitura.

|  | 031200 |
|--|--------|
|  | 0312A  |
|  | 0312B  |
|  | 0312C  |
|  | 0312D  |
|  | 0312E  |
|  | 0312F  |

Figura 3 – Exemplo da estrutura de diretórios

## **SAÍDA**

Gráfico no monitor do computador.

### **LINGUAGEM**

Escrito em linguagem de programação C++ Builder.

# *ESPECIFICAÇÃO DE FORMATO – ARQUIVO RDAT*

Os arquivos "rdat" são formados pelas letras RDAT + 4 dígitos numéricos que são gerados em ordem seqüencial. Estes arquivos não possuem extensão.

Nome do arquivo RDATXXXX, onde:

RDAT – constante para o nome do arquivo XXXX – número seqüencial para ordenar os arquivos.

# *RADAR – FCI*

# *DESCRIÇÃO DO EQUIPAMENTO – RADAR FCI*

O sistema de aquisição de dados é composto de hardware e software. Foi desenvolvido com seus parâmetros baseados no tipo de estudo a ser conduzido

O radar foi instalado em São Luís – MA por estar localizado no **equador magnético**, onde as irregularidades como o **eletrojato equatorial**, estão alinhadas ao campo geomagnético nas alturas da região E. Este radar possui espalhamento coerente em 30MHz, com potência de transmissão de 8KW.

Freqüência: 29.795 MHz. Potência de pico: 8 kW. Potência média: 600-1200 W. Conjunto de antenas: 32 antenas Yagi.

Para detectar os sinais de espalhamento, são usados um conjunto de antenas que geram um feixe altamente direcional.

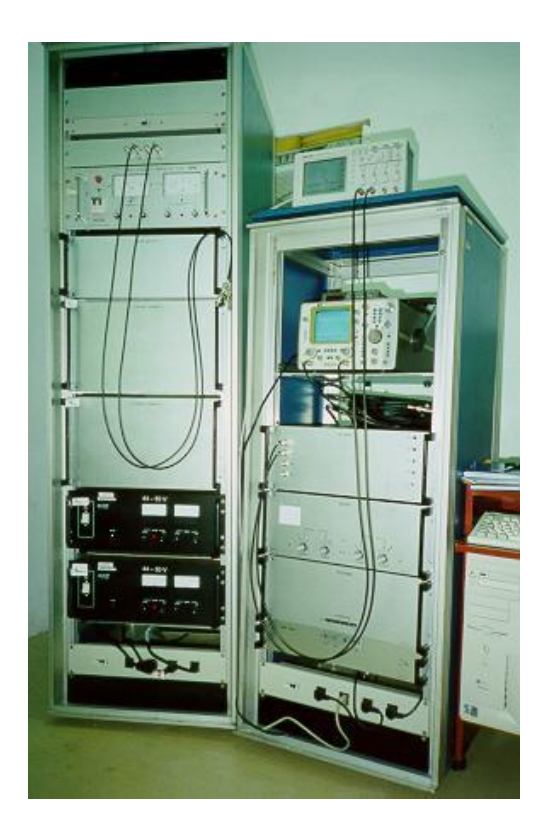

Figura 1 – Radar de espalhamento coerente

# *FUNÇÃO DO RADAR DE ESPALHAMENTO COERENTE – FCI*

Este equipamento é utilizado para estudar as **irregularidades do plasma ionosférico da região F (bolhas)** e do **eletrojato equatorial** (região E). Para tal o radar determina a velocidade vertical das irregularidades ionosféricas utilizando Doppler e a velocidade leste-oeste (zonal) através da interferometria.

O eletrojato equatorial é uma corrente que flui ao longo do **equador magnético** na região E da ionosfera. Ele está confinado em uma faixa de 600 km de extensão na direção norte-sul, entre aproximadamente 90 e 120 km de altitude. Seu sentido é para leste durante o dia e para oeste no período noturno. A análise de sua orientação é feita através de um sistema global de campos elétricos produzidos pelo dínamo atmosférico, e o seu confinamento na região mencionada é devido à orientação horizontal do campo magnético e às condutividades ionosféricas locais.

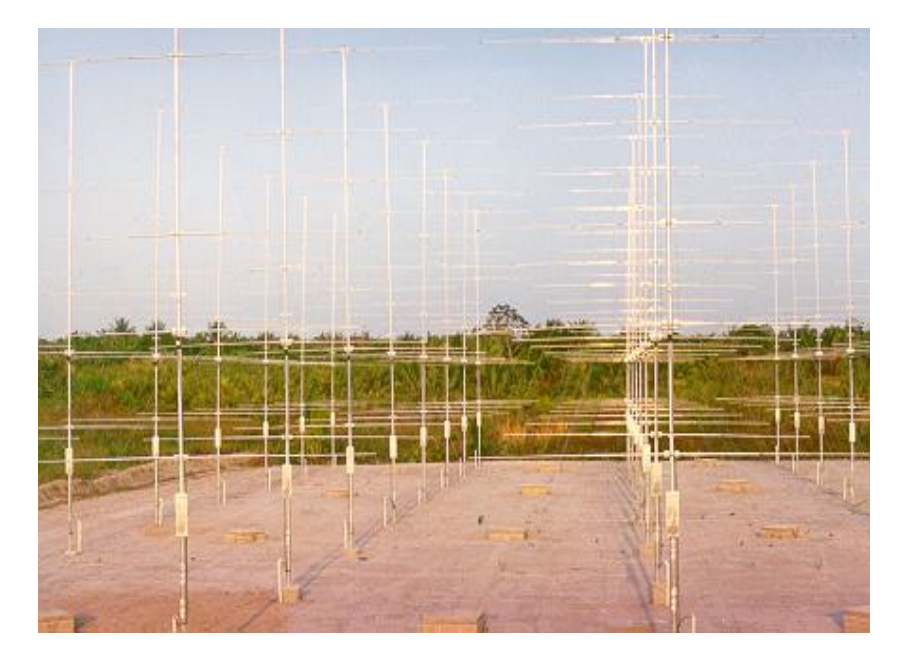

Figura 2 – Antenas do radar

# *LOCALIZAÇÃO DO RADAR E ARMAZENAMENTO DOS DADOS*

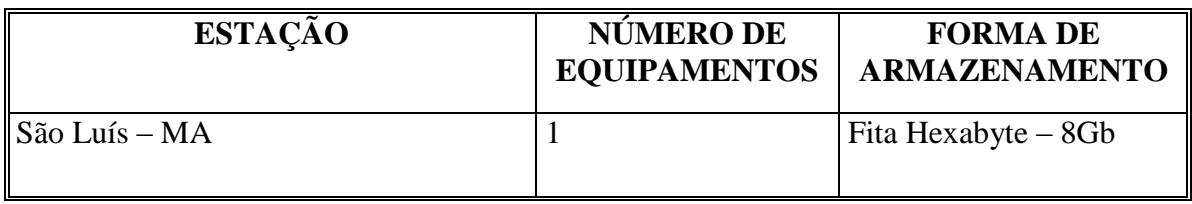

# *VOLUME DE DADOS GERADO PELO RADAR DE ESPALHAMENTO COERENTE – FCI*

Este equipamento é acionado geralmente duas vezes por dia, sendo que este procedimento pode ocorrer somente no período noturno por necessidades técnicas. São geradas de uma a três fitas por dia, dependendo do tempo em que o radar esteve em operação.

# *VOLUME GERADO DESDE A IMPLANTAÇÃO DO RADAR*

Até o presente momento, 19/02/2002, existem cerca de 227 fitas de 8Gb, totalizando 1816Gb, aproximadamente.

Estas fitas foram processadas, e delas foi extraído um arquivo .DAT de aproximadamente 21 Mb. Nem todas as 227 fitas foram processadas, mas poderíamos estimar que cerca de 100Mb de arquivos .DAT já foram gerados.

# *DIAGRAMA DE FLUXO DOS DADOS DO RADAR FCI PRÉ-PROCESSAMENTO*

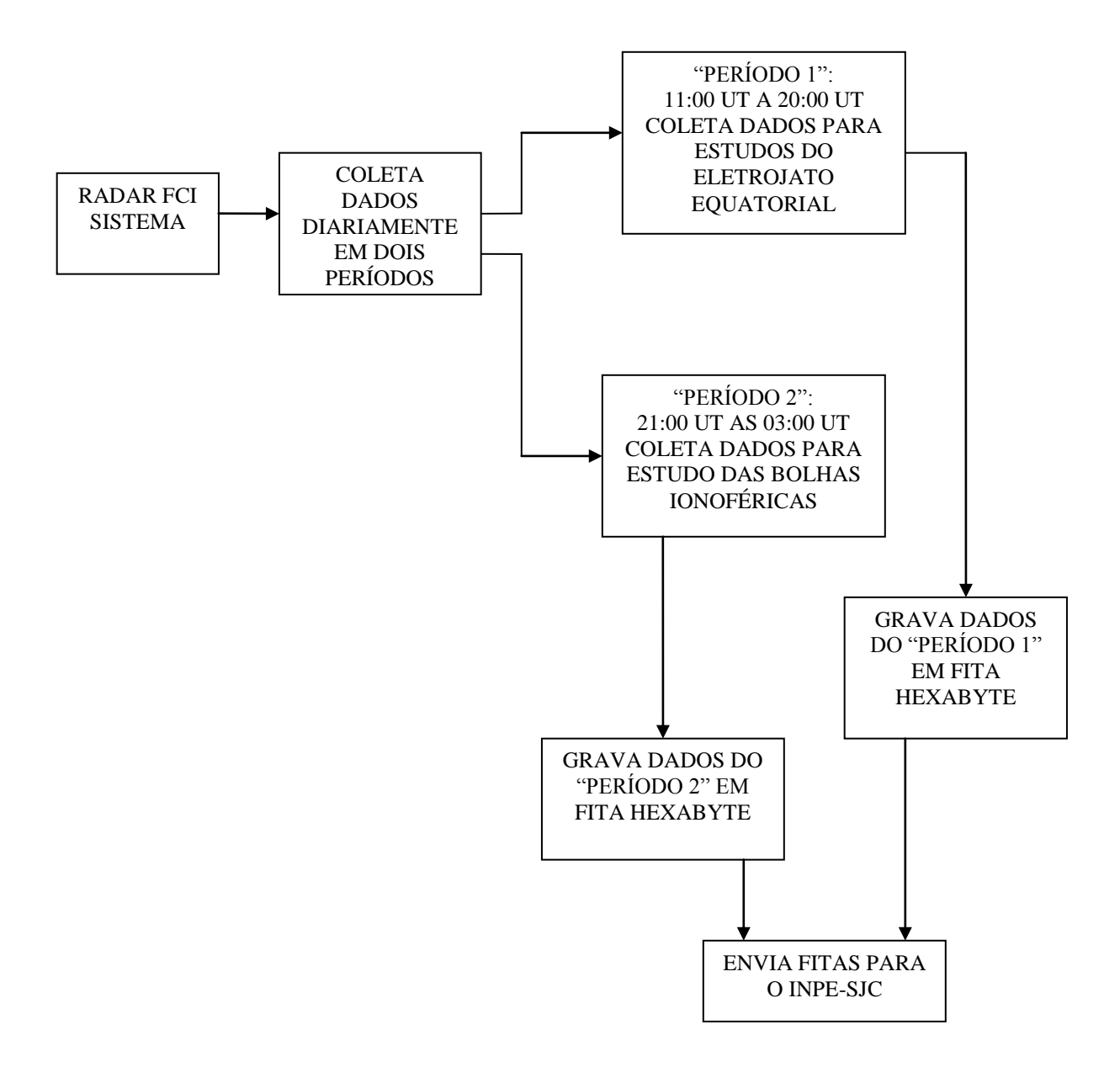

# *DIAGRAMA DE FLUXO DOS DADOS DO RADAR FCI PÓS-PROCESSAMENTO*

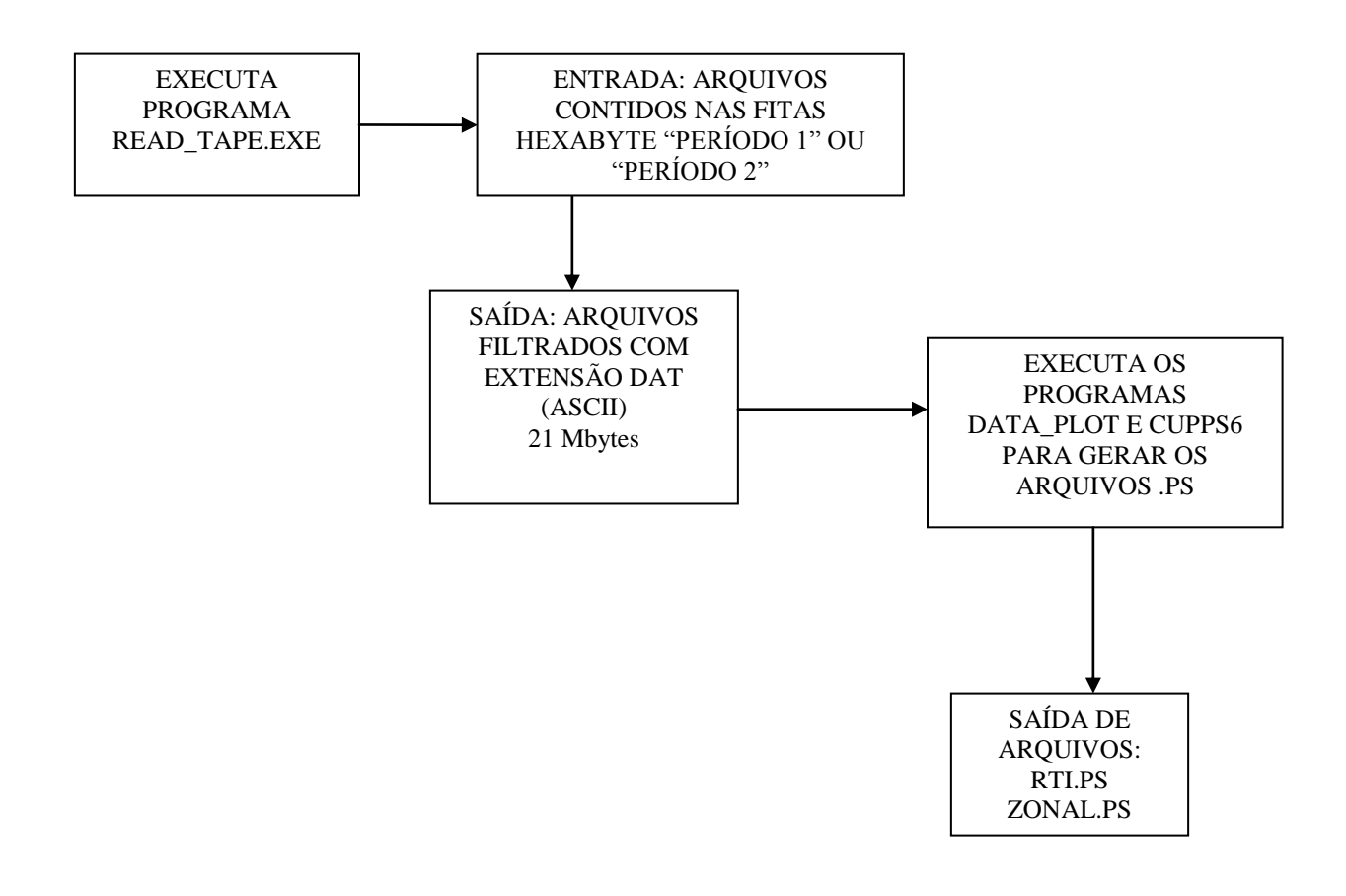

# *ESPECIFICAÇÃO DE PROGRAMA READ\_TAPE (LINUX)*

### **DESCRIÇÃO DO PROGRAMA**

O programa Read\_tape tem como objetivo extrair os dados da fita HexaByte recebida pelo Instituto Nacional de Pesquisas Espaciais (INPE) e salva-los como arquivos de leitura .DAT.

### **ARQUIVOS AUXILIARES**

### **ENTRADA**

Fita Hexabyte.

# **SAÍDA**

Arquivo .DAT (binário) com aproximadamente 21Mb.

### **LINGUAGEM**

Escrito em linguagem de programação C, roda em plataforma Linux.

# *ESPECIFICAÇÃO DE PROGRAMA – Data\_plot (Linux)*

## **DESCRIÇÃO DO PROGRAMA**

O programa Data\_plot, é responsável por plotar os dados oriundos do arquivo .DAT. Este programa gera outros três arquivos .PS;

### **ARQUIVOS AUXILIARES**

### **ENTRADA**

Arquivo .DAT gerado pelo programa Read\_tape.

### **SAÍDA**

Arquivo RTI.PS – Possui entre 1 e 4 Mb. Arquivo ZONAL.PS – Possui entre 1 e 4 Mb. Arquivo VERTICAL.PS – Possui entre 1 e 4 Mb.

### **LINGUAGEM**

Escrito em linguagem de programação Fortran, roda em plataforma Linux.

# *ESPECIFICAÇÃO DE FORMATO – ARQUIVO DAT*

Os arquivos ".dat" são nomeados da seguinte forma:

AAAAMMDD-SPF.DAT para zona F e AAAAMMDD-SPE.DAT para zona E.

Onde:

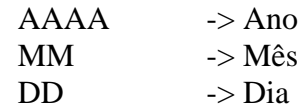

Estes arquivos estão no formato binário.

# *ESPECIFICAÇÃO DE FORMATO – ARQUIVO RTI.PS*

Os arquivos "rti.ps" são nomeados da seguinte forma:

AAAAMMDD-SPF-RTI.PS para zona F e AAAAMMDD-SPE-RTI.PS para zona E.

Onde:

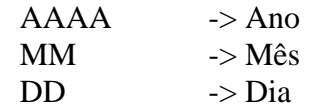

Estes arquivos estão no formato PostScript.

# *ESPECIFICAÇÃO DE FORMATO – ARQUIVO ZONAL.PS*

Os arquivos "zonal.ps" são nomeados da seguinte forma:

AAAAMMDD-SPF-ZONAL.PS para zona F e AAAAMMDD-SPE-ZONAL.PS para zona E.

Onde:

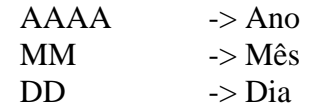

Estes arquivos estão no formato PostScript.
# *ESPECIFICAÇÃO DE FORMATO – ARQUIVO VERTICAL.PS*

Os arquivos "vertical.ps" são nomeados da seguinte forma:

AAAAMMDD-SPF-VERTICAL.PS para zona F e AAAAMMDD-SPE-VERTICAL.PS para zona E.

Onde:

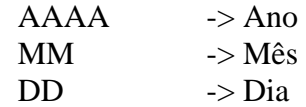

Estes arquivos estão no formato PostScript.

# *RÁDIO SONDAGEM COM EQUIPAMENTO DE SUPERFÍCIE*

# *POLARÍMETRO*

# *DESCRIÇÃO DO POLARÍMETRO*

O polarímetro mede os ângulos de polarização. É um equipamento composto por uma antena (ou por um sistema de antenas), conectada a um receptor cuja fase do sinal de saída é relacionada a um ângulo de polarização da onda a ser analisada.

Existem vários tipos de polarímetro:

#### 1. **Polarímetro que gira mecanicamente**:

Um polarímetro simples é uma antena rotativa. Serve para medir o sentido da polarização.

#### 2. **Polarímetro com comutação eletrônica**:

São várias antenas fixas com comutação eletrônica simulando a rotação de uma única antena.

#### 3. **Polarímetro com 2 antenas de rotação eletrônica**:

A rotação é obtida eletronicamente a partir de 2 antenas fixas a 90 graus. Possui uma comutação eletrônica que mede seqüencialmente a amplitude da onda polarizada linearmente. Com intervalo de polarização de 45 graus.

# *DIAGRAMA DO POLARÍMETRO*

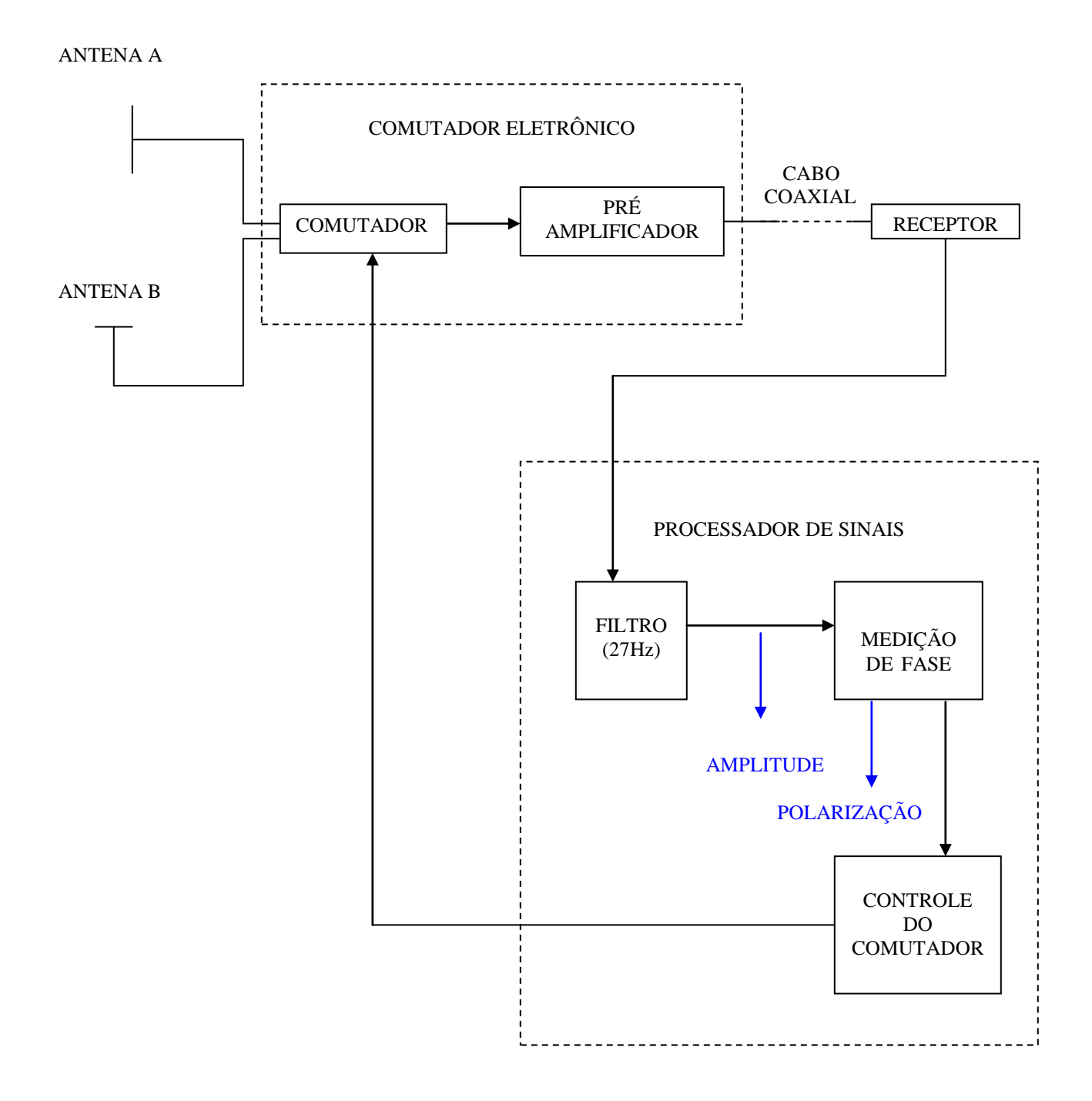

# *FUNÇÃO DO POLARÍMETRO*

A função do polarímetro é medir o ângulo relativo da rotação da polarização dos sinais das ondas enviados por satélites e que atravessam a ionosfera.

A polarização do sinal recebido pelo satélite é vista devido à propagação através da região magneto-iônica que é considerada como um meio bi-refrigerante da ionosfera terrestre. Este ângulo de rotação (rotação Faraday) é registrado pelo polarímetro.

Na ionosfera, a rotação faraday é diretamente proporcional ao conteúdo eletrônico total da ionosfera. No entanto o polarímetro só é capaz de medir um valor relativo da rotação faraday, restando sempre uma ambigüidade a ser determinada. Essa ambigüidade é sempre igual a um número múltiplo de  $\pi$  e por isso recebe o nome de ambigüidade n $\pi$ .

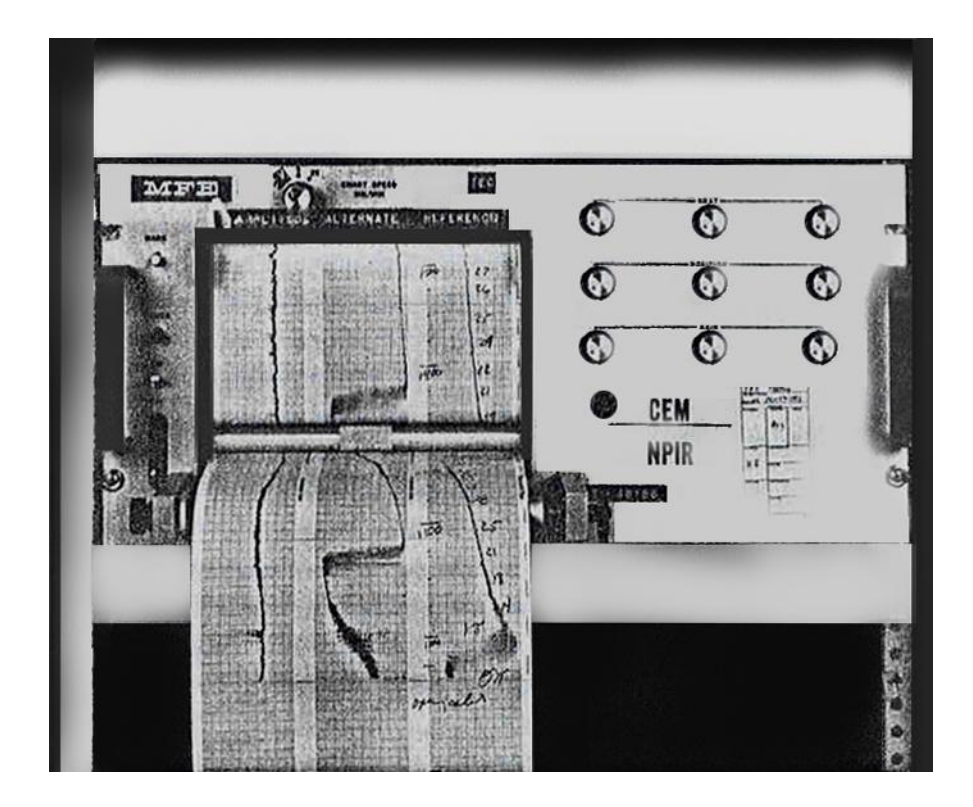

Imagem ilustrativa do painel de registros do polarímetro. Na figura é possível observar a gravação de três canais

# *DISTRIBUIÇÃO DOS POLARÍMETROS*

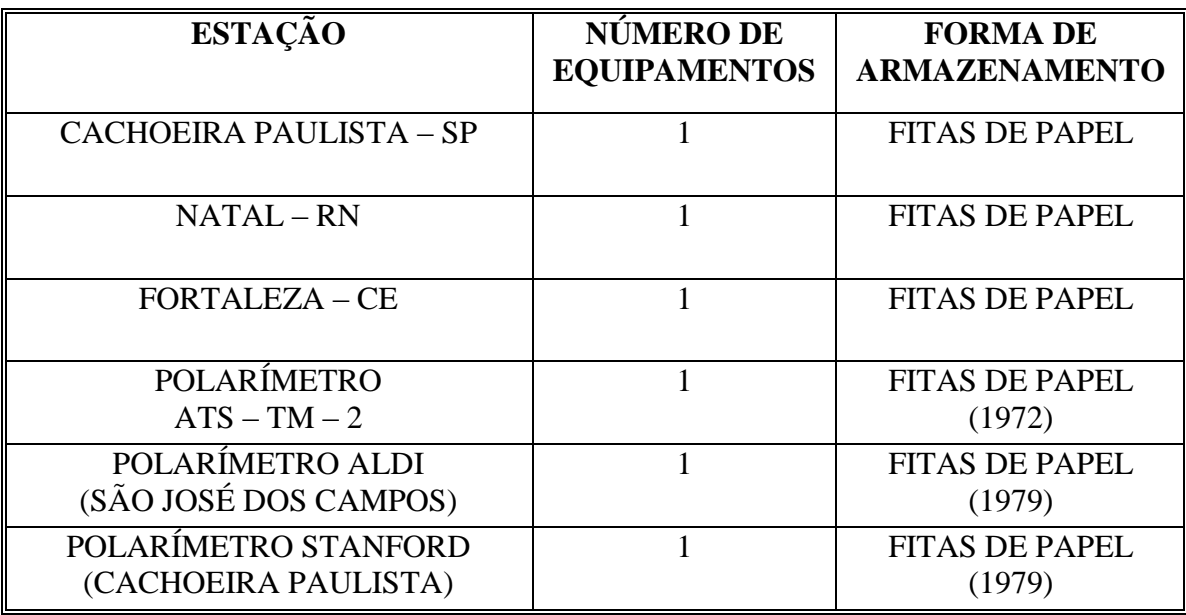

# *LEVANTAMENTO DOS DADOS COLETADOS*

Possui um volume de dados calibrados com um total de 6 MB em disquetes 3.5" e em disco rígido.

# *DIAGRAMA DE FLUXO DOS DADOS – POLARÍMETRO PRÉ-PROCESSAMENTO*

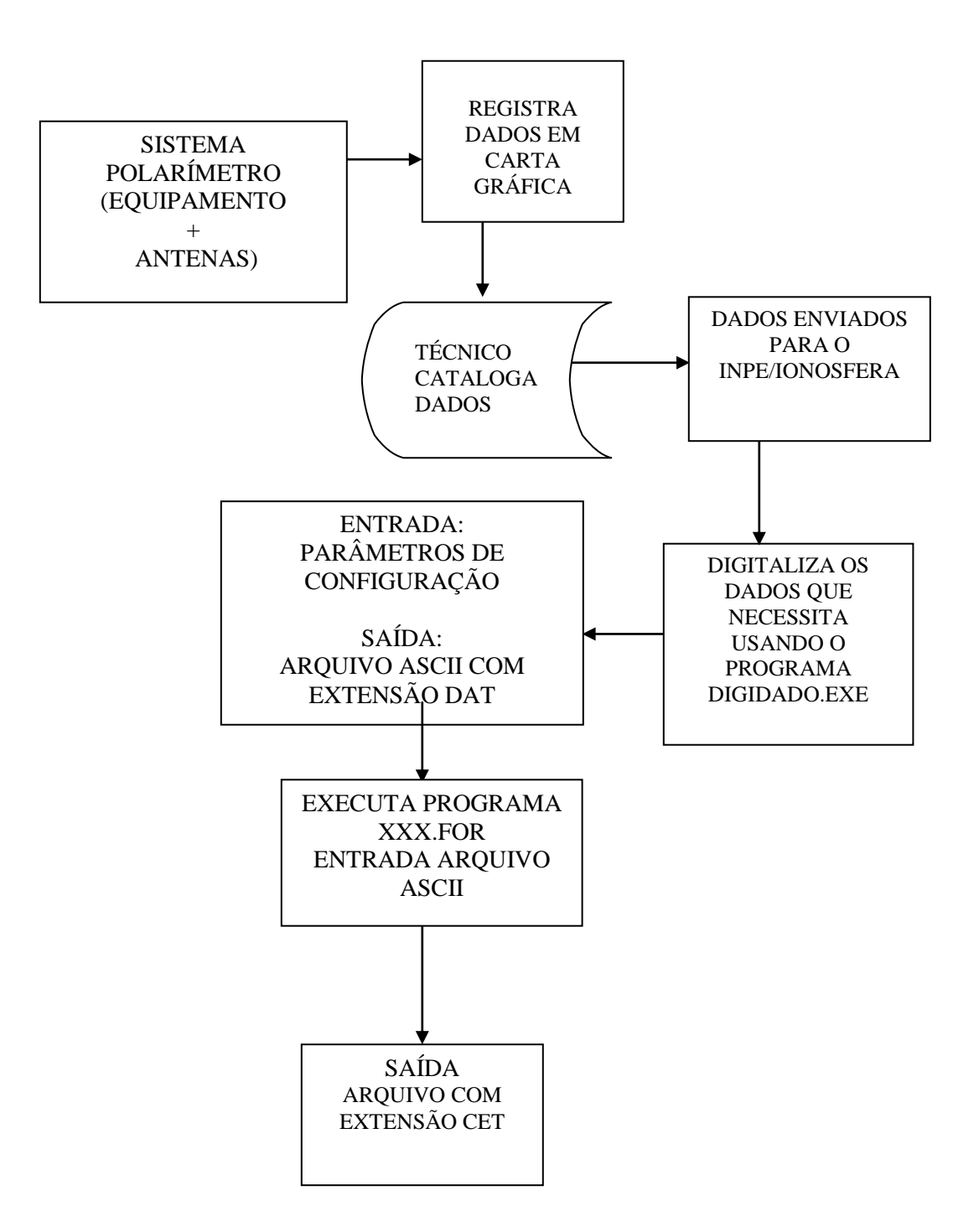

# *ESPECIFICAÇÃO DE NOME DE ARQUIVO EXT – CET*

Arquivo com extensão CET – são 12 caracteres sendo 8 para o nome e três para extensão.

Nome do arquivo EEAAMMDD.CET, onde:

EE – identificador da estação AA – ano dois últimos dígitos MM – mês dois dígitos DD – dia dois dígitos

# *ESPECIFICAÇÃO DE FORMATO – ARQUIVO CET*

**Descrição do arquivo** – os arquivos estão no formato ASCII e são resultado de dados digitalizados com o uso de uma mesa digitalizadora e do software "digidado.exe" A primeira linha contém: LT e TEC/1.E17, onde LT = Local Time e TEC/1.E17 = Total Electron Content. Isso significa que na primeira coluna temos a hora e na segunda os dados.

#### **FORMATO DOS ARQUIVOS:**

Os arquivos são formados por:

- 7. Um registro de **cabeçalho** com 2 campos:
- 8. **Repetição** { Um registro com 2 campos; }

#### **Descrição do Registro 1:**

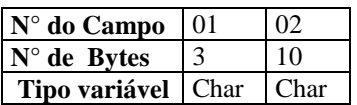

#### **Descrição do registro 2:**

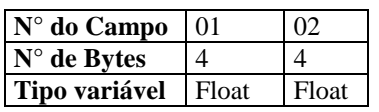

# **DESCRIÇÃO DAS VARIÁVEIS DO ARQUIVO – CET**

#### **Registro com 2 campos:**

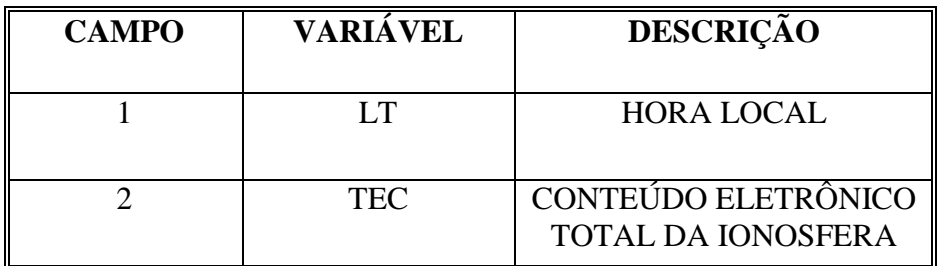

# *IONOSSONDA*

# *FUNÇÃO DAS IONOSSONDAS*

As ionossondas fazem parte dos equipamentos de rádio sondagem mais completos que existem. Assim sendo, são vários os parâmetros que podem ser obtidos a partir de dados coletados pelas digissondas:

Perfil de densidade eletrônica.

Detectar presença de bolhas.

Camada F3.

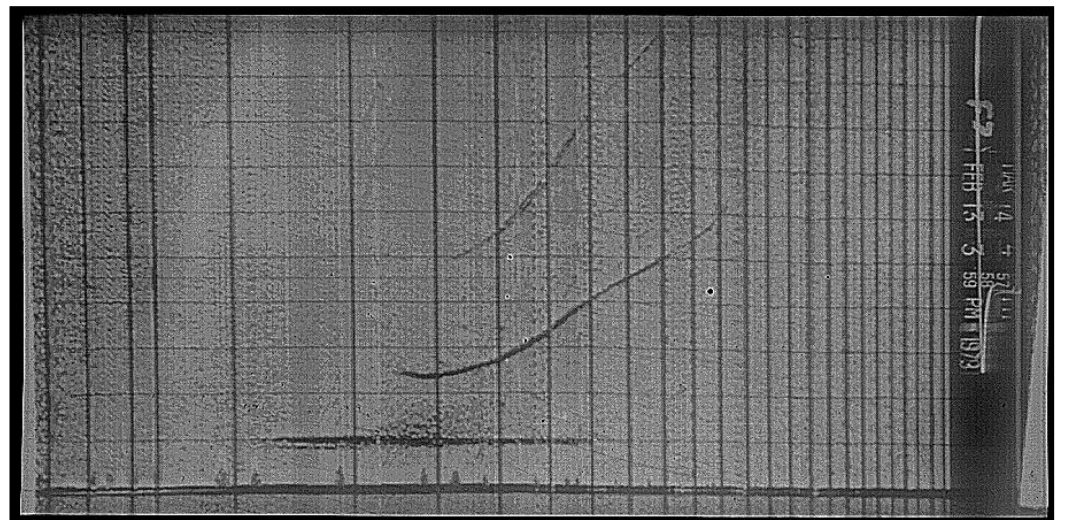

Ionograma da ionossonda C – 4 em Fortaleza CE mostrando o eletrojato equatorial

# *VOLUME DE DADOS GERADOS PELAS INOSSONDAS*

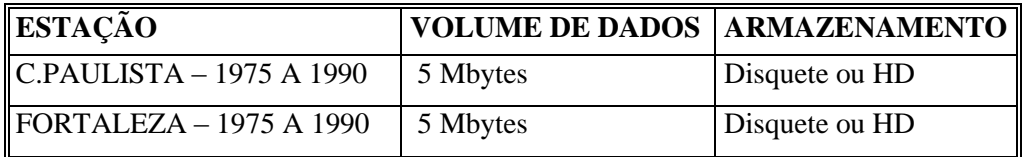

### *DIAGRAMA DE FLUXO DE DADOS GERADOS PELA IONOSSONDA*

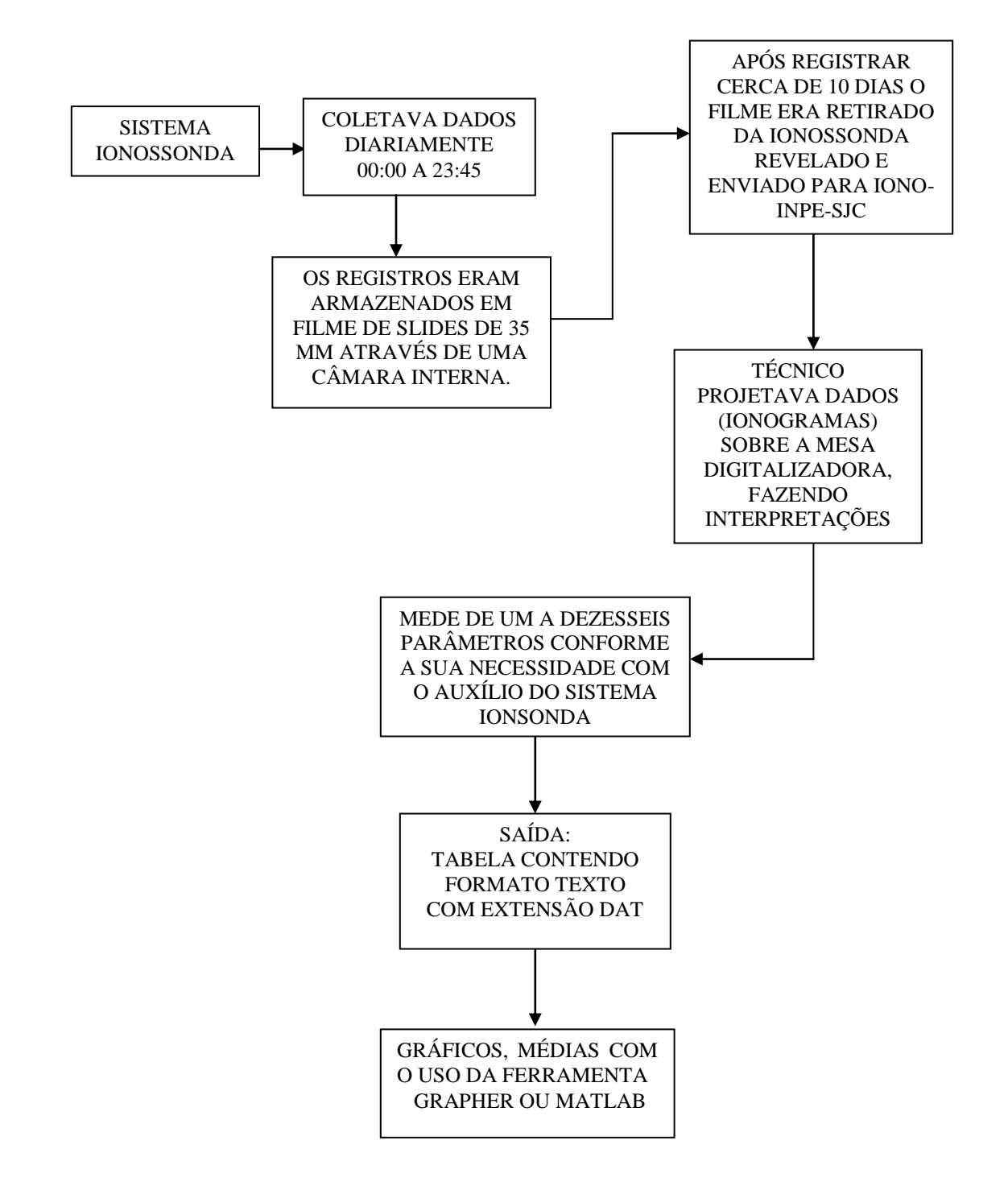

## *ESPECIFICAÇÃO DE FORMATO – ARQUIVO DAT IONOGRAMAS DA CADI E DAS IONOSSONDAS*

**Descrição do arquivo –** Os arquivos DAT, contém uma tabela de dados com parâmetros medidos a partir dos ionogramas analógicos e podem conter de 1 a 16 parâmetros mais a hora correspondente àqueles parâmetros. A hora pode variar de 0 a 23:55 dependendo do intervalo de tempo dos dados. Assim sendo tanto o seu número de linhas como o de colunas é variável.

#### *FORMATO DOS ARQUIVOS:*

Os arquivos são formados por:

- 9. Um linha de cabeçalho (que varia de 2 a 32 campos):
- 10. **Repetição {**

Da Segunda linha até final do arquivo

 **}**

#### **Descrição da linha 1**

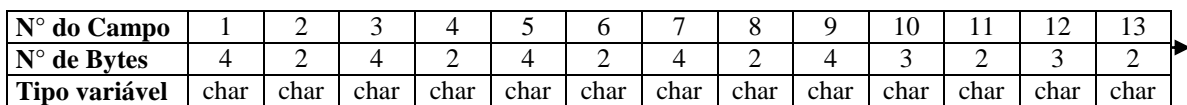

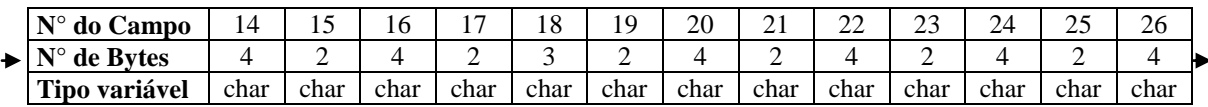

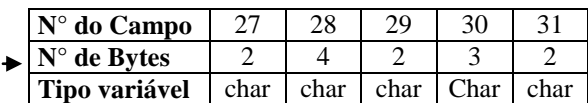

# *DESCRIÇÃO DAS VARIÁVEIS DO ARQUIVO DAT*

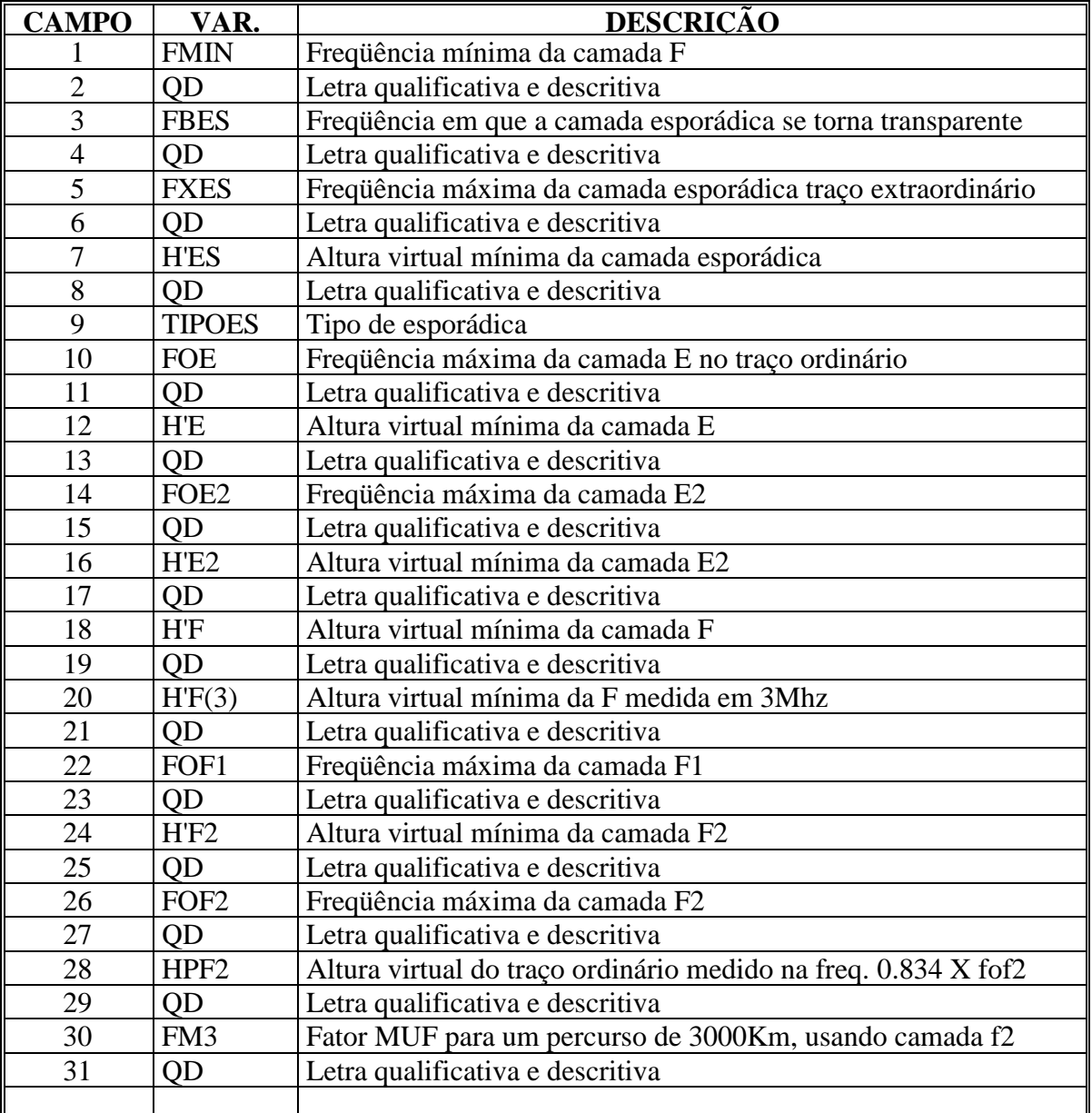

# *DIGISSONDAS*

# *DESCRIÇÃO DAS DIGISSONDAS*

A Digissonda 256 possui o mesmo princípio de funcionamento da Ionossonda, mas é uma sonda digital, portanto mais moderna e precisa. A partir de 1990 as ionossondas começaram a ser substituídas pelas ionossondas.

Nas fotos abaixo temos:

- Antenas Receptoras (primeira foto à esquerda).
- Antena Transmissora (foto à direita).
- Rack onde estão os demais componentes(foto inferior).

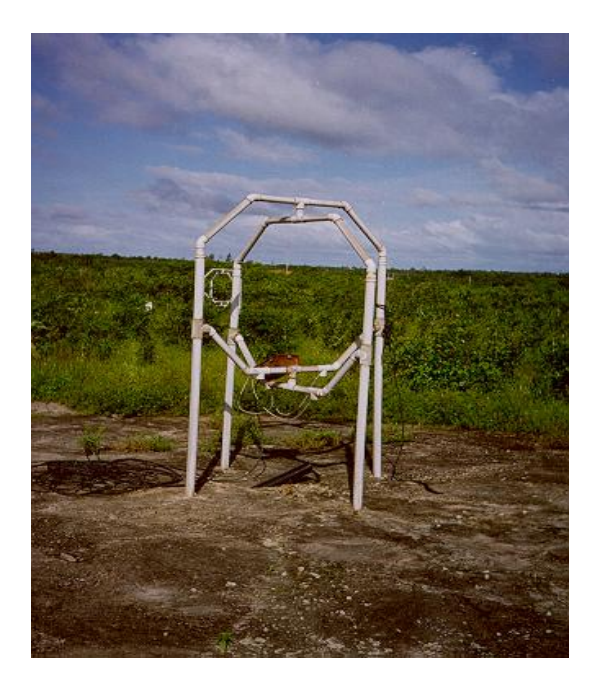

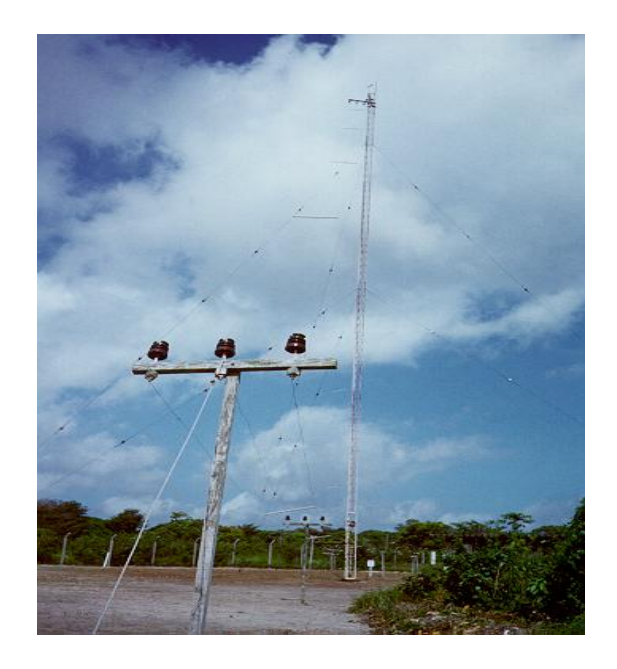

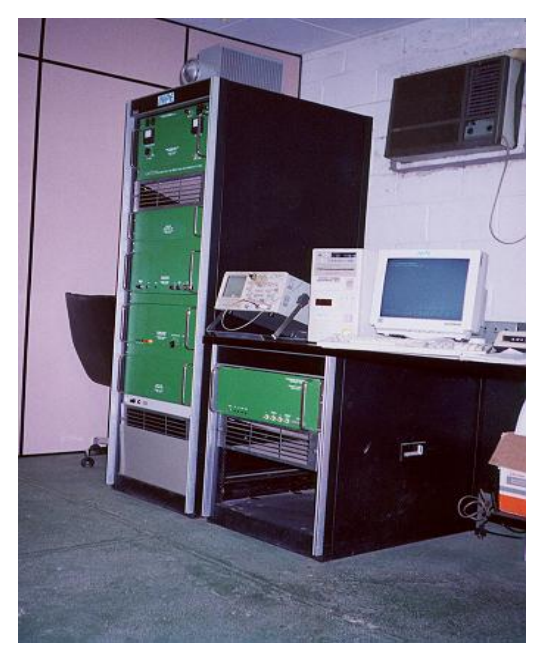

# *DIGISSONDA DGS-256*

# *DESCRIÇÃO DO EQUIPAMENTO – DIGISSONDAS DGS-256 E DPS-4*

É um dos equipamentos mais representativos para medida de dados ionosféricos. Trata-se de um sistema transmissor receptor que emite pulsos de energia eletromagnética em freqüência variável de 1 a 30 MHz. O sinal emitido na vertical é refletido pela ionosfera e, em função do tempo decorrido entre a transmissão e recepção do pulso à freqüência f, obtém-se as chamadas curvas de h'(f). O resultado desta varredura é registrado em um gráfico de freqüência versus altura chamado IONOGRAMA veja figura abaixo.

A digissonda consiste basicamente dos seguintes equipamentos e sistemas:

- Um transmissor de 10 Kw de potência de pico.
- Um receptor de sinais de rádio freqüência.
- Computadores
- Antena transmissora
- Sistema de antenas receptoras

O ARTIST – 4 Computer (muitas vezes chamado de computador auxiliar, ou AUX computer) é um software instalado no sistema, que roda em plataforma Windows NT 4.0 . Tem como objetivo a interpretação dos parâmetros de um ionograma, gráfico de freqüência x altura, armazenamento, e comunicação remota com Internet ou linha telefônica.

# *FUNÇÃO DO EQUIPAMENTO DIGISSONDA – DGS256*

Com os dados coletados da digissonda é possível estudar irregularidades como bolhas, eletrojato equatorial, obter conteúdo eletrônico total (CET), perfil de densidade eletrônica, estudo da camada F3 (recém descoberta), ondas de gravidade, velocidade de deriva.

A digissonda pode operar em três modos diferentes: IONOGRAMA, FREQÜÊNCIA e DRIFT.

**MODO IONOGRAMA:** Quando no modo ionograma são obtidos os arquivos que contém ionogramas. Os ionogramas são os registros fotográficos produzidos pelos equipamentos de sondagem, ou sondas, os quais mostram a variação da altura virtual de reflexão das ondas de rádio em função da freqüência do pulso (veja figura abaixo)

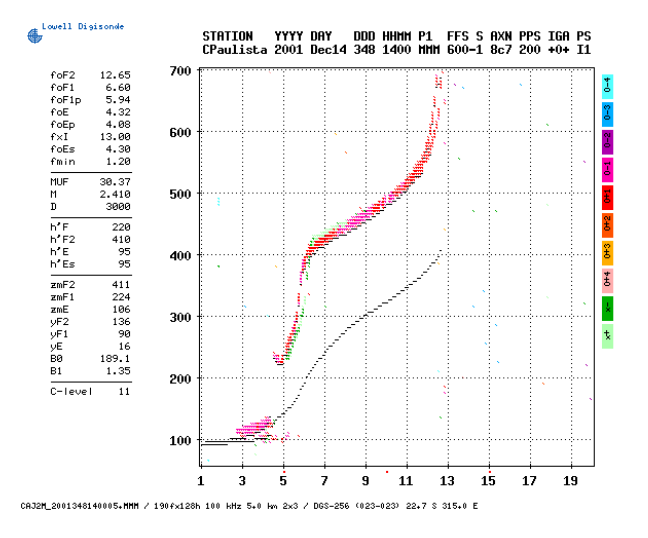

**MODO FREQÜÊNCIA FIXA:** É operado de maneira semelhante ao modo ionograma, exceto que a sondagem é feita com repetição de um mesma freqüência em um número selecionado de vezes. Nesse modo é possível se fazer uma sondagem para até quatro diferentes freqüências e repetir essa transmissão n vezes. O formato de saída dos dados é semelhante aos ionogramas.

**MODO DRIFT:** No modo drift, a digissonda opera em 1, 2 ou 4 freqüências e obtém espectros dos sinais recebidos por arranjos de quatro a sete antenas. O sinal emitido pelo transmissor ilumina uma área de algumas centenas de quilômetros de diâmetro na ionosfera. Os ecos retornam e na presença de irregularidaes ou de ondulações irão existir em diversos pontos de reflexão, de modo que será possível construir um vetor tridimensional para a velocidade drift.

# *DISTRIBUIÇÃO DAS DIGISSONDAS NO BRASIL E FORMAS DE ARMAZENAMENTO DOS DADOS*

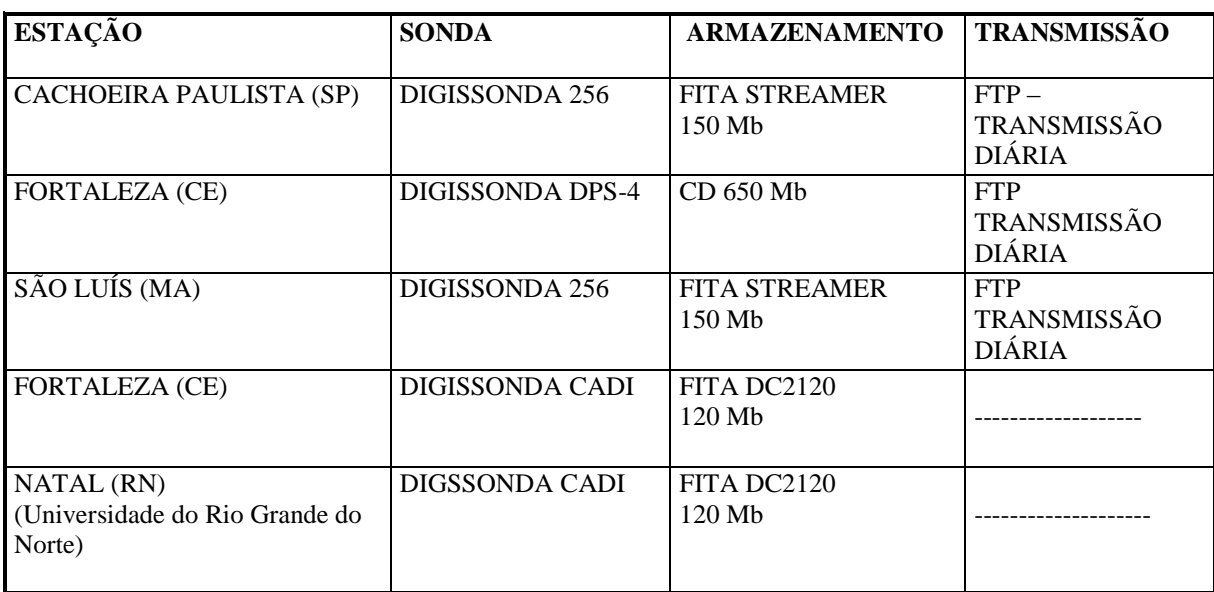

Distribuição das digissondas brasileiras

# *VOLUME DE DADOS DIÁRIOS GERADOS PELAS DIGISSONDAS*

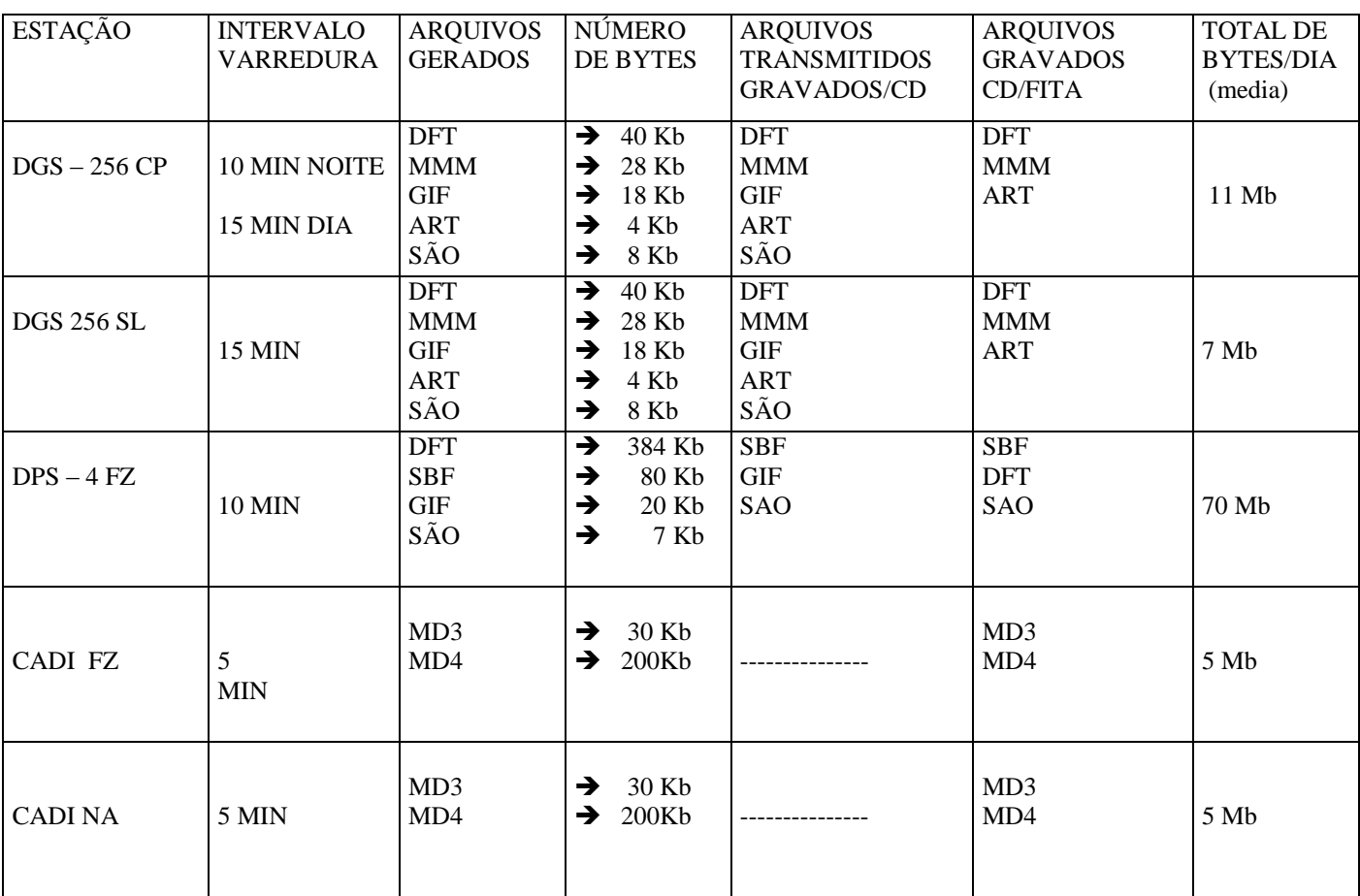

Arquivos gerados pelas digissondas a cada varredura

# *VOLUME DE DADOS EM BYTES GERADOS PELAS DIGISSONDAS DESDE A SUA INSTALAÇÃO*

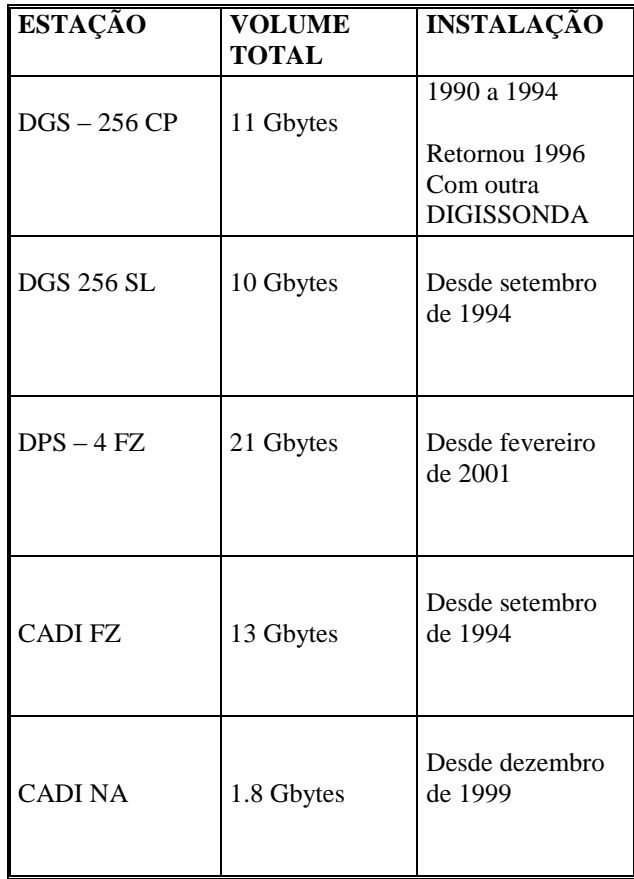

# *DIAGRAMA DE FLUXO DOS DADOS DIGISSONDA DGS256 PRÉ-PROCESSAMENTO*

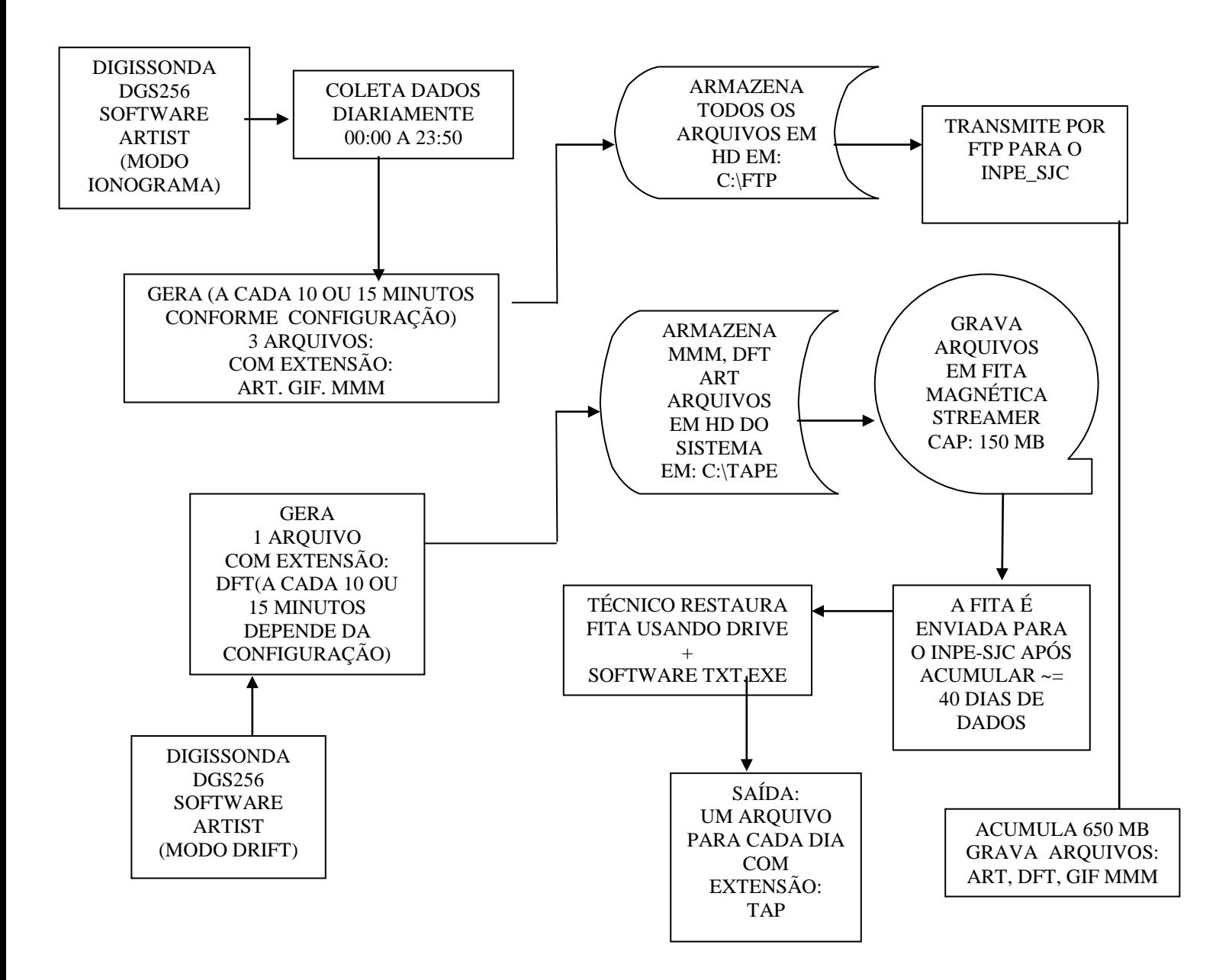

## *DIAGRAMA DE FLUXO DOS DADOS DA DIGISSONDA DGS256 E DPS-4 – MODO DRIFT PÓS-PROCESSAMENTO*

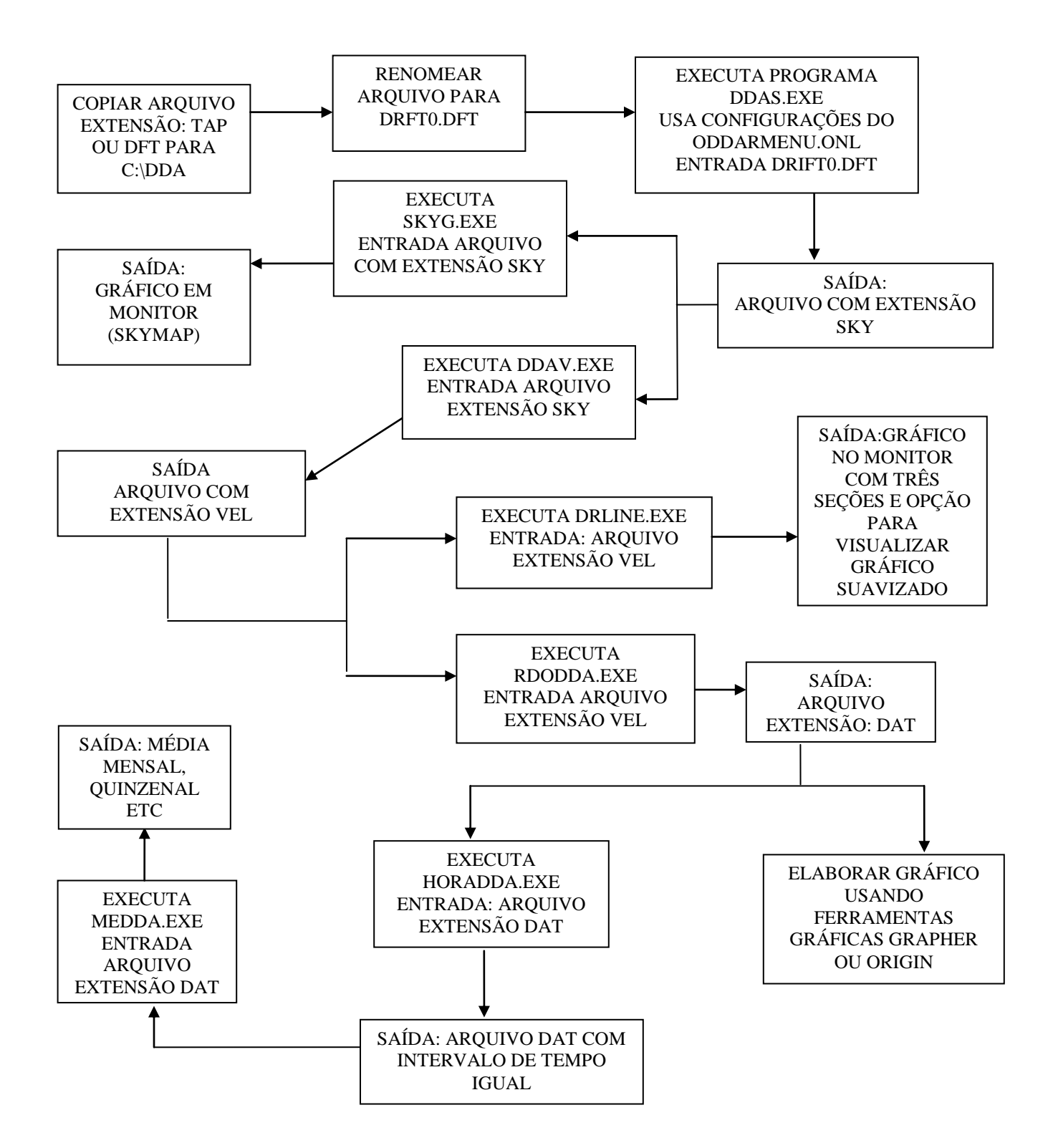

# *DIAGRAMA DE FLUXO DOS DADOS DA DIGISSONDA DGS256 E DPS-4 – MODO IONOGRAMA PÓS-PROCESSAMENTO*

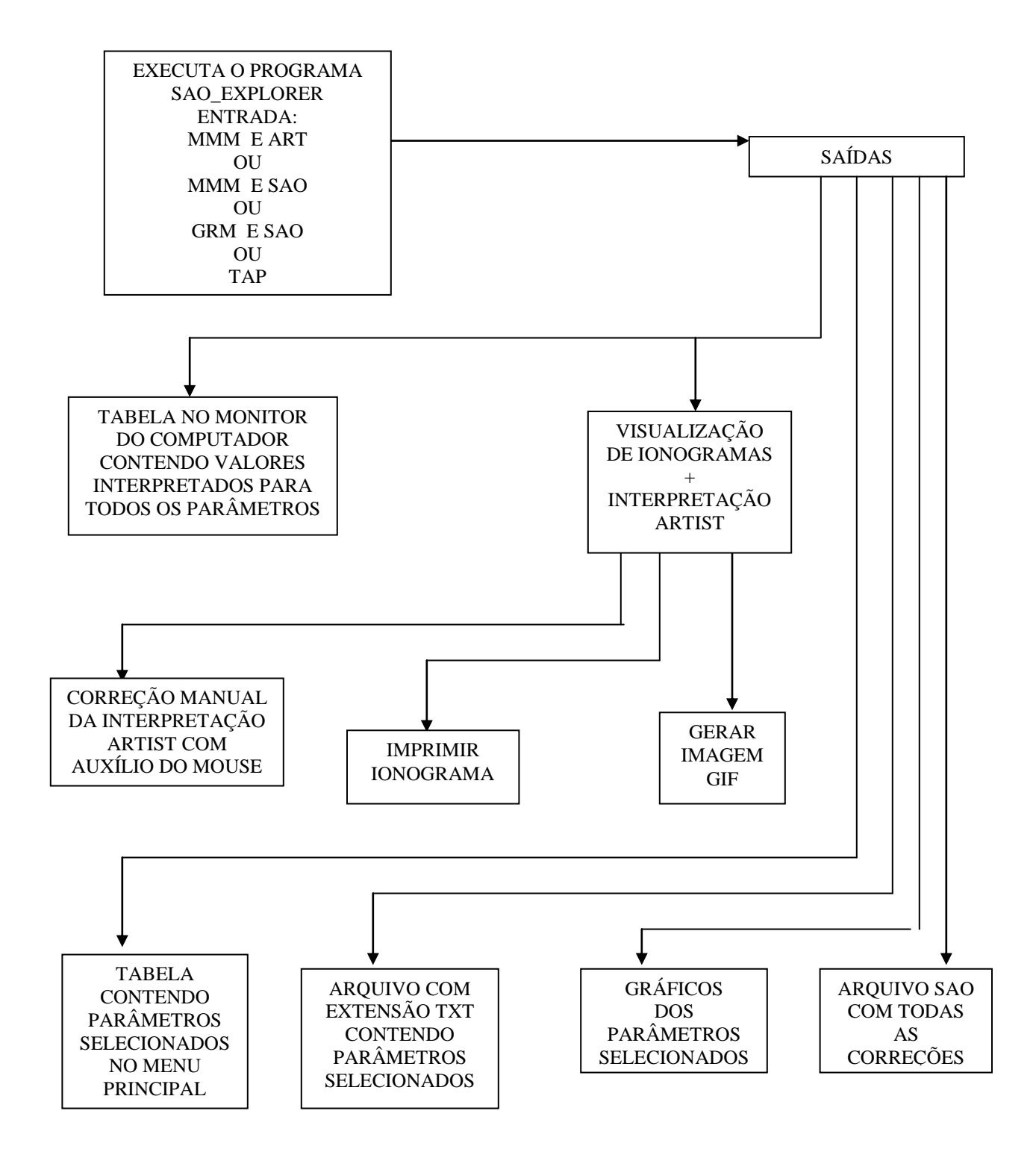

# *ESPECIFICAÇÃO DE PROGRAMA – SÃO\_EXPLORER*

#### *DESCRIÇÃO DO PROGRAMA:*

Toda a análise dos ionogramas das digissondas DGS256 (duas unidades) e da DPS-4 (uma unidade) depende inicialmente deste programa. Através dele é possível visualizar ionogramas, certificar a presença de bolhas, camada F3, corrigir a interpretação ARTIST ,( arquivo SAO), obter tabela com parâmetros, obter gráficos com variação de 49 parâmetros, obter perfil de altura real das camadas ionosféricas, e p*eak* da camada F .

#### *ARQUIVOS AUXILIARES:*

#### *ENTRADA:*

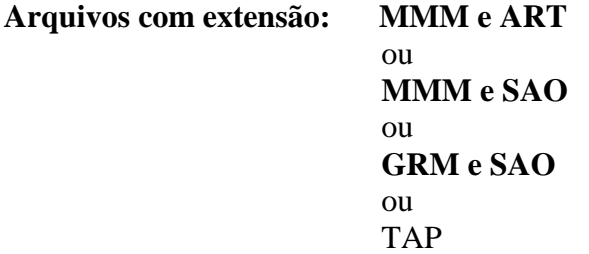

## *SAÍDA:*

Arquivo SAO corrigido, imagem GIF e impressão de ionograma, tabela com extensão TXT com parâmetros selecionados, gráficos no monitor do computador ou impressora de parâmetros selecionados

#### *LINGUAGEM:*

Escrito em linguagem JAVA.

# *ESPECIFICAÇÃO DE PROGRAMA – DDAS.EXE*

#### *DESCRIÇÃO DO PROGRAMA:*

Faz parte de um pacote de programas denominado *Digissonde Drift Analysis* (DDA). Fica no diretório raiz de nome DDA. O programa busca informações de alguns critérios, filtra e seleciona o número de conjuntos de deriva a ser processado e obtém a data de início e fim de leitura dos dados, utilizando códigos específicos.

#### *ARQUIVOS AUXILIARES:*

Arquivo ODDAMENU.ONL, que constitui um conjunto de códigos com valores numéricos opcionais. Cada código é constituído de um pequeno texto explicativo sobre as suas opções numéricas.

#### *ENTRADA:*

Arquivos com extensão DFT ou arquivos com extensão TAP. Porém estes arquivos devem ser transferidos para o diretório DDA e renomeados para o nome DRIFT0.DFT.

#### *SAÍDA:*

Arquivo com extensão \*.SKY e um arquivo de controle de qualidade do funcionamento das antenas chamado QUCNTRL.DAT.

# *ESPECIFICAÇÃO DE PROGRAMA – SKYG.EXE*

#### *DESCRIÇÃO DO PROGRAMA:*

O SKYG.EXE faz parte do pacote de programas *Digissonde Drift Analysis –* DDA. Seu objetivo é exibir um gráfico denominado SKYMAP em um monitor de computador, onde são disponibilizadas as informações sobre a estrutura horizontal da ionosfera para o par "freqüência-altura" específico.Com a sua utilização é possível definir a direção de deslocamento do plasma ionosférico e a magnitude da velocidade horizontal.

#### *ARQUIVOS AUXILIARES:*

#### *ENTRADA:*

Arquivos com extensão \*.SKY. – ASCII

## *SAÍDA:*

Gráfico no monitor do computador com dois quadros á direita contendo informações a respeito do horário de sondagem, a freqüência, a altura, o número total de fontes, o número de subcasos, etc

# *ESPECIFICAÇÃO DE PROGRAMA – DDAV.EXE*

#### *DESCRIÇÃO DO PROGRAMA:*

O DDAV.EXE faz parte do pacote de programas *Digissonde Drift Analysis* e processa os dados de saída do DDAS.EXE. São extraídos os arquivos de extensão SKY, com informações sobre as três componentes de deriva (parâmetros): Velocidade de deriva vertical, zonal (leste-oeste) e a meridional (norte-sul).

#### *ARQUIVOS AUXILIARES:*

Arquivo ODDAMENU.ONL, que constitui um conjunto de códigos com valores numéricos opcionais. Cada código é constituído de um pequeno texto explicativo sobre as suas opções numéricas.

#### *ENTRADA:*

Arquivo com a extensão \*.SKY

#### *SAÍDA:*

Arquivo com extensão \*.VEL – > contém as três componentes de velocidade de deriva.

# *ESPECIFICAÇÃO DE PROGRAMA – DRLINE.EXE*

#### *DESCRIÇÃO DO PROGRAMA:*

O DRLINE.EXE faz parte do pacote *Digissonde Drift Analysis –* DDA e permite visualizar gráficos de função horária da velocidade de deriva. Ao executar o programa, para um determinado arquivo com extensão VEL, aparece na tela num só gráfico, mas com três seções diferentes: as três componentes. Existe uma opção através da qual, é possível visualizar os mesmos gráficos suavizados pela média corrida.

#### *ARQUIVOS AUXILIARES:*

#### *ENTRADA:*

Arquivo com extensão \*.VEL.

## *SAÍDA:*

Conjunto de gráficos no monitor do computador, mostrando as três componentes de velocidade de deriva.

# *ESPECIFICAÇÃO DE PROGRAMA – RDODDA.EXE*

# *DESCRIÇÃO DO PROGRAMA:*

A função deste programa é exclusivamente em alterar o formato do arquivo com extensão VEL, ou seja, deixá-lo num formato de tabela com quatro colunas, hora decimal, velocidade vertical, zonal e meridional. Com este novo arquivo é possível elaborar gráficos com o uso de softwares como o GRAPHER, ORIGIN entre outros.

#### *ARQUIVOS AUXILIARES:*

#### *ENTRADA:*

Arquivos com extensão \*.VEL – ASCII

# *SAÍDA:*

Arquivos com extensão \*.DAT – ASCII

#### *LINGUAGEM:*

FORTRAN

# *ESPECIFICAÇÃO DE PROGRAMA – HORADDA.EXE*

#### *DESCRIÇÃO DO PROGRAMA:*

A sua função é uniformizar os horários dos arquivos \*.DAT gerados pelo programa RDODDA.EXE. Existe uma variação de horário entre um arquivo e outro e para fazer médias horárias é necessário que haja uma uniformização entre os arquivos, para solucionar as falhas de dados existentes.

#### *ARQUIVOS AUXILIARES:*

#### *ENTRADA:*

Arquivos com extensão \*.DAT – ASCII.

# *SAÍDA:*

Arquivos com extensão \*.DAT – ASCII

# *ESPECIFICAÇÃO DE PROGRAMA – MEDDA.EXE*

# *DESCRIÇÃO DO PROGRAMA:*

O MEDDA.EXE efetua a média: mensal, quinzenal ou por número de dias escolhidos, dos arquivos DAT (com horário uniformizado).

#### *ARQUIVOS AUXILIARES:*

#### *ENTRADA:*

Arquivo com extensão \*.DAT ASCII, gerados pelo programa HORADDA.EXE

## *SAÍDA:*

Arquivo com extensão \*.DAT contendo média de vários dias de dados de velocidade de deriva.

# *ESPECIFICAÇÃO DE FORMATO – ARQUIVO SAO*

**Descrição do arquivo –** Os arquivos são *Standart Archiving Output* contém toda interpretação feita pelo programa ARTIST4, elaborada assim que o ionograma é registrado na estação de origem. Seu formato é ASCII. Praticamente todos os dados de análise das digissondas DPS-4 DGS356 são extraídos deste arquivo.

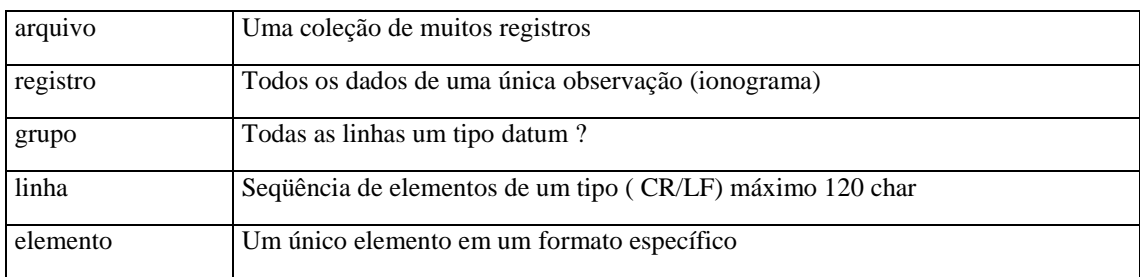

#### **A nomenclatura do arquivo obedece ao que está descrito na seguinte tabela:**

#### **Tabela 1 – Formato dos Registros SAO**

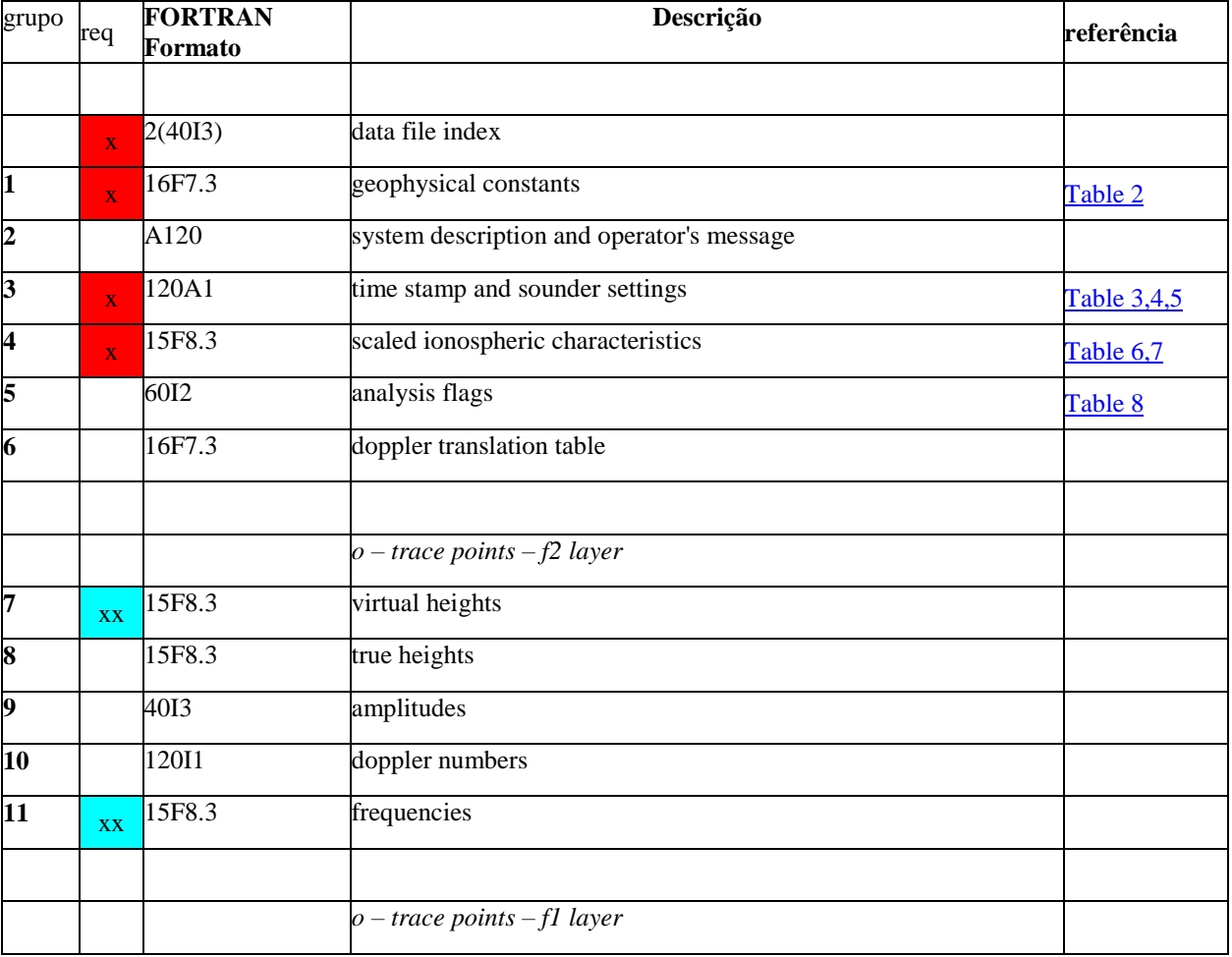
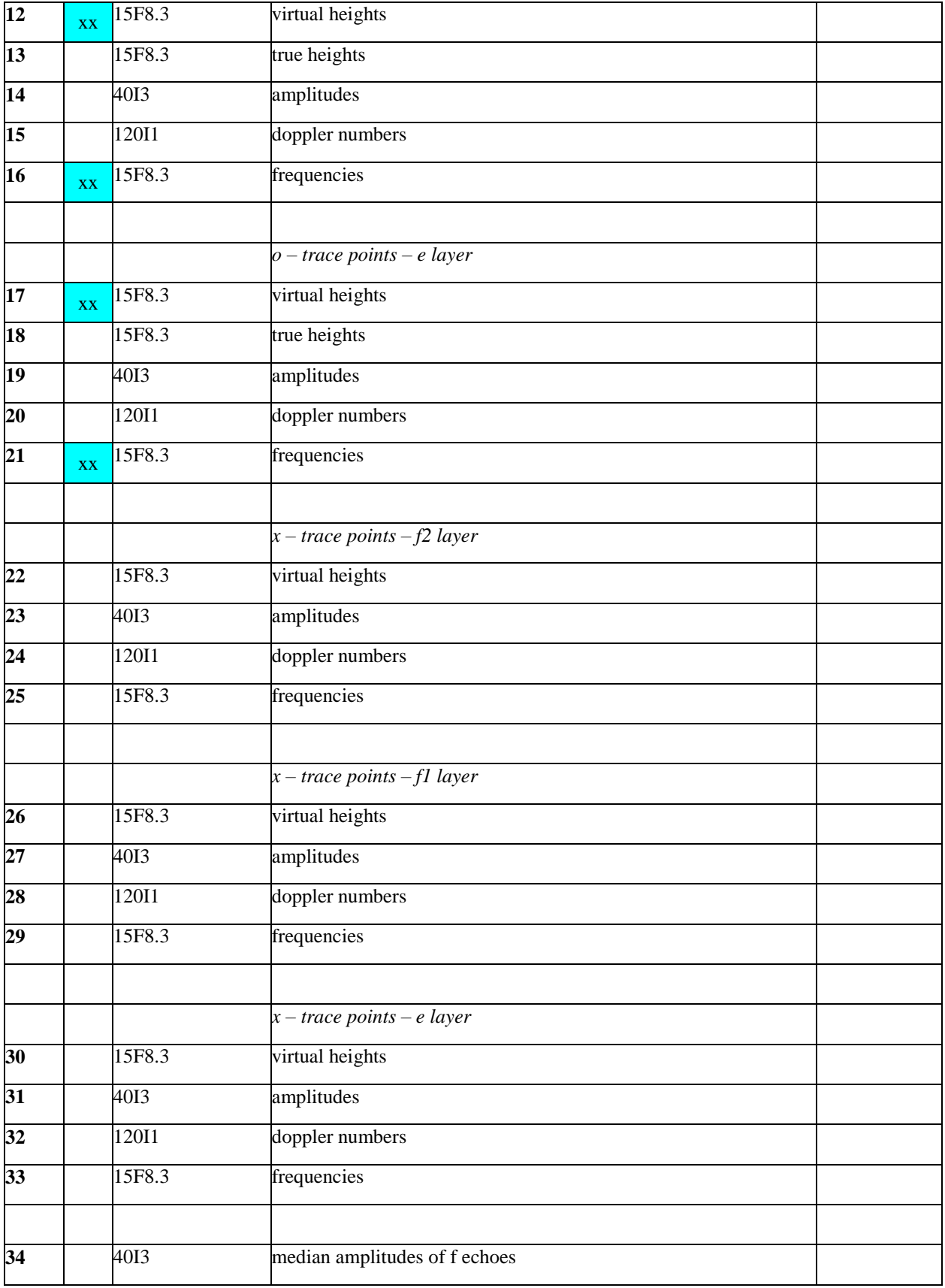

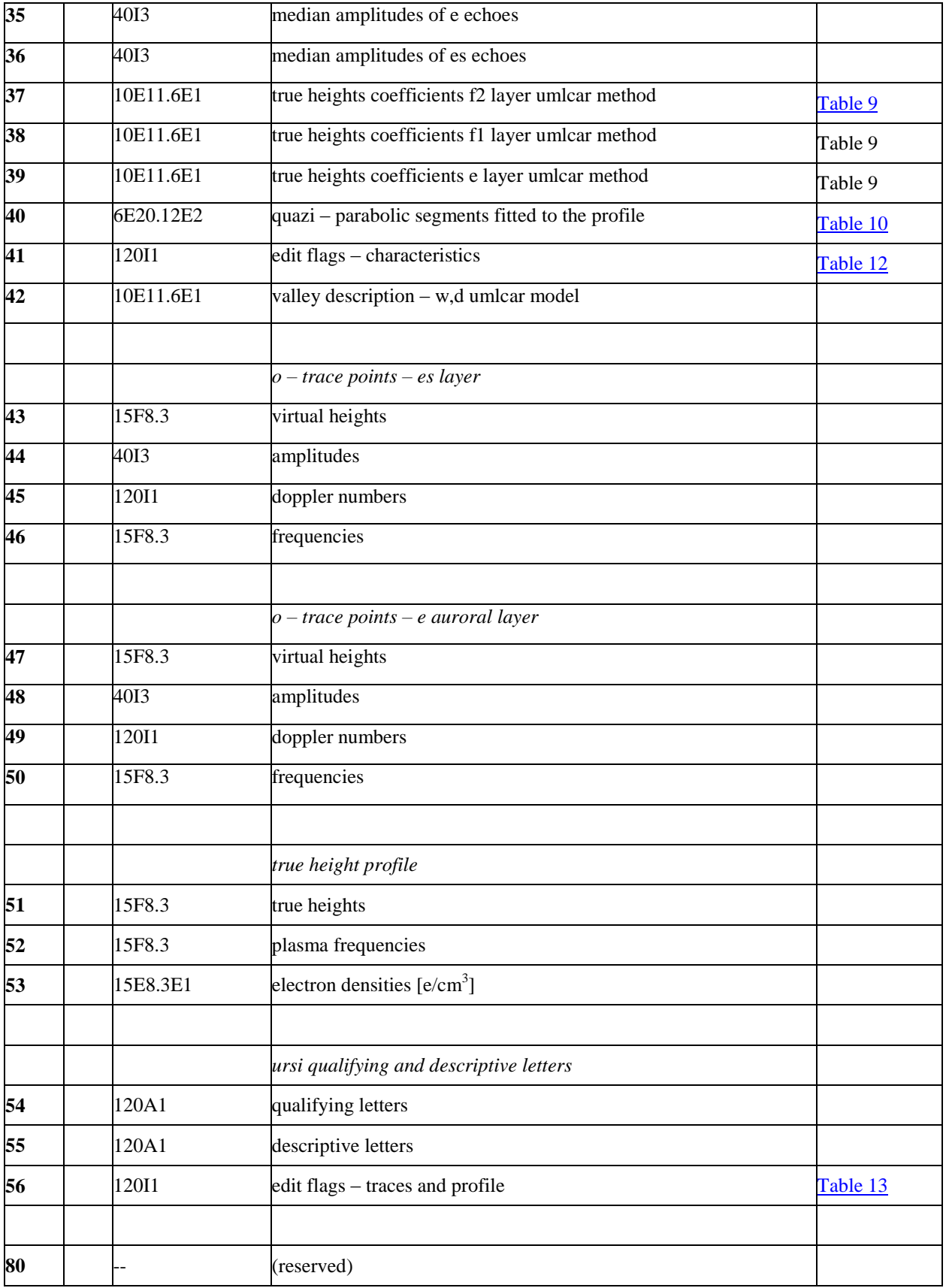

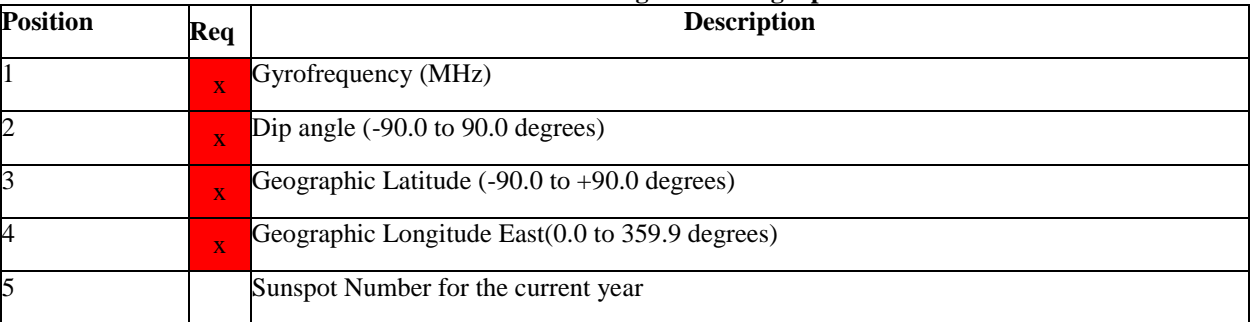

#### **Tabela 2. Constantes geofísicas – grupo 1**

#### **Table 3. Minimum Contents of Group 3**

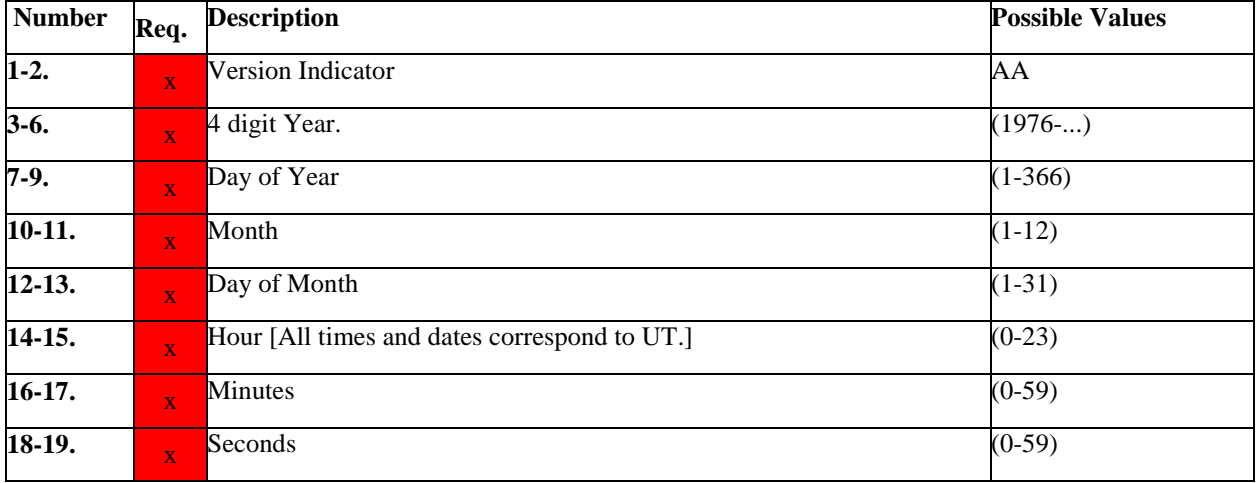

#### **Table 4. DPS System Preface Parameters**

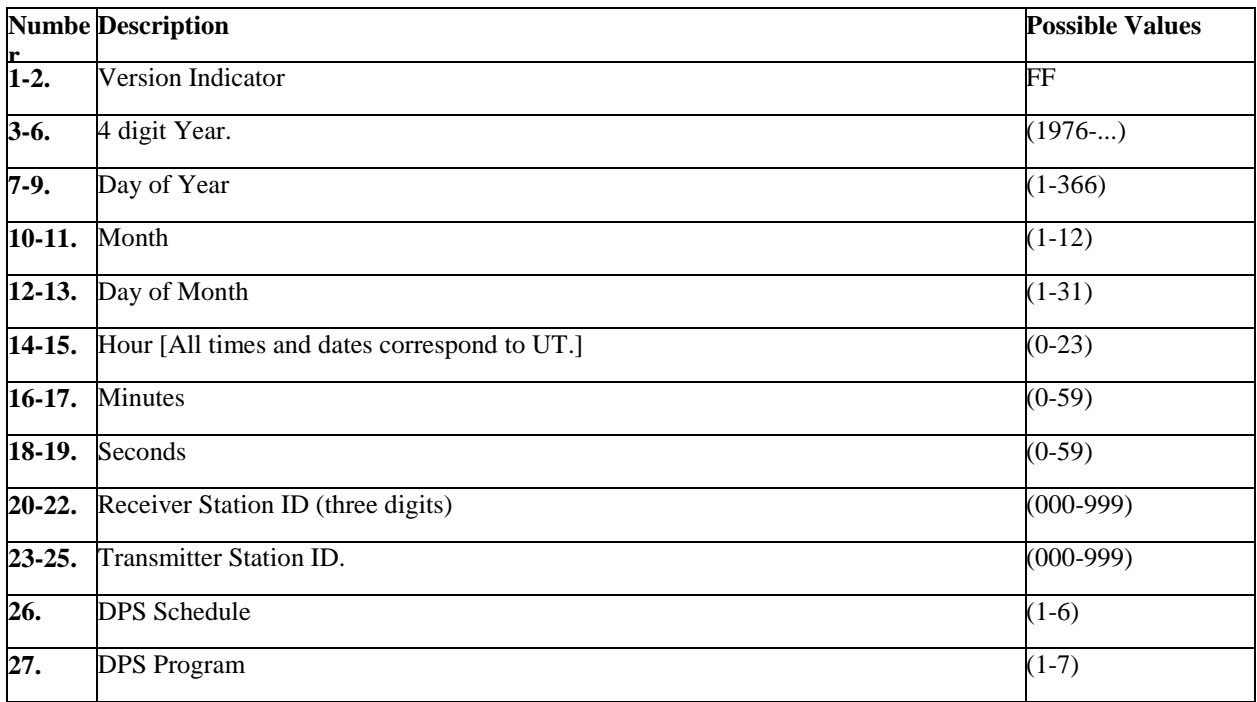

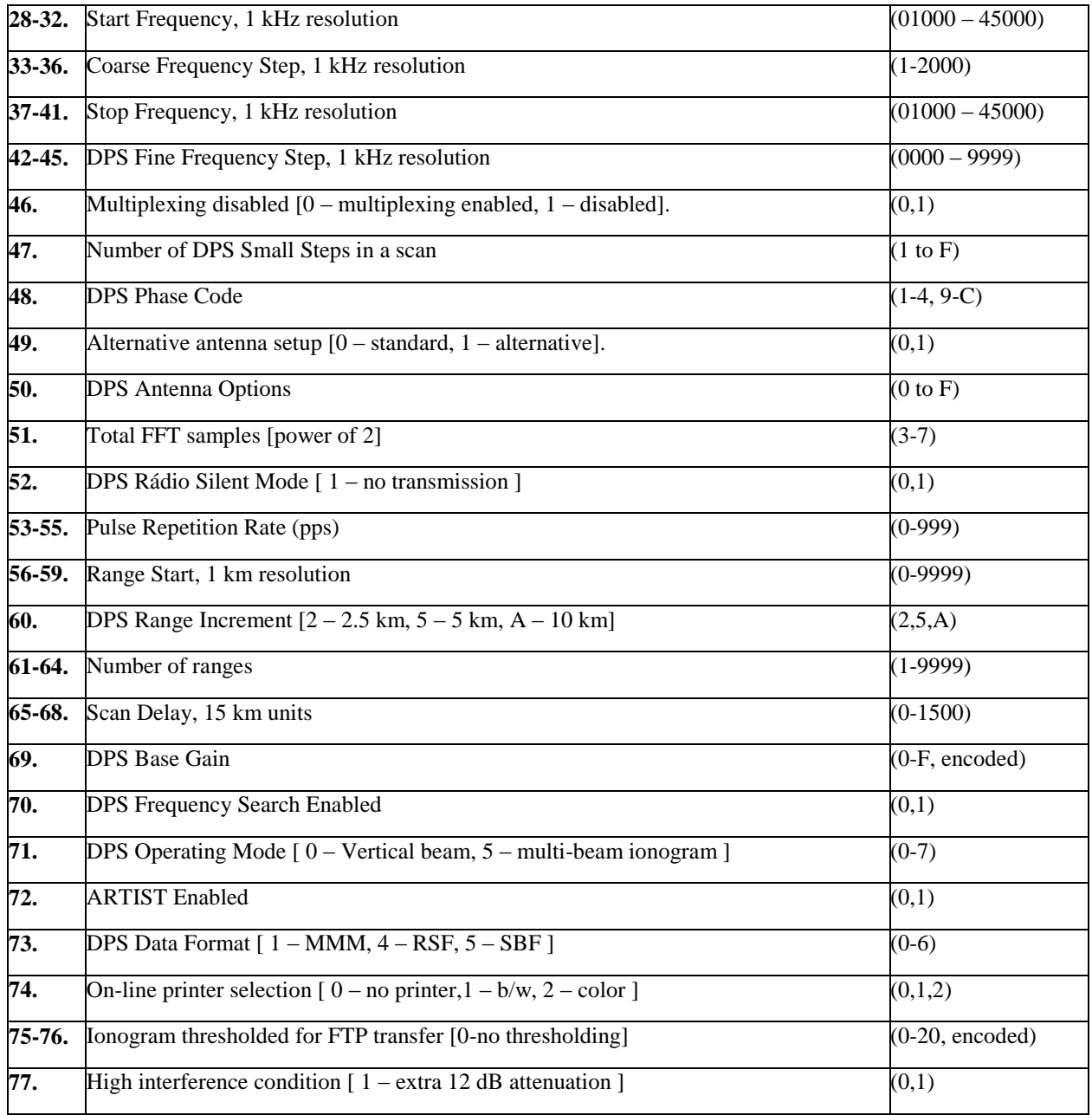

#### **Table 5. Digisonde 256 System Preface Parameters**

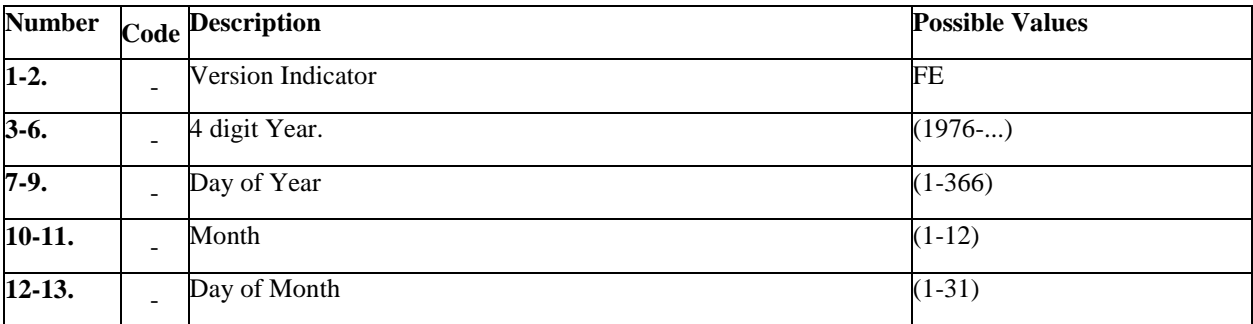

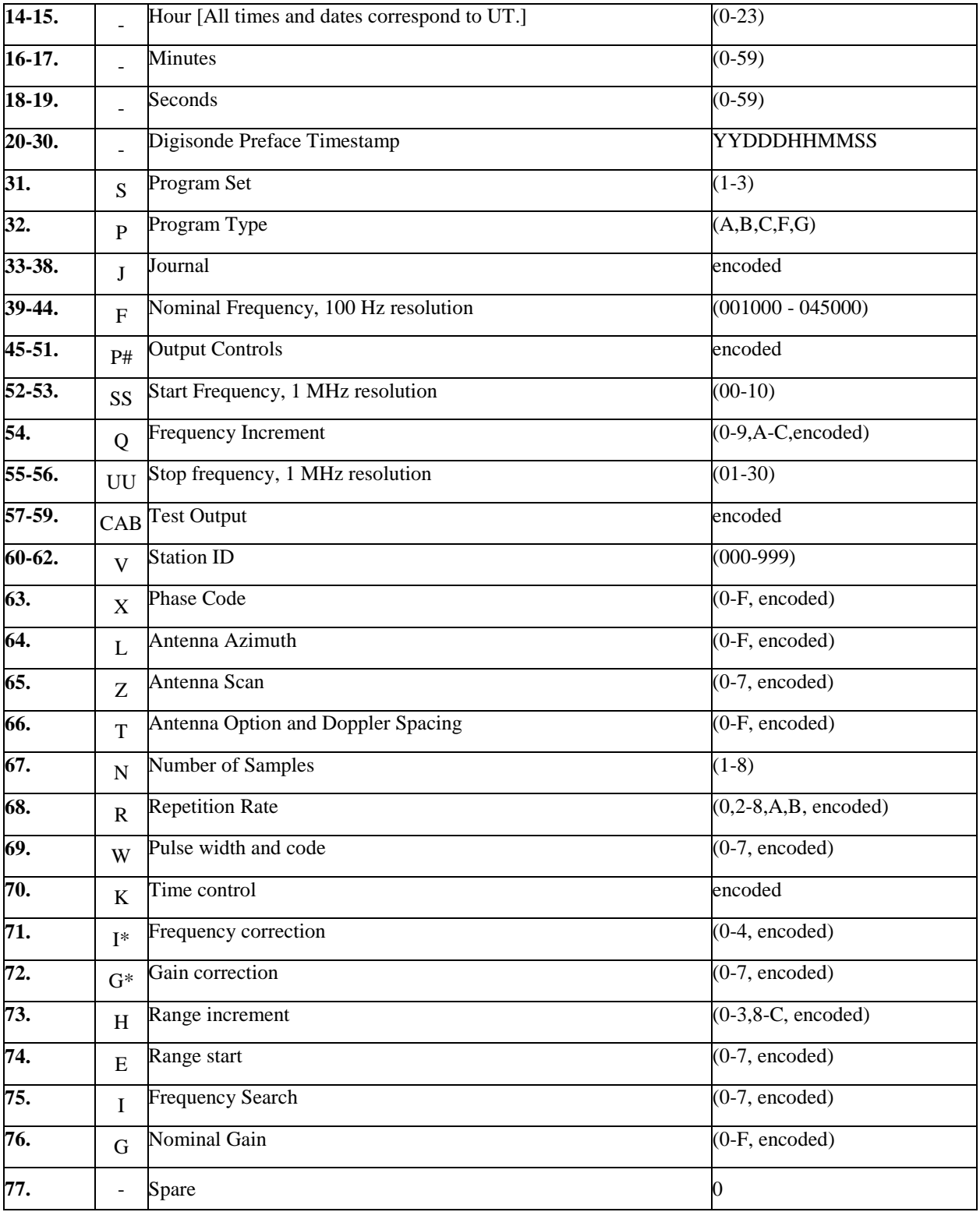

#### **Group 4: Scaled Ionospheric Characteristics**

**Table 6. Scaled Ionospheric Characteristics**

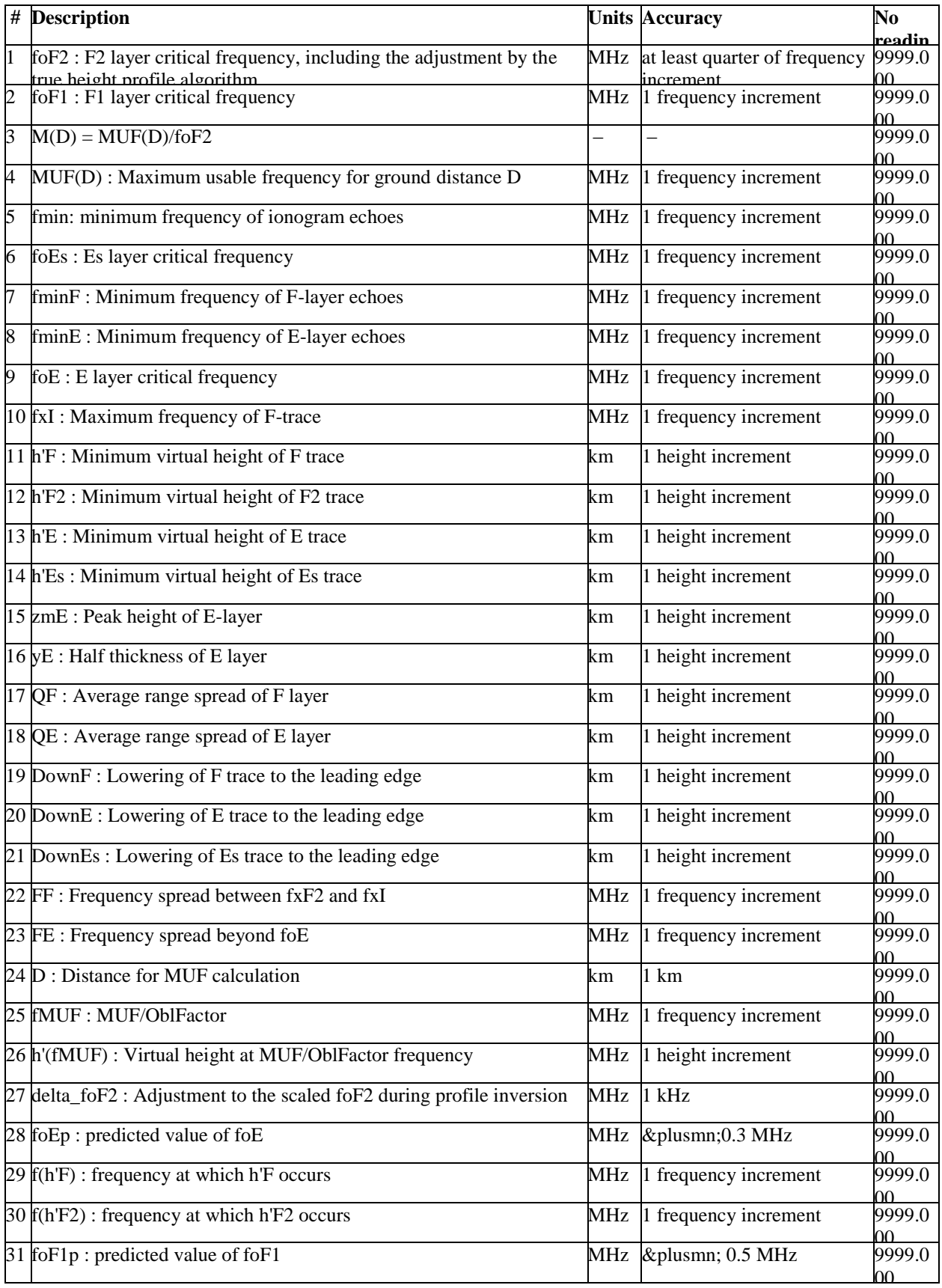

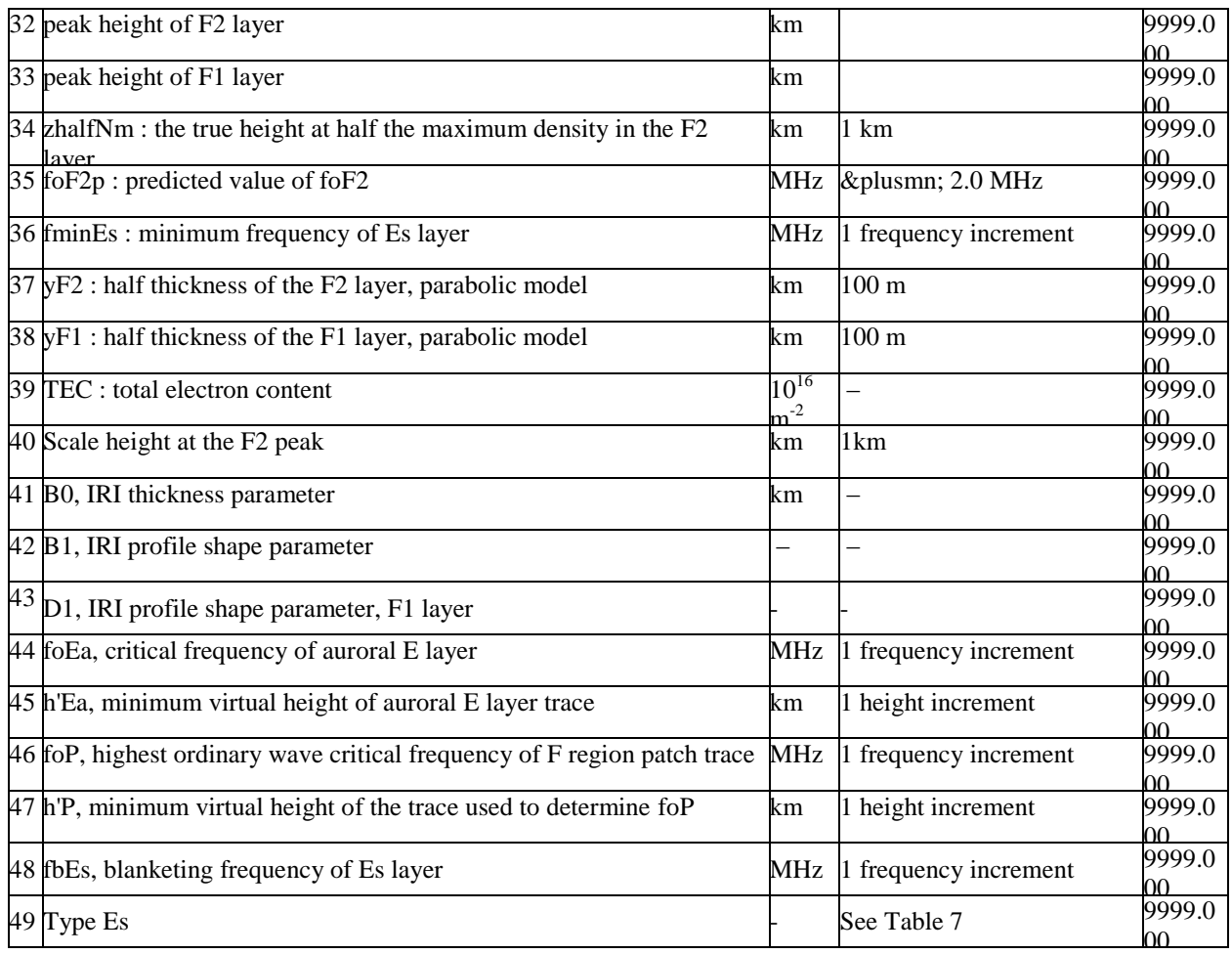

Type Es is a letter characteristic which has to be reported in the Table 6 as a number using Lookup Table 7.

| <b>Type Es</b>        | Value reported in Group 4 | <b>Description</b>                 |
|-----------------------|---------------------------|------------------------------------|
| $\overline{A}$        | 1.0                       | Auroral                            |
| $\overline{\text{C}}$ | 2.0                       | Cusp                               |
| D                     | 3.0                       | below 95 km                        |
| F                     | 4.0                       | Flat                               |
| Η                     | 5.0                       | Height discontinuity with normal E |
| K                     | 6.0                       | in the presence of night E         |
| L                     | 7.0                       | Flat Es below E                    |
| N                     | 8.0                       | Non-standard                       |
| Q                     | 9.0                       | Diffuse and non-blanketing         |
| R                     | 10.0                      | Retardation                        |

**Table 7. Lookup Table for Type Es Characteristic**

#### **Group 5: ARTIST Analysis Flags**

#### **Table 8. ARTIST Flags**

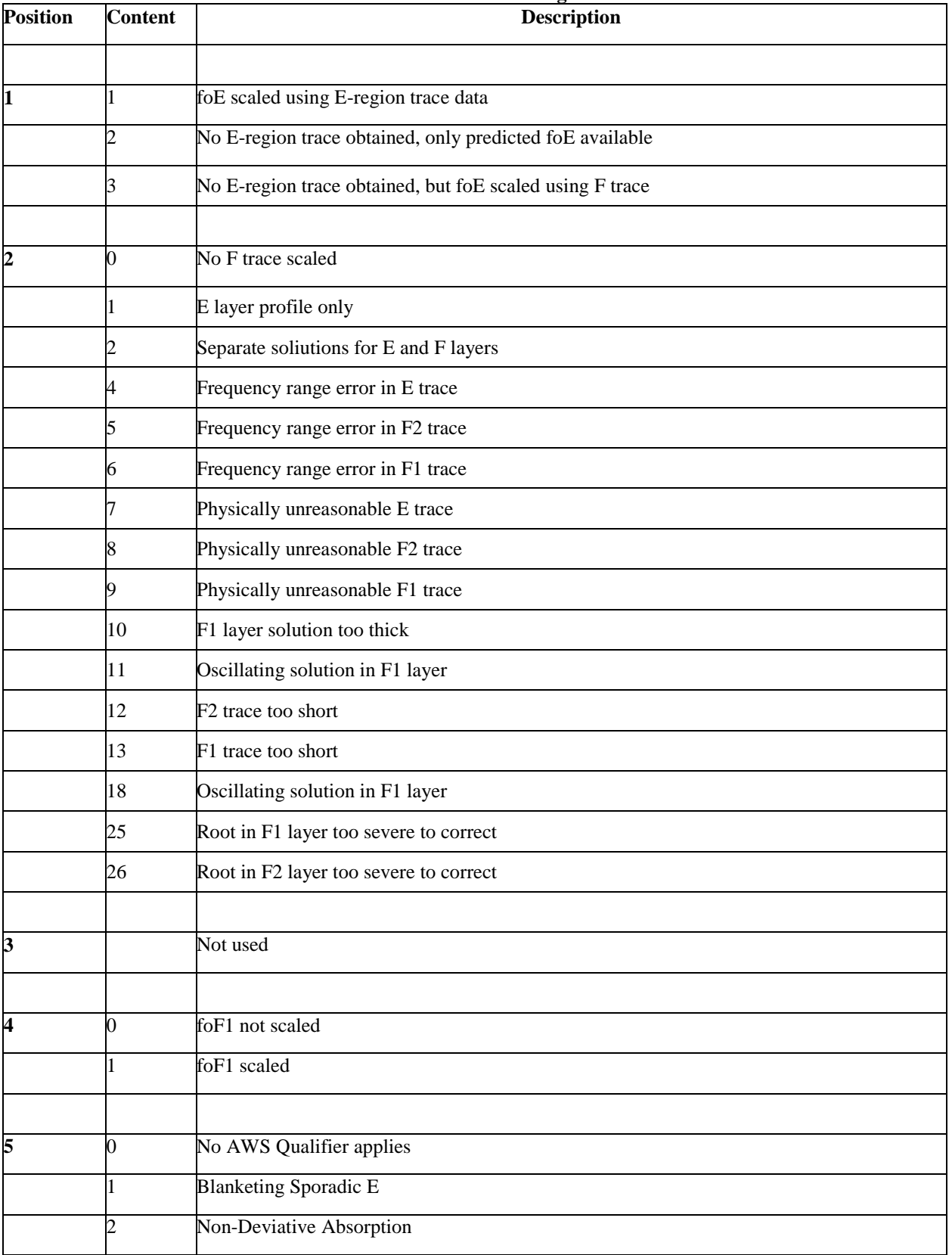

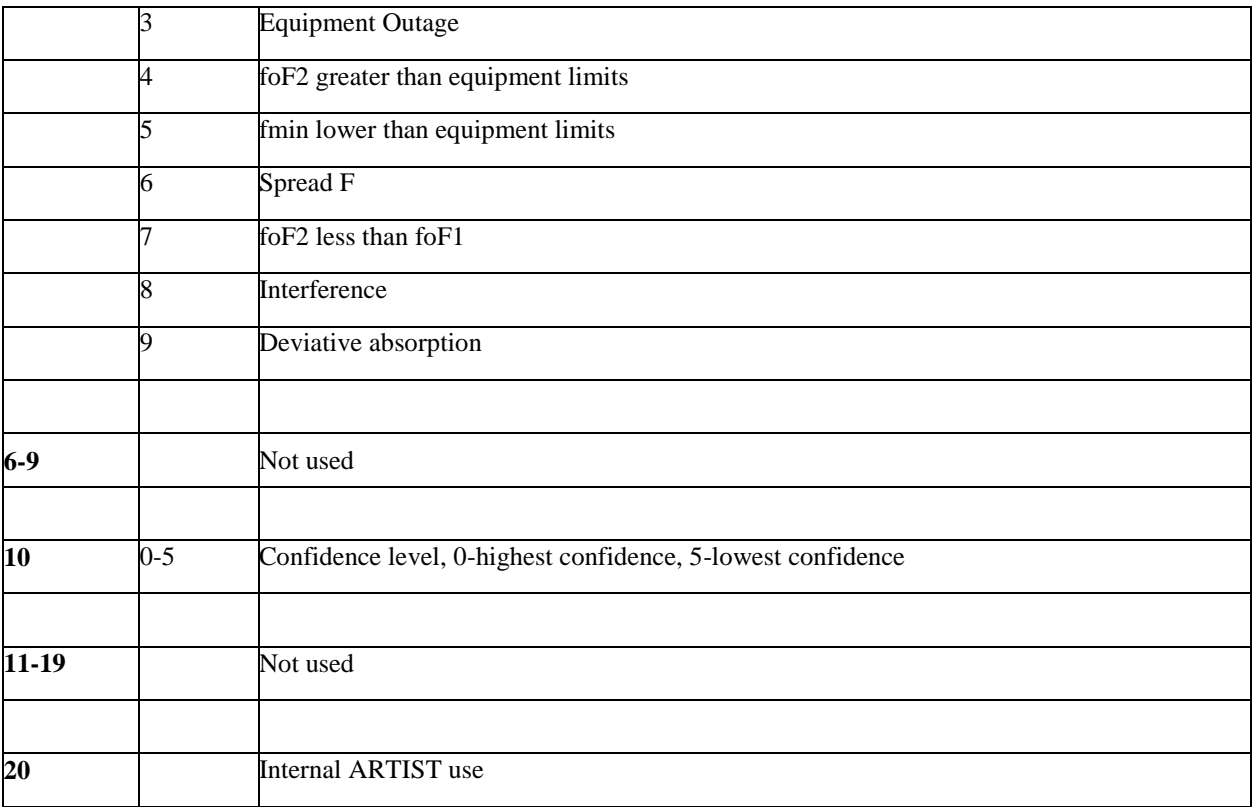

#### **Group 6: Doppler Translation Table**

**Groups 7, 12, 17, 22, 26, 30, 43, 47: Trace Virtual Heights**

**Groups 8, 13, 18: True Heights**

**Groups 9, 14, 19, 23, 27, 31, 44, 48: Trace Amplitudes**

- **Groups 10, 15, 20, 24, 28, 32, 45, 49: Trace Doppler Numbers**
- **Groups 11, 16, 21, 25, 29, 33, 46, 50: Trace Frequencies**
- **Group 34: Median Amplitude of F Echo**
- **Group 35: Median Amplitude of E Echo**
- **Group 36: Median Amplitude of Es Echo**
- **Group 37: True Height Coefficients for the F2 Layer**

| <b>Position</b> | <b>Parameter</b> | <b>Description</b>                    |
|-----------------|------------------|---------------------------------------|
|                 | fstart           | Start frequency (MHz) of the F2 layer |
|                 | fend             | The end frequency of the F2 layer     |

<span id="page-116-0"></span>**Table 9. True Height Coefficients**

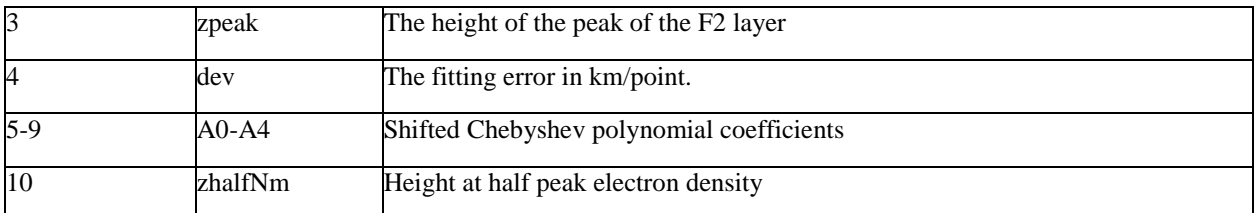

#### **Group 38: True Height Coefficients for the F1 Layer**

#### **Group 39: True Height Coefficients for the E Layer**

#### **Group 40: Quazi-Parabolic Segments Fitted to the Profile**

#### **Table 10. QP Segments reported in Group 40**

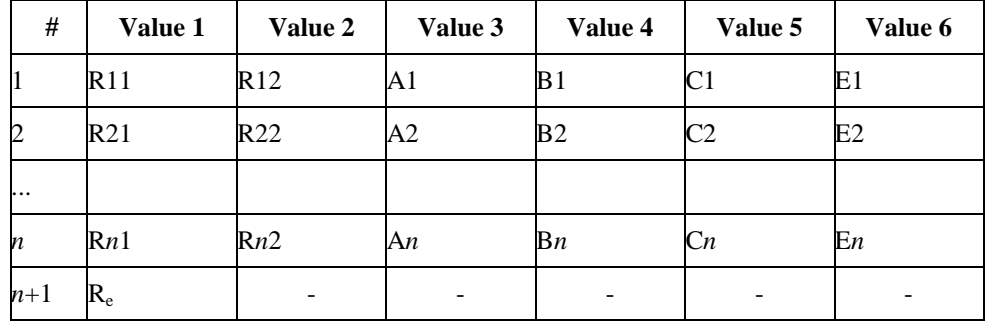

#### **Group 41: Edit Flags: Characteristics**

#### **Table 11. Edit Flag (characteristics) and its possible meanings**

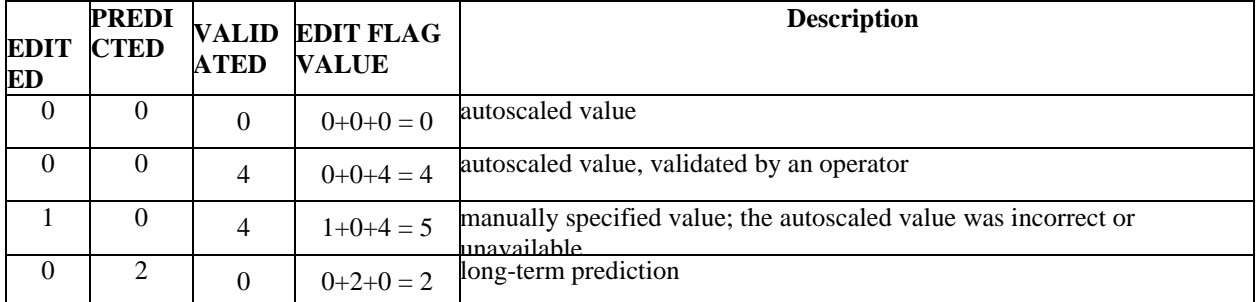

#### **Table 12. Edit Flags: Characteristics**

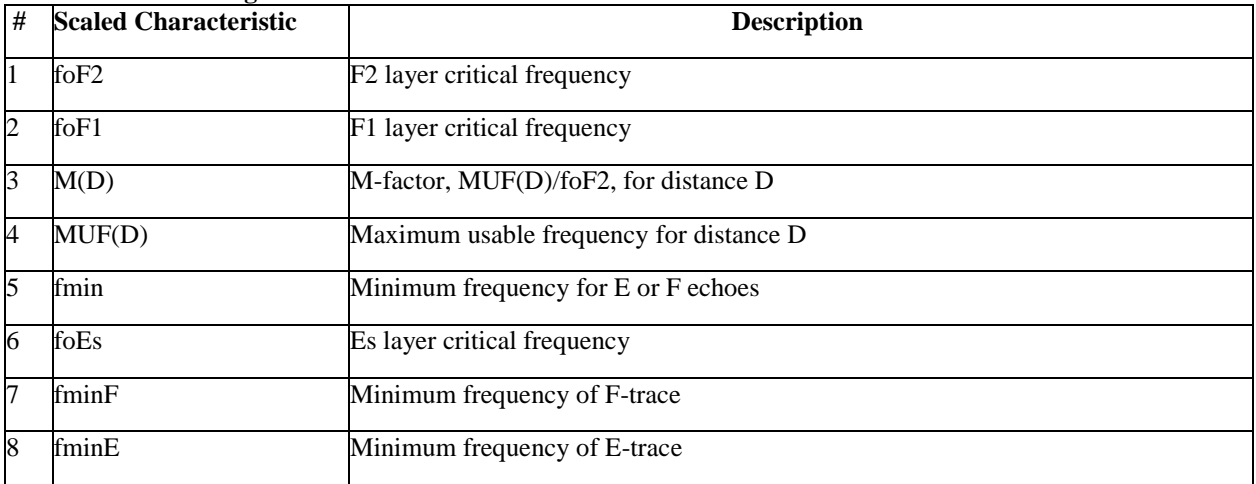

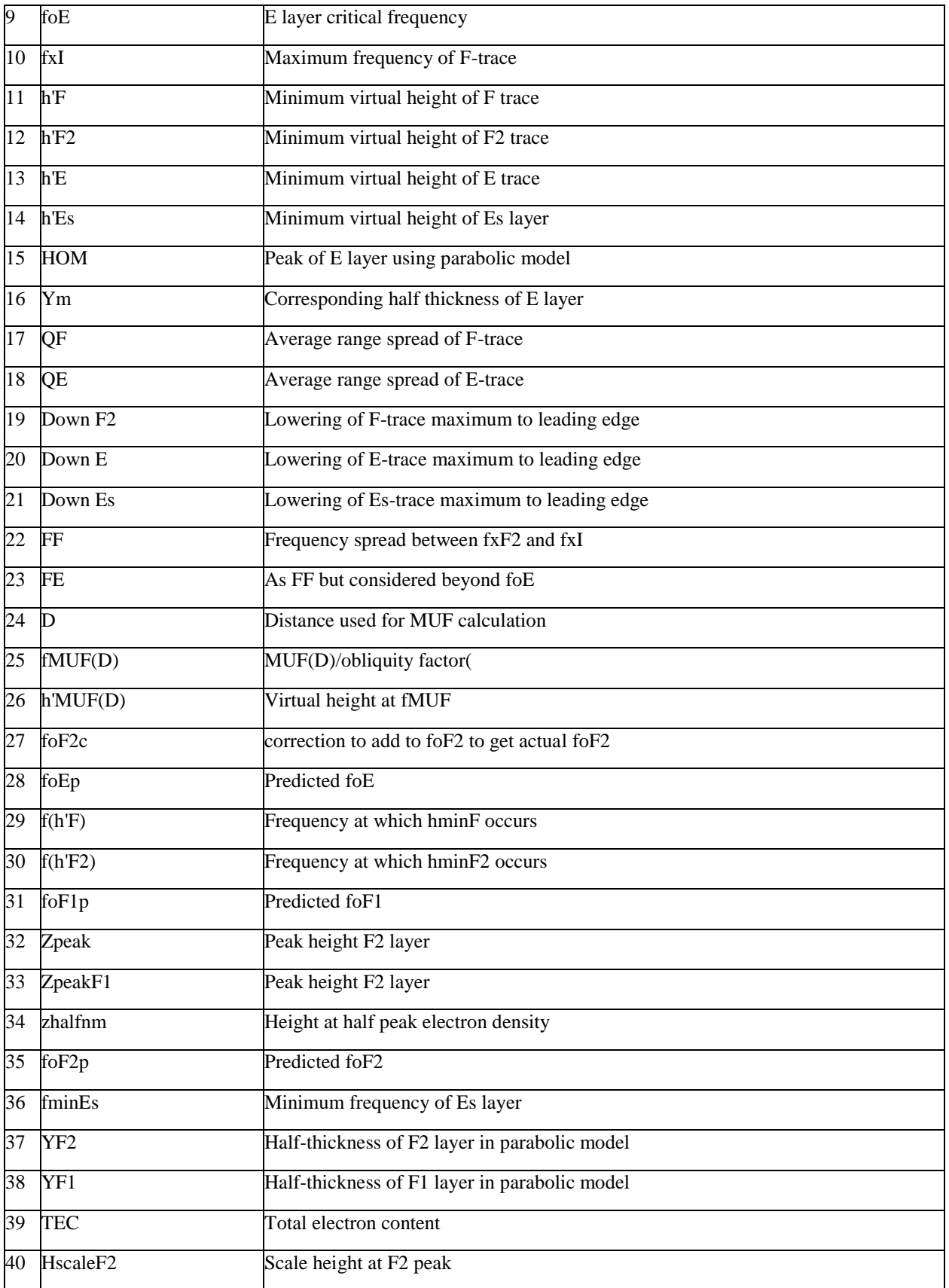

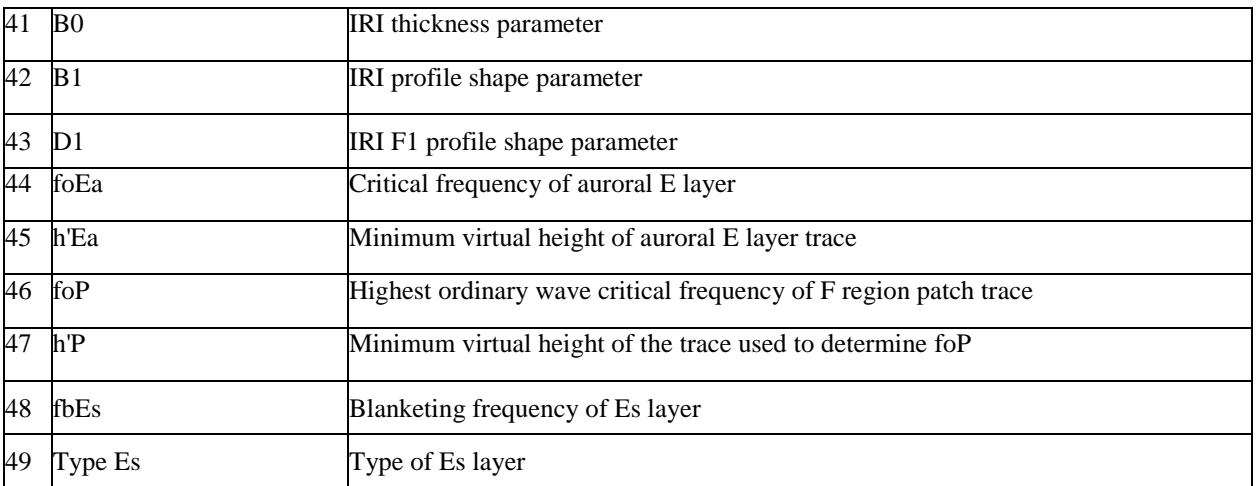

#### **Group 42: Valley Characteristics UMLCAR model**

#### **Group 51-53: True Height Profile**

#### **Group 54-55: Qualifying and Descriptive Letters**

#### **Group 56: Edit Flags: Traces and Profile**

#### **Table 13. Edit Flags: Traces and Profile**

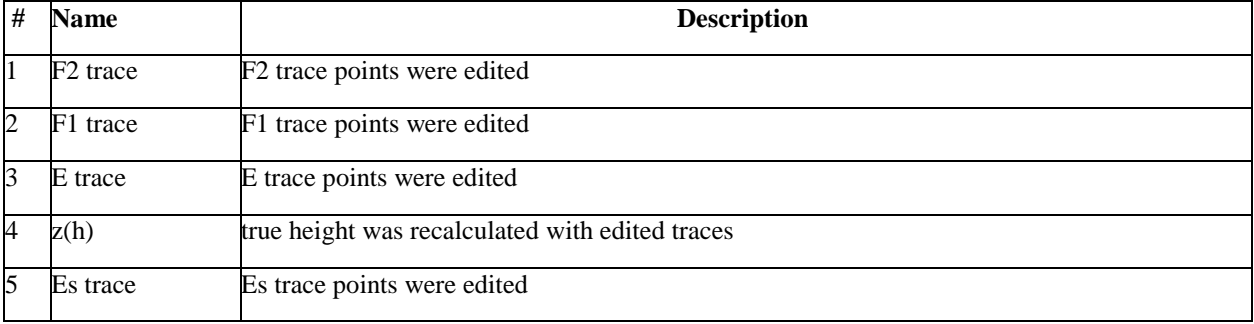

## *DIGISSONDA CADI*

## *DESCRIÇÃO DE EQUIPAMENTO DIGISSONDA CADI*

A digissonda CADI consiste basicamente dos seguintes equipamentos:

- Receptores e sintetizadores de freqüência;
- Um módulo transmissor;
- Antenas receptoras e transmissoras;
- Um conjunto de softwares;

A digissonda CADI foi instalada durante a campanha Guará, em Itaitinga – CE, no mês de setembro de 1994. Os principais objetivos eram: estudar o **eletrojato equatorial** e as **bolhas ionosféricas**.

No final do ano de 1999, foi instalada uma digissonda CADI em Natal – RN (Universidade Federal do Rio Grande do Norte). Através de uma parceria firmada com a Divisão de Aeronomia do INPE, a "linha de pesquisa ionosfera" recebe cópia dos dados da CADI de Natal.

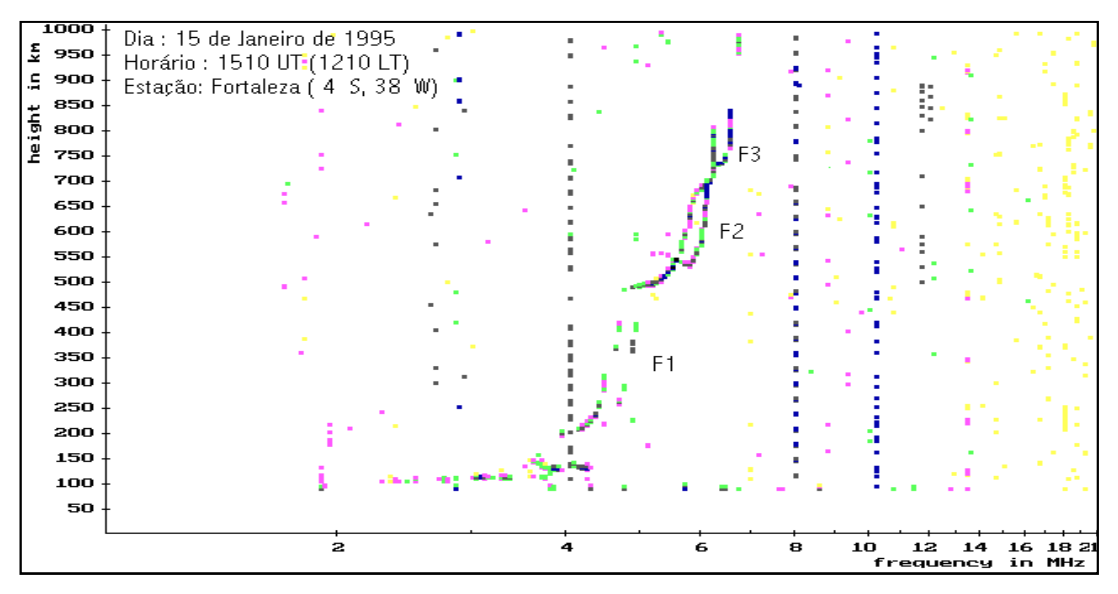

Ionograma da digissonda CADI

## *DIAGRAMA DE FLUXO DE DADOS DA DIGISSONDA CADI PRÉ-PROCESSAMENTO*

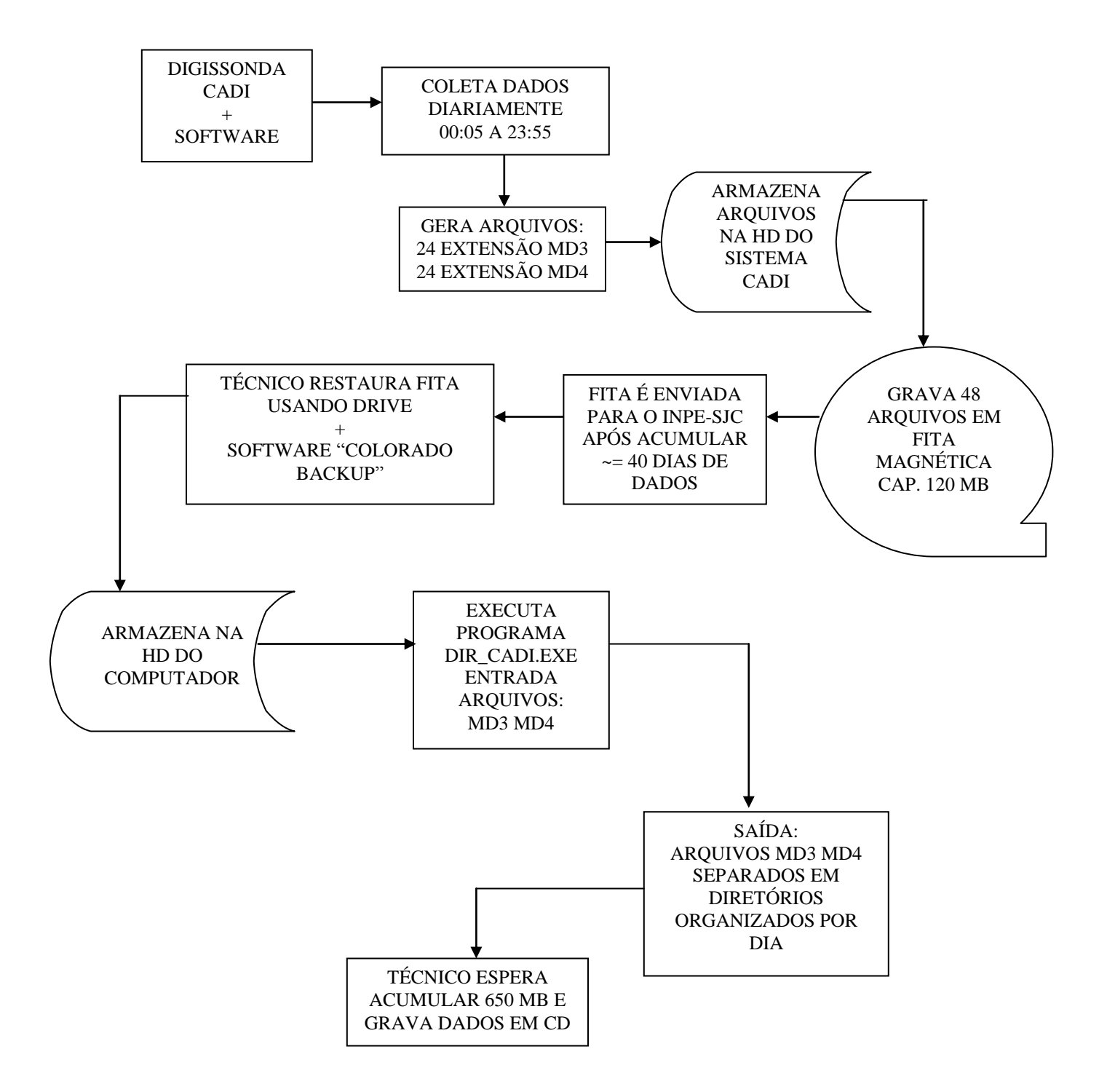

## *DIAGRAMA DE FLUXO DOS DADOS DA DIGISSONDA CADI NO MODO IONOGRAMA PÓS-PROCESSAMENTO*

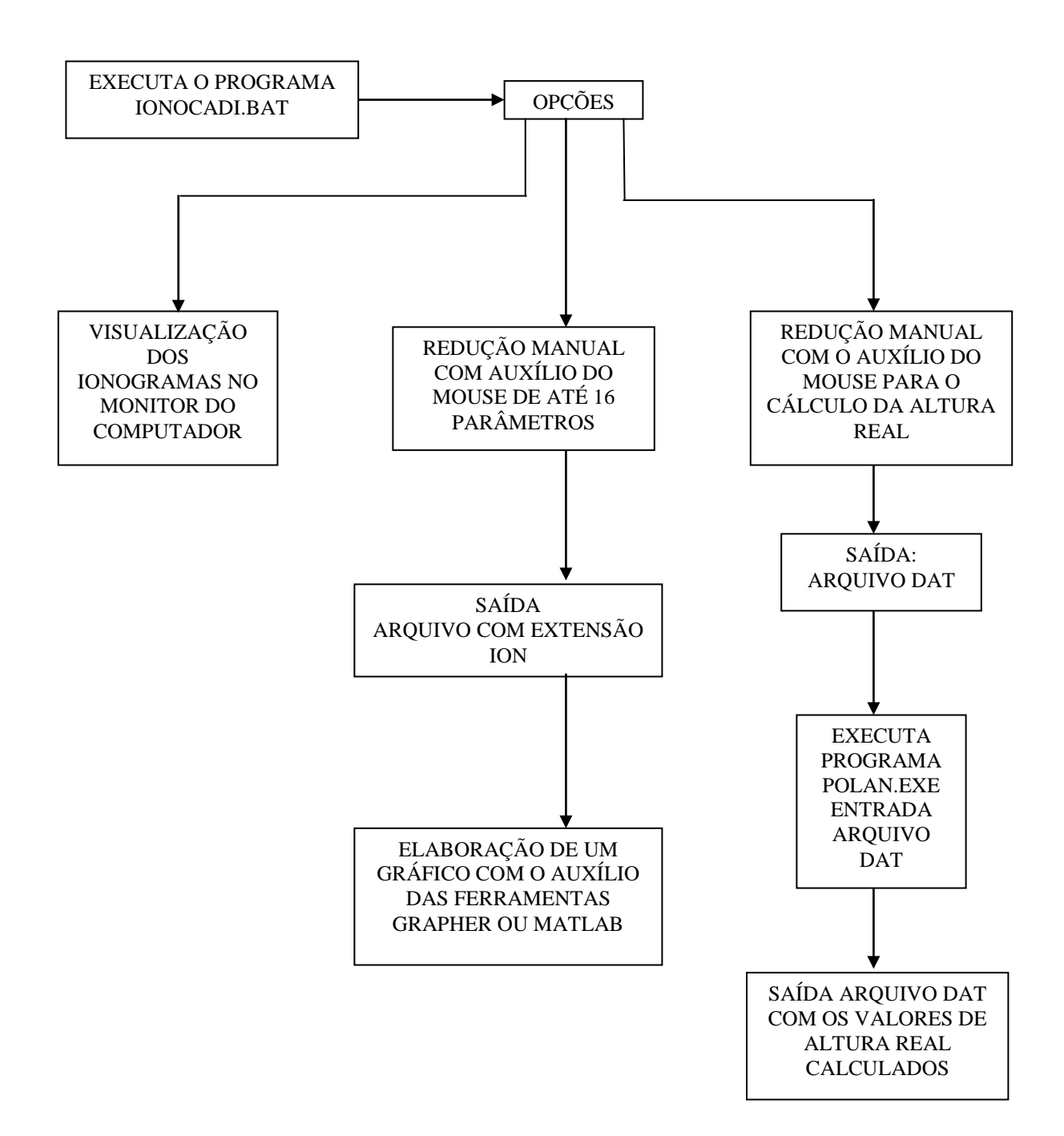

## *DIAGRAMA DE FLUXO DOS DADOS DA CADI NO MODO IONOGRAMA PÓS-PROCESSAMENTO*

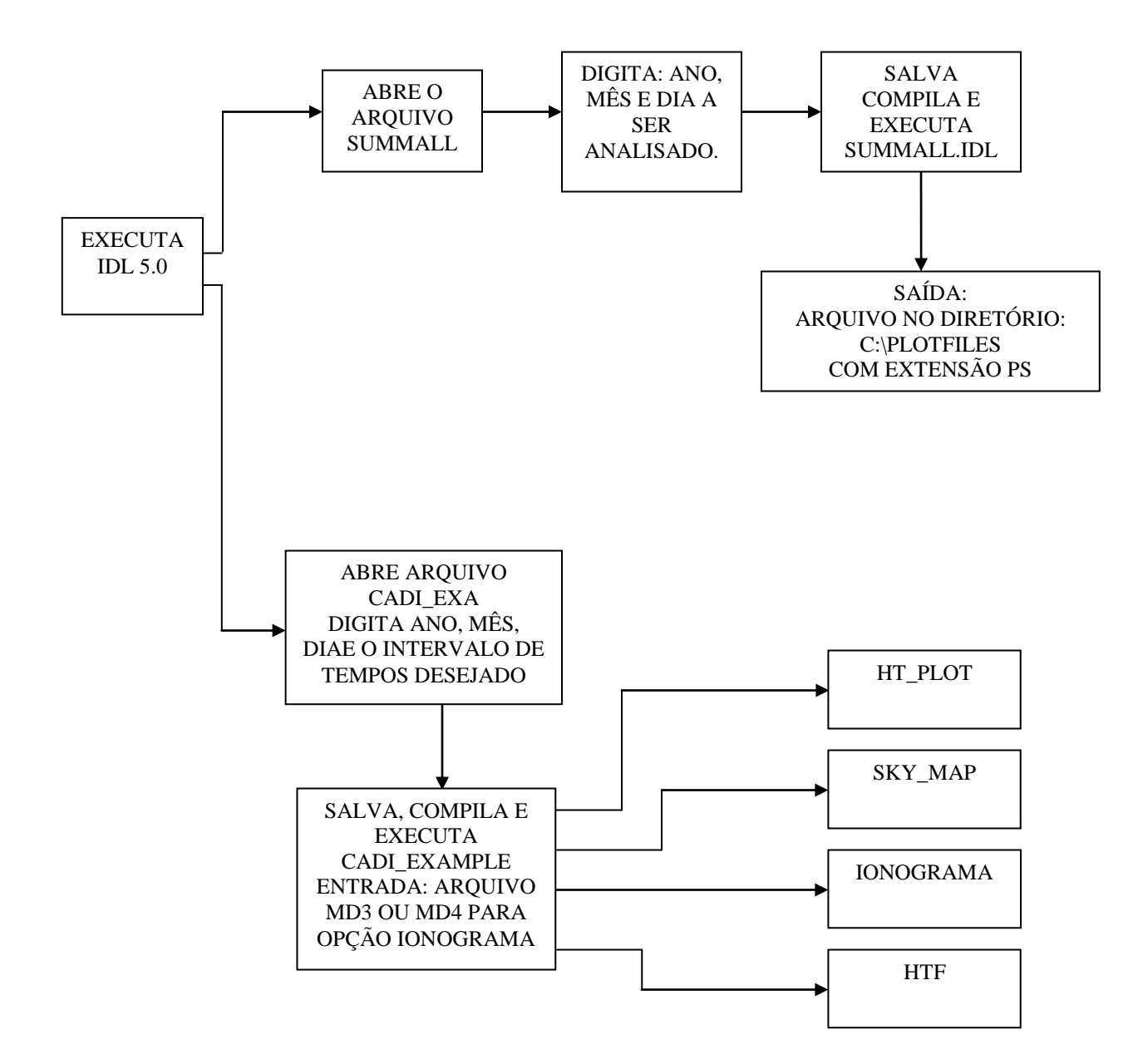

## *ESPECIFICAÇÃO DE FORMATO ARQUIVO EXTENSÃO MD4*

**Descrição do arquivo:** Nos arquivos \*.MD4 estão armazenados os dados da Digissonda CADI, quando estiver operando no modo ionograma. Os arquivos são binários. A cada hora é gerado um arquivo, totalizando 24 arquivos por dia. Como a digissonda está configurada para gerar um ionograma a cada 5 minutos, um arquivo possui 12 ionogramas.

#### **Formato do arquivo:**

O arquivo é formado por:

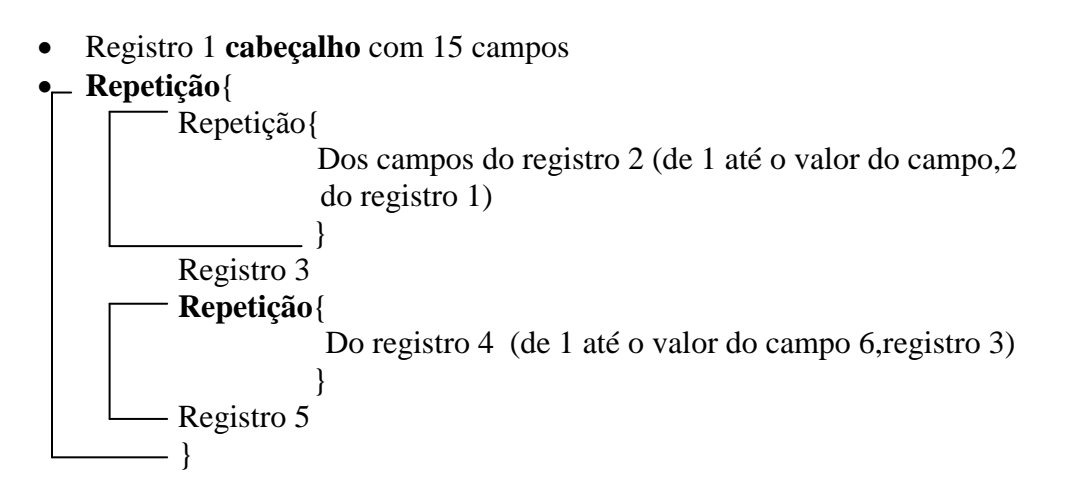

#### **Descrição do registro 1:**

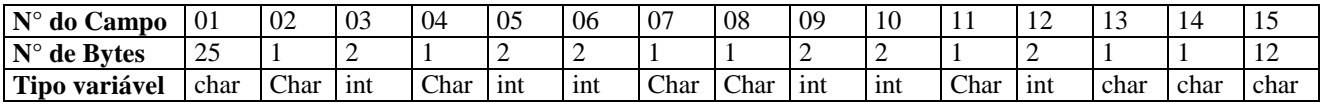

#### **Descrição do registro 2 ( 200 campos):**

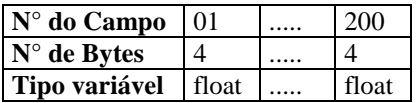

## **Descrição do registro 3:**

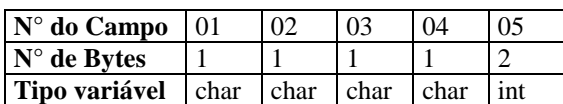

## **Descrição do registro 4:**

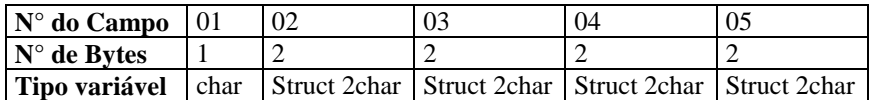

## **Descrição do registro 5**

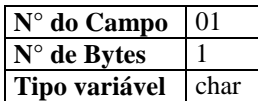

## *ESPECIFICAÇÃO DE PROGRAMA – IONOCADI.BAT*

## *DESCRIÇÃO DO PROGRAMA:*

Este programa permite visualizar os dados da digissonda Cadi (Fortaleza e Natal), possui opções para: elaborar a redução de parâmetros de altura e freqüência, e reduzir dados para o cálculo de altura real. A redução dos parâmetros é feita com auxílio do mouse.

#### *ARQUIVOS AUXILIARES:*

**Vários**

#### *ENTRADA:*

Arquivos MD3 ou MD4

## *SAÍDA:*

Arquivo com extensão ION, na opção redução de parâmetros. Arquivo com extensão DAT, na opção redução POLAN

#### *LINGUAGEM:*

Escrito em linguagem C (compilador Borland C++ 3.0).

## *ESPECIFICAÇÃO DE PROGRAMA – DIR\_CADI.EXE*

## *DESCRIÇÃO DO PROGRAMA:*

Este programa foi elaborado para separar em diretórios os arquivos MD3 e MD4 (gerados pelas digissondas CADI). Os arquivos, após serem recuperados da fita, são separados por dia em diretórios, e nomeados da seguinte forma: AA = mês, MM = mês, DD=dia e EE=estação.Utilizando esta nomenclatura, posteriormente, os dados são gravados em CD.

#### *ARQUIVOS AUXILIARES:*

#### *ENTRADA:*

Arquivos MD3 e MD4.

## *SAÍDA:*

Arquivos separados em diretórios diários.

#### *LINGUAGEM:*

Escrito na linguagem C (compilador Borland C++ versão 3.0).

## *ESPECIFICAÇÃO DE PROGRAMA – DADOS\_CADI.EXE*

## *DESCRIÇÃO DO PROGRAMA:*

Este programa tem como finalidade fornecer o levantamento de dados diário ou mensal dos arquivos MD3 ou MD4, das digissondas CADI.

O seu procedimento consiste em abrir cada arquivo e ler o registro de seu cabeçalho, o que possibilita a verificação da existência dos ionogramas.

Não possui a propriedade de apurar a qualidade dos dados.

#### *ARQUIVOS AUXILIARES:*

#### *ENTRADA:*

Arquivo MD3 ou MD4

## *SAÍDA:*

Gráfico no monitor do computador ou na impressora, mostrando e existência ou não de ionograma, a cada intervalo de tempo coletado.

## *LINGUAGEM:*

Escrito em C ( C Builder ++ versão 4.0)

## *ESPECIFICAÇÃO DE PROGRAMA – SUMMALL.PRO*

## *DESCRIÇÃO DO PROGRAMA:*

Para executar este programa é necessário ter o IDL 5.0 instalado no computador e um diretório chamado C:\plotfiles, e configurações específicas no autoexe do computador. A saída é um gráfico e cinco arquivos contento hora em função de valores de deriva.

*ARQUIVOS AUXILIARES:*

#### *ENTRADA:*

Arquivos MD3

## *SAÍDA:*

Arquivo contendo conjunto de cinco gráficos com extensão PS no diretório c:\plotfiles e arquivos com os dados correspondentes a cada gráfico do conjunto, no diretório c:\idl

#### *LINGUAGEM:*

Escrito em IDL 5.0

## *ESPECIFICAÇÃO DE PROGRAMA – CADI\_EXAMPLE.PRO*

#### *DESCRIÇÃO DO PROGRAMA:*

Para executar este programa é necessário ter o IDL 5.0 instalado no computador, um diretório chamado C:\plotfiles e configurações específicas no autoexe do computador. A saída são arquivos com extensão PS. Possui pelo menos quatro opções: gráficos de deriva, onde o usuário pode escolher a faixa do horário que deseja o gráfico, o ionograma e o skymap .

O usuário precisa acessar o programa e abrir o arquivo Cadi\_exa.pro. Depois é necessário digitar a data e a hora do gráfico que pretende obter, salvar, compilar e executar o programa, indicando na linha de comando o diretório onde se encontram os dados.

(ver a quarta opção)

#### *ARQUIVOS AUXILIARES:*

#### *ENTRADA:*

Arquivo MD3 ou MD4, dependendo da opção escolhida.

## *SAÍDA:*

Arquivo contendo um conjunto de cinco gráficos com extensão PS no diretório: c:\plotfiles.

#### *LINGUAGEM:*

Escrito em IDL 5.0

## *ESPECIFICAÇÃO DE PROGRAMA – IONSONDA.BAT*

## *DESCRIÇÃO DO PROGRAMA:*

Este programa é uma ferramenta utilizada para facilitar a redução de dados das ionossondas (estações Cachoeira Paulista e Fortaleza).

Possui opções para reduzir parâmetros de altura e freqüência (que podem ser de um a dezesseis). Os dados estão em filmes de 35 mm e são projetados sobre uma mesa digitalizadora, que está acoplada ao microcomputador com o programa. O usuário deve entrar com parâmetros de configuração e o sistema faz os cálculos para o ajuste das coordenadas da mesa e dos dados. Enquanto ocorre a redução dos dados, vai sendo apresentado um gráfico na tela, com a variação dos parâmetros ao longo do dia.

#### *ARQUIVOS AUXILIARES:*

#### *ENTRADA:*

Parâmetros de configuração.

## *SAÍDA:*

Arquivos com extensão ION. São tabelas contendo hora em função dos parâmetros escolhidos. Os arquivos são gerados por dia, podendo chegar a 400 linhas por dia de até 32 colunas. Isso vai depender da opção número de parâmetros e do intervalo de horas escolhido pelo usuário, ao fazer a redução dos dados.

#### *LINGUAGEM:*

Escrito em Linguagem C. Compilador Borlandc++ 3.0

# *RIÔMETRO*

## *DESCRIÇÃO DO EQUIPAMENTO – RIÔMETRO*

O equipamento, denominado riômetro de última geração, possui dispositivos semicondutores, uma chave eletrônica RF controlada por um oscilador em regime de áudio, desta forma o receptor fornece alternadamente 2 fontes diferentes de ruído. O ajuste dos níveis de ruído é automático de maneira que exista uma igualdade dos níveis dos 2 lados da chave RF. Utiliza um circuito lógico para obter o pulso (cuja duração é menos de 1 minuto/hora). Este circuito lógico desconecta o sinal da antena (ruído cósmico) e o substitui por uma fonte de ruído para a calibração. Além disso, controla os níveis desta fonte formando uma seqüência de quatro níveis para a calibração, usados em cada pulso horário.

O sitema de aquisição de dados pode ser digital ou analógico.

Registro dos dados na forma digital:

É utilizada uma antena e um módulo onde se encontra um computador de aquisição de dados digitais do riômetro. O sistema digital de registros permite o armazenamento dos dados em disquetes. Os arquivos gerados possuem de 3 a 4 horas de dados com uma taxa de aquisição de 3 segundos.

Registro dos dados na forma analógica:

Para o registro dos dados do riômetro em fitas de papel, é utilizado um registrador potenciométrico de 3 canais, marca ECB, modelo RB 103.

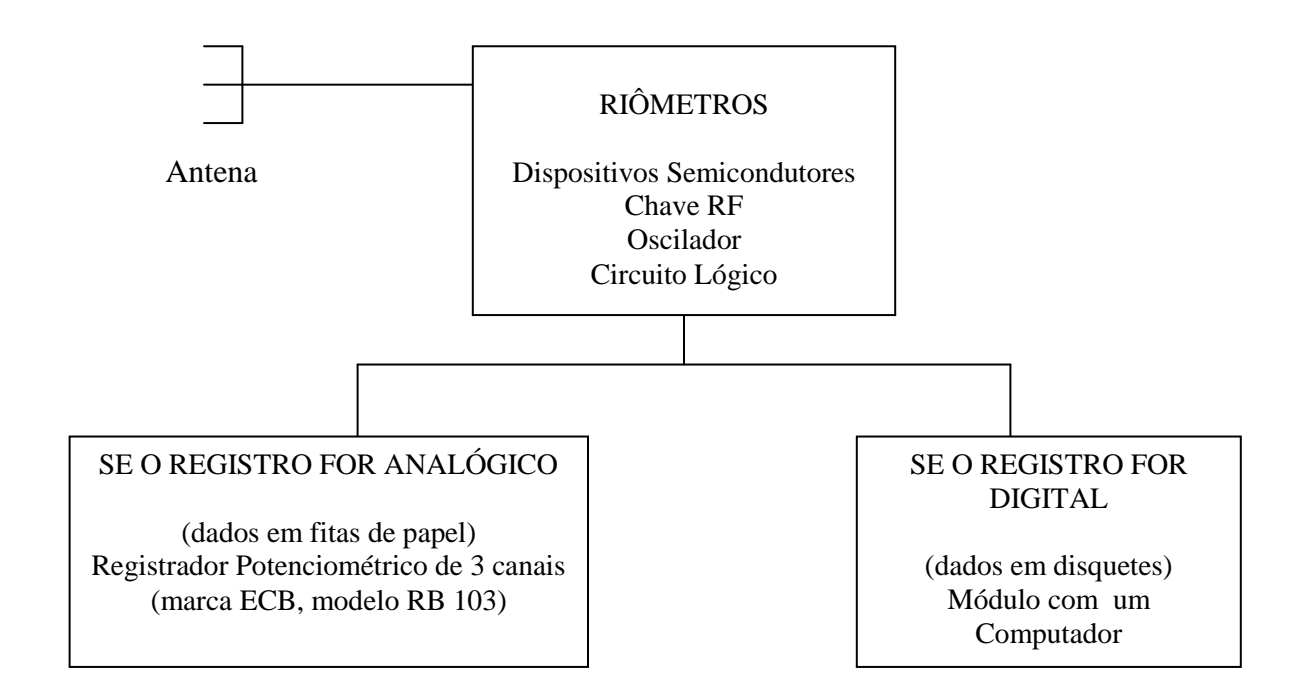

## *FUNÇÃO DO RIÔMETRO*

O riômetro mede a reabsorção do ruído cósmico na camada D da Ionosfera.

Ruído Cósmico: é o conjunto de ondas de rádio emitidas pelas estrelas de maneira contínua.

Camada D: é a camada mais inferior da ionosfera (cerca de 70 a 90 km da terra)

O objetivo da utilização do riômetro é possibilitar um estudo dos fenômenos ocorridos no espaço, através do seu registro indireto.

Por exemplo: no caso de uma explosão solar ocorre uma maior ionização da camada D da Ionosfera, isso bloqueia o ruído cósmico, cujo registro pode ser feito pelo riômetro.

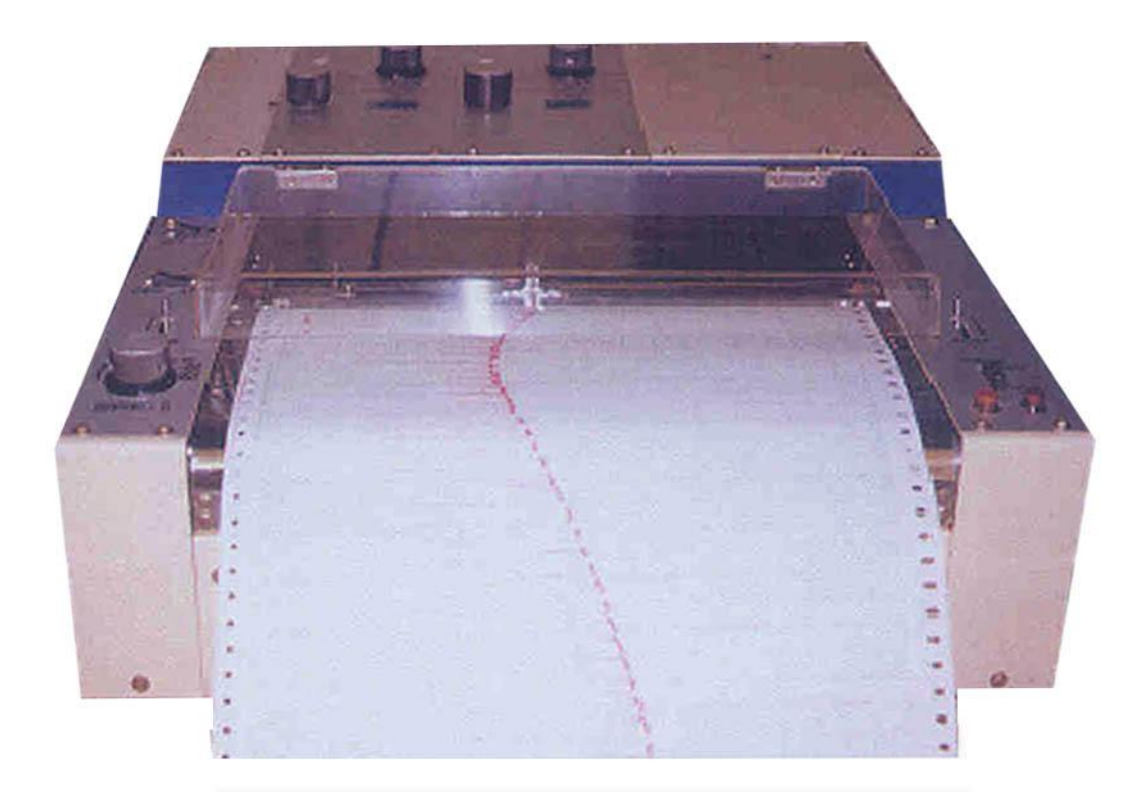

## *DISTRIBUIÇÃO FÍSICA DO EQUIPAMENTO*

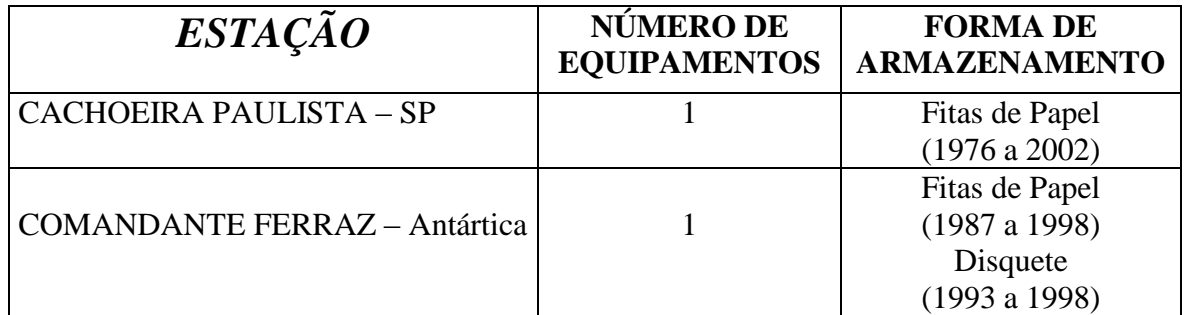

## *VOLUME EM BYTES GERADO POR EQUIPAMENTO DESDE SUA INSTALAÇÃO*

Não foi feito um controle individual de cada estação com relação ao volume de dados, tendo sido fornecido apenas um valor estimado do volume total de 10 Mbytes.

## *VOLUME DE DADOS GERADO PELO RIÔMETRO*

Especificação das cores dos gráficos:

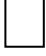

Bimestre sem nenhuma coleta de dados

Bimestre considerado incompleto (com ausência de dados superior ou igual a 1 mês)

Bimestre considerado completo (quando a falha na coleta de dados durante o bimestre não ocorreu ou quando presente, pelo menos um período mínimo de cada mês foi coberto)

Obs.: Foi considerado que se pelo menos 1 dia do mês houve coleta de dados, este mês foi coberto.

Bimestre com alguma ocorrência atípica relevante

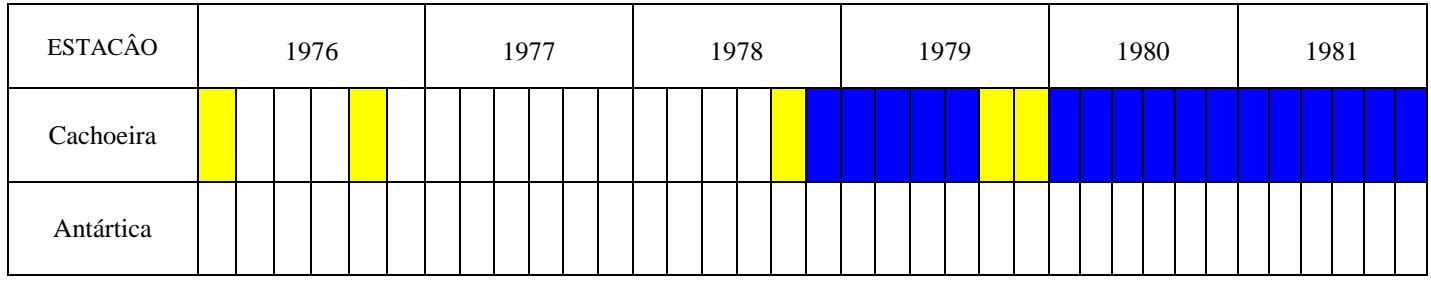

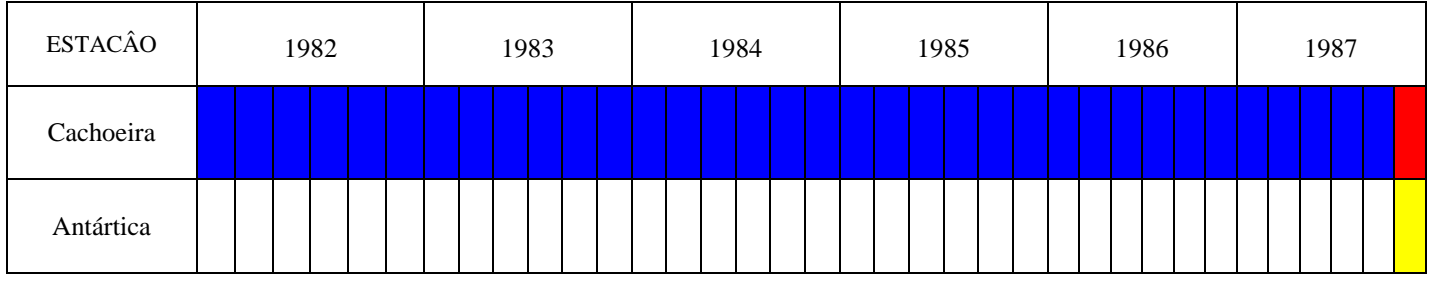

**CACHOEIRA PAULISTA:**

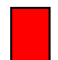

Período do dia 11/11/87 a 16/05/88 Não houve coleta de dados, o aparelho foi desligado para ser instalado na Antártica

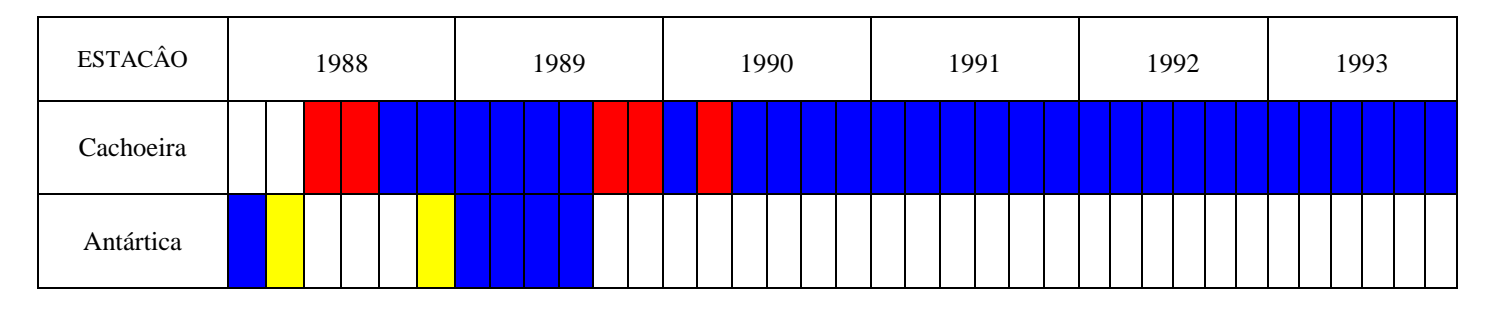

#### **CACHOEIRA PAULISTA:**

Período do dia 16/05/1988 Os registros foram em caráter experimental (calibrações). Obs.: Velocidade 3cm/h ( teste)

Período do dia 23/08/88 a 08/09/88 Dados com muita interferência

Período do dia 27/10/89 a 22/11/89 Problemas com a pena azul leste

Período do dia 14/03/90 a 03/04/90 Dados com interferência da digisonda Nobel 256

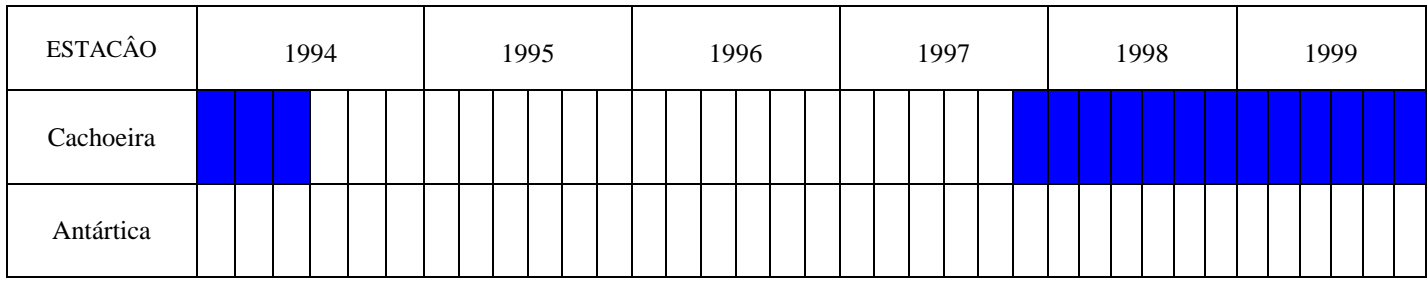

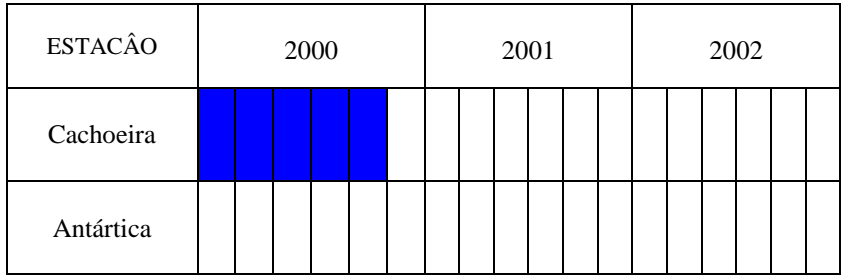

## *DIAGRAMA DE FLUXO DOS DADOS DO RIÔMETRO PRÉ-PROCESSAMENTO*

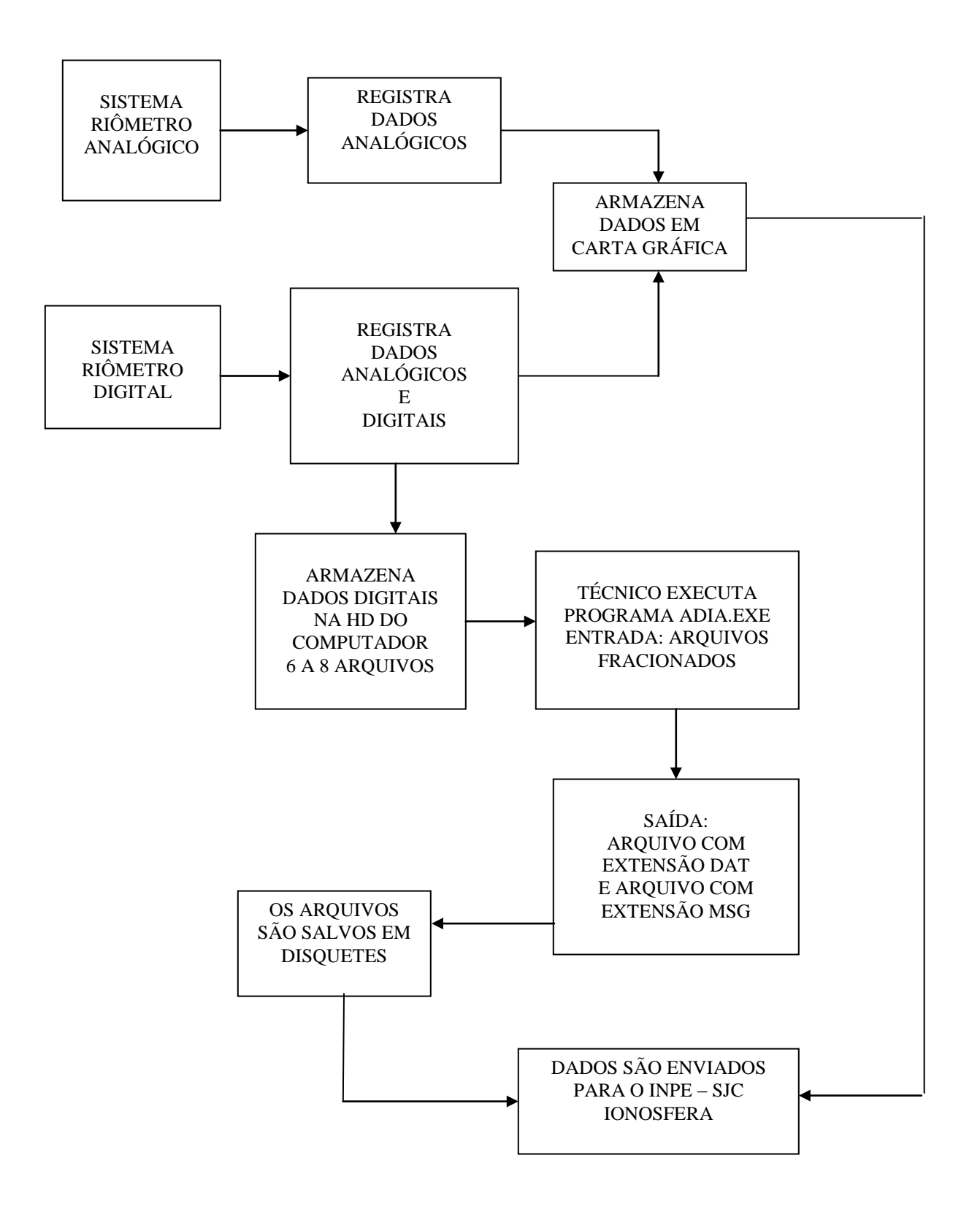

## *FLUXO DOS DADOS ANALÓGICOS – RIÔMETRO PÓS - PROCESSAMENTO*

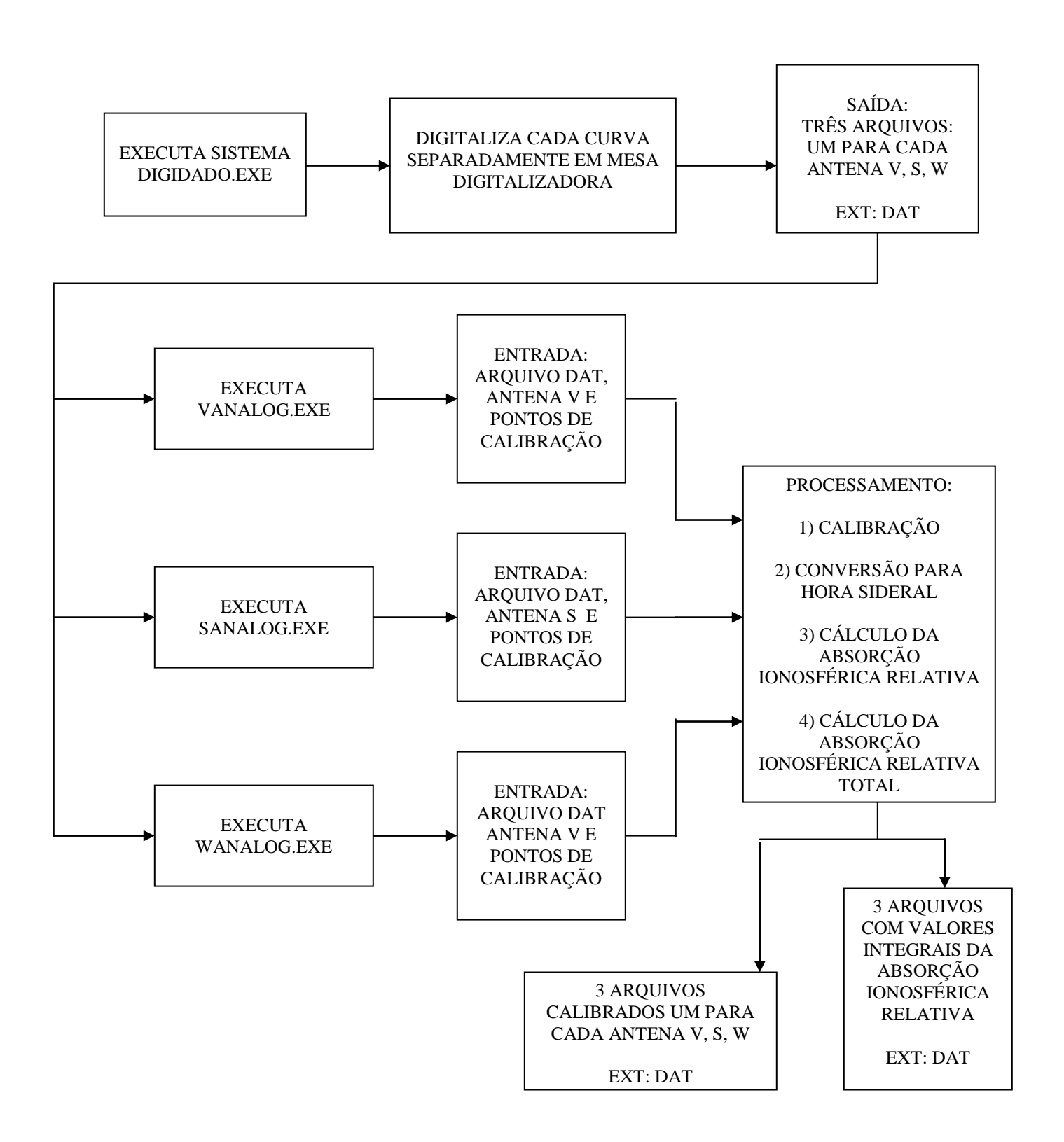

## *DIAGRAMA DE FLUXO DOS DADOS DIGITAIS – RIÔMETRO PÓS - PROCESSAMENTO*

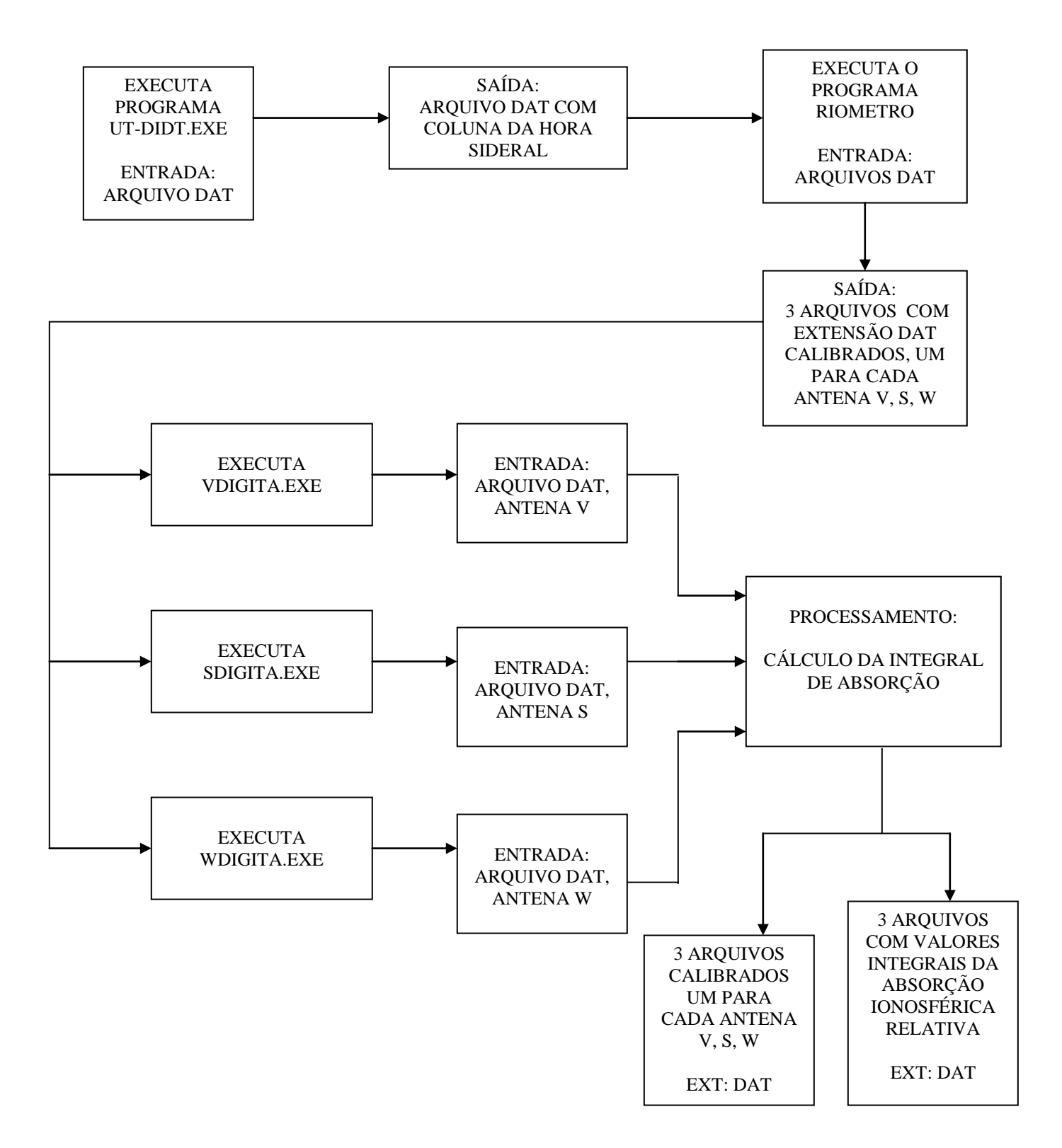

## *RIÔMETRO – ESPECIFICAÇÃO DE NOME DE ARQUIVO*

Arquivo de entrada com extensão DAT – são 11 caracteres sendo 7 para o nome e três para extensão.

Nome do arquivo de entrada XAAMMDD.DAT, onde:

X – identificador de antena AA – ano dois último dígitos MM – mês dois dígitos DD – dia dois dígitos

Valores possíveis de X:

- W para a antena oeste da Antártica
- S para a antena sul da Antártica
- B para os dados de Blumenau
- C para os dados de Cachoeira Paulista

Arquivo de saída com extensão DAT – são 12 caracteres sendo 8 para o nome e três para extensão.

Nome do arquivo de saída: XCAAMMDD.DAT

O arquivo de saída difere do arquivo de entrada apresentando o acréscimo da letra C logo após o identificador de antena.

## *RIÔMETRO – ESPECIFICAÇÃO DE FORMATO – ARQUIVO DAT*

**Descrição do arquivo** – os arquivo .DAT são arquivos texto (ASCII) Na primeira coluna teremos a hora (ut), na segunda coluna teremos a hora sideral (st) e na terceira coluna os dados calibrados.

#### **FORMATO DOS ARQUIVOS:**

Os arquivos são formados por:

#### 11. **Repetição** {

 Um registro com 3 campos; }

#### **Descrição do Registro 1:**

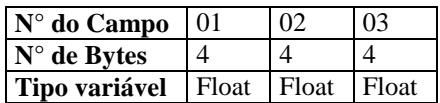

## **DESCRIÇÃO DAS VARIÁVEIS DO ARQUIVO – DAT**

#### **Registro com 3 campos:**

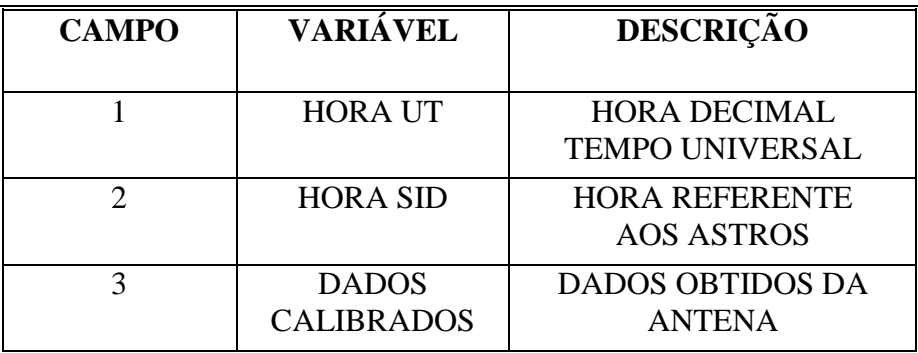
## *CONCLUSÕES*

O presente levantamento foi o resultado de uma coleta abrangente de dados sobre a "Linha de Pesquisa Ionosfera".

Isto incluiu diversas fontes de pesquisa como:

- entrevistas com pesquisadores, técnicos, alunos de mestrado e doutorado, e bolsistas de iniciação científica;
- análise de diversas publicações como: dissertações, teses e manuais de equipamentos;
- rastreamento dos códigos fonte de vários programas de interesse para o seu estudo detalhado.
- participação da rotina de trabalho dos técnicos da LPI, que analisam os dados coletados diariamente de diversos equipamentos. Esta conduta foi essencial, pois vivenciar as experiências descritas permitiu ampliar a percepção sobre os reais problemas enfrentados pelos profissionais da linha de pesquisa ionosfera. Se o intuito é a informatização com propostas que dinamizem a rotina de trabalho de uma EAP, isto demanda uma análise extremamente detalhada, para que as soluções estruturais se explanem de uma forma natural e efetiva.

A busca por informações que acrescentem dados sobre a LPI não cessará, mesmo já tendo sido concluído este relatório técnico preliminar. Seria impossível se inteirar de todos os detalhes em uma única etapa.

A fase de análise é complexa e exige que cada fato seja estudado cuidadosamente.

Um detalhe omitido pode ser no futuro um problema de difícil solução, demandando um esforço muito maior, na árdua tarefa de se reverter o que já foi estruturado.

A objetividade nesta primeira fase se fez imprescindível, pois foi notória a necessidade em focar o trabalho nas bases da LPI, o que compreende: **a coleta de dados e a obtenção de parâmetros ionosféricos**. Em outras palavras, a "linha de pesquisa ionosfera" opera principalmente a partir de dados experimentais. Há uma diversidade de equipamentos ativos e inativos. Desta análise, obtivemos a pergunta "chave":

**–** O que os pesquisadores querem de fato extrair destes dados coletados? Claramente tem-se a resposta: **Parâmetros Ionosféricos (tabelas)**.

Foi possível apurar que são coletados ao todo cerca de 60 parâmetros ionoféricos, distribuídos entre os dez equipamentos de sondagem. Entre a coleta e a obtenção dos parâmetros ionosféricos há um trabalho árduo, elaborado com o auxílio de programas, mas com uma valiosa interação humana na tarefa de interpretar (obter parâmetros).

A interpretação dos dados é feita por técnicos, pesquisadores, bolsistas de iniciação científica e alunos de mestrado e doutorado. Ainda não há um meio, e não há como prever se um dia existirá uma forma automatizada, para se obter parâmetros. Os *softwares* que tentam fazer este trabalho cometem erro freqüente. Isto demanda inúmeras correções cujas tarefas só podem ser elaboradas através da observação humana, parte custosa do trabalho.

A implantação de um sistema informatizado não poderia automatizar a obtenção de todos os parâmetros, mas poderia beneficiar imensamente a LPI, pois não raras vezes, esta difícil tarefa de interpretar os parâmetros é refeita, devido à falta de um sistema capaz de informar se estes dados já foram validados.

Obtidos os parâmetros ionosféricos, estes são armazenados em arquivos ASCII e na forma de uma "tabela". O próximo passo é a análise destes parâmetros cujos resultados, em geral, são publicados. Da publicação surgem novas discussões e desta interação surgem novas idéias, o que freqüentemente implica no retorno à pesquisa dos dados coletados. Desta forma o ciclo se reinicia, com novos conhecimentos sendo produzidos na área espacial ionosférica. A figura a seguir é uma tentativa de representar o ciclo das atividades na "linha de pesquisa ionosfera".

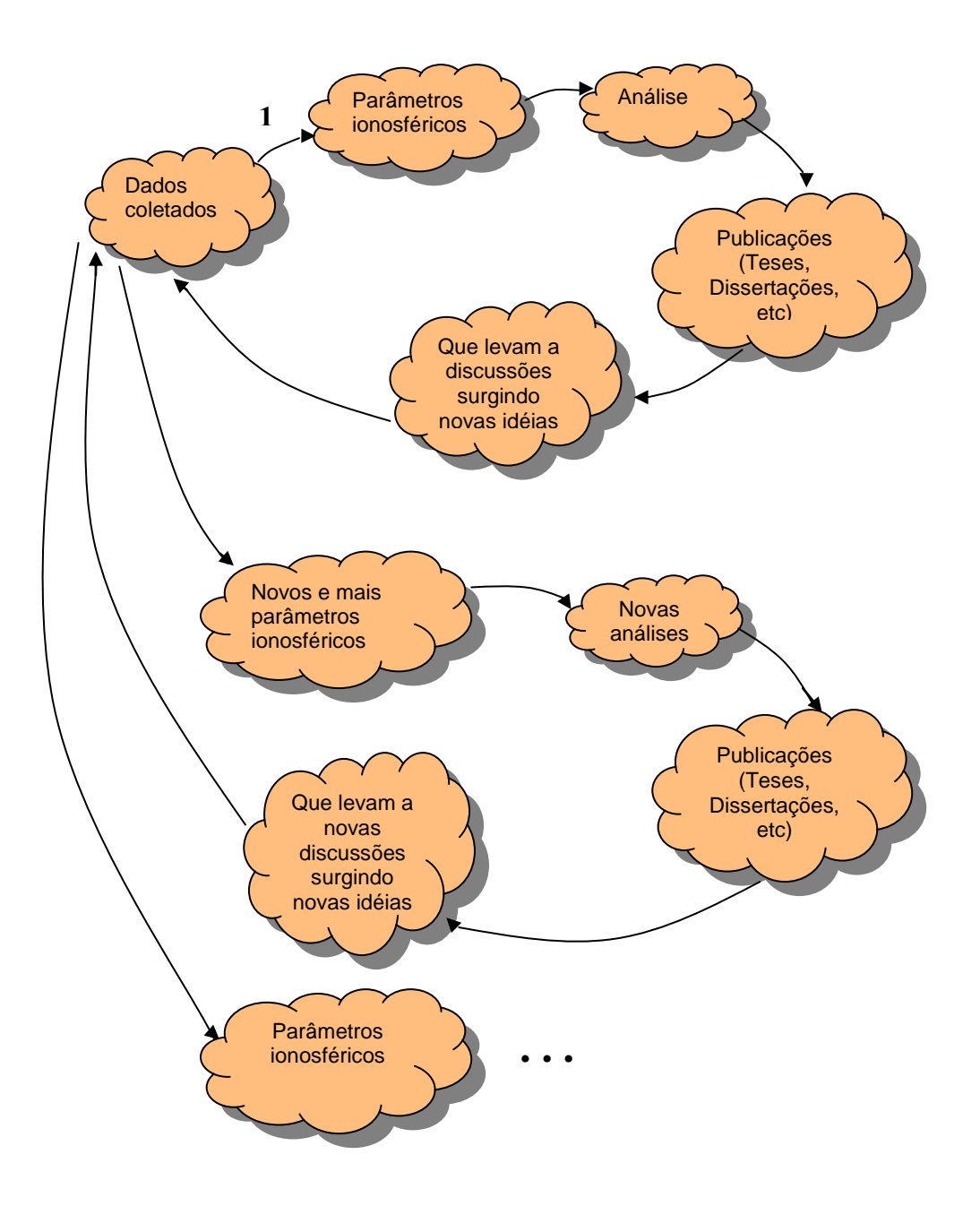

Como mencionado acima, este Relatório Técnico Preliminar (Fase 1 - Análise) é uma documentação detalhada de todas as atividades da "linha de pesquisa ionosfera" com enfoque nos procedimentos de coleta de dados e obtenção dos parâmetros ionosféricos, o que corresponderia ao número 1 (na figura acima).

Foram levantadas informações de pelo menos dez equipamentos, mas há três pendências: equipamento fotômetro (inativo), imagiador e digissonda DPS-4.

Outro ponto importante, os equipamentos fazem parte de quatro pacotes:

- primeiro grupo (mais antigo): **equipamentos de rádio sondagem por superfície**;
- segundo grupo: **equipamentos Ópticos**;
- terceiro grupo: **foguetes de Sondagem**;
- quarto grupo: **equipamento que utilizam Satélites**;
- quinto grupo: **radares**.

No caso dos equipamentos de rádio sondagem, há muitos dados analógicos. Vários estudos já foram realizados a partir do acervo destes dados, como é o caso do riômetro, polarímetro e ionossondas. Isto significa que existem tabelas armazenadas em CDs e disquetes que podem fazer parte da Biblioteca do Conhecimento e Modelos Computacionais (BCMC). A solução definitiva para estes dados seria sua digitalização (através da mesa digitalizadora, no caso do riômetro e polarímetro cujos dados estão em papel) e o escaneamento (para a ionossonda cujos dados estão armazenados em filmes de 35mm).

Finalmente não importa como os dados são gerados, se o formato é texto (binário ou ASCII) ou imagem, no final o conteúdo é transformado em tabelas, onde há quase sempre uma coluna de tempo (tempo local, universal ou sideral) em função de uma ou mais colunas de parâmetros ionosféricos.

Concluiu-se que os dados coletados são preciosos e representam a memória da ionosfera brasileira. Pouco se sabe sobre os seus fenômenos, logo muito conteúdo científico pode ser produzido a partir destes dados. Não se pode pensar em "dados velhos ou novos", todos são de suma importância para o ciclo de conhecimento da ionosfera. Sempre haverá a consulta a estes dados, cujo volume cresce dia-a-dia. É essencial a criação de um sistema capaz de preservar e dinamizar este ciclo de trabalho.